Versão *On-line* ISBN 978-85-8015-075-9 Cadernos PDE

**HIME** 

# 2013

# OS DESAFIOS DA ESCOLA PÚBLICA PARANAENSE NA PERSPECTIVA DO PROFESSOR PDE Produções Didático-Pedagógicas

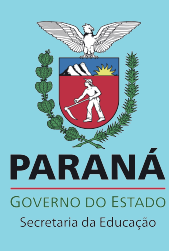

# **FICHA PARA IDENTIFICAÇÃO DA PRODUÇÃO DIDÁTICO – PEDAGÓGIGA TURMA PDE - 2013**

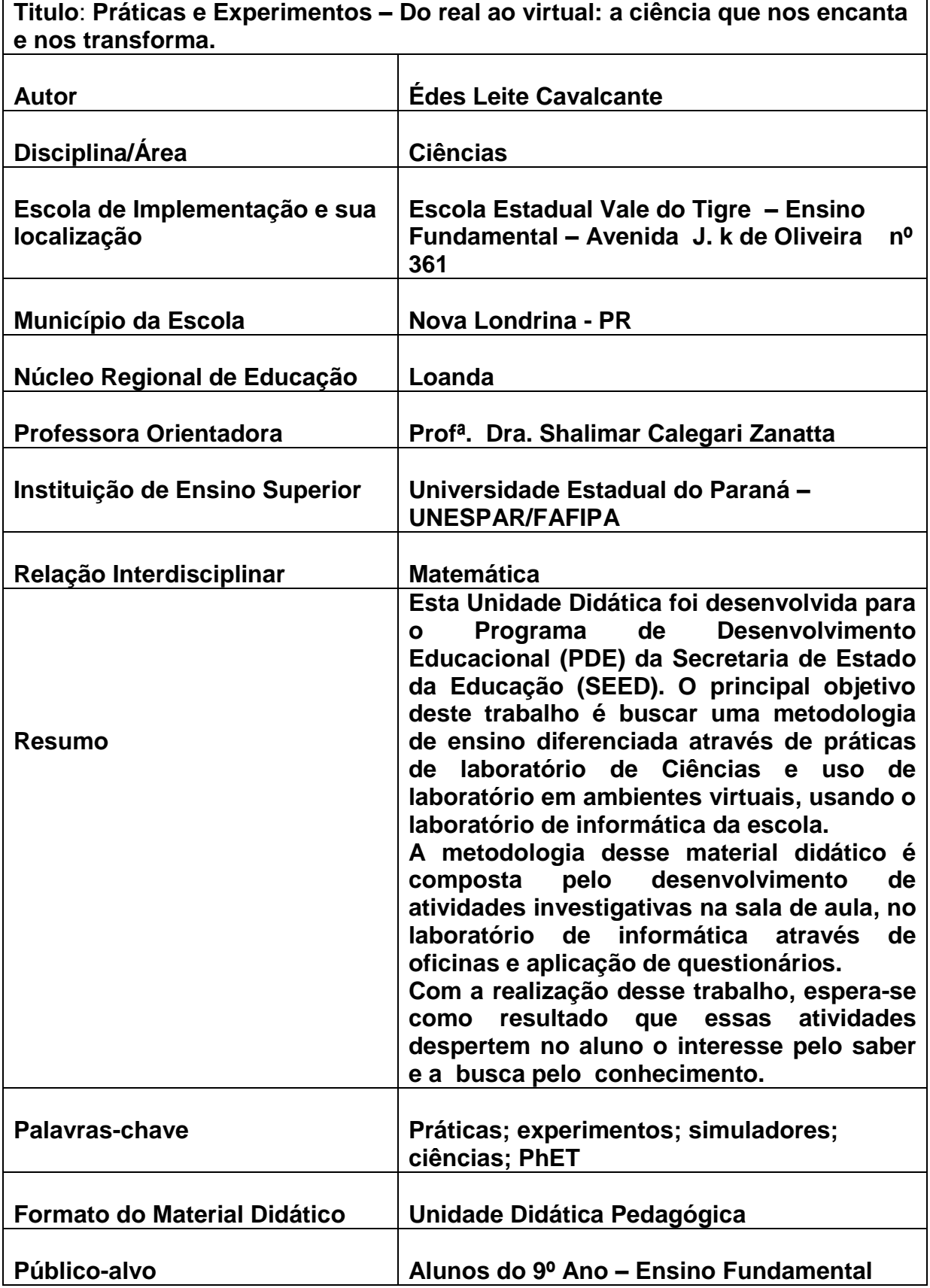

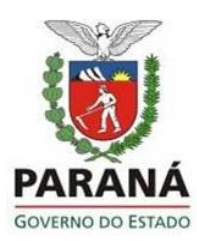

**SECRETARIA DE ESTADO DA EDUCAÇÃO SUPERINTENDÊNCIA DA EDUCAÇÃO PROGRAMA DE DESENVOLVIMENTO EDUCACIONAL - PDE**

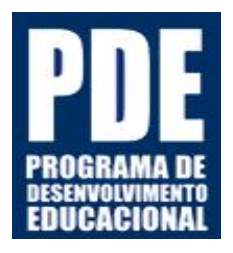

# **PRODUÇÃO DIDÁTICO-PEDAGÓGICA**

**UNIDADE DIDÁTICA**

**TÍTULO:** 

**Práticas e Experimentos – Do real ao virtual: a ciência que nos encanta e nos transforma.** 

**TEMA DE ESTUDO:**

# **ATIVIDADES EXPERIMENTAIS DE CIÊNCIAS E USO DE AMBIENTES VIRTUAIS COMO METODOLOGIA PARA A MELHORIA DO PROCESSO ENSINO – APRENDIZAGEM**

**ÁREA: Ciências PROFESSOR PDE: Édes Leite Cavalcante IES VINCULADA: UNESPAR / Campus Paranavaí PROFESSORA ORIENTADORA: Dra. Shalimar Calegari Zanatta**

**NOVA LONDRINA** 

**AGOSTO - 2013**

### **1. DADOS DE IDENTIFICAÇÀO**

**Professor PDE:** Édes Leite Cavalcante **Área PDE:** Ciências **NRE:** Loanda **Professora Orientadora IES:** Dra. Shalimar Calegari Zanatta **IES vinculada:** UNESPAR/Campus Paranavaí **Escola de implementação:** Escola Estadual Vale do Tigre – Ensino Fundamental Nova Londrina/Paraná **Público objeto da intervenção:** Ensino Fundamental – 9º Ano

# **2. APRESENTAÇÃO**

Estamos vivendo em uma época na qual o principal desafio do professor é ganhar a atenção de seus alunos. Enquanto os alunos manuseiam jogos eletrônicos, celulares e uma linha de equipamentos que emitem luzes coloridas, a Escola ainda oferece livros e quadro de giz. Na verdade, observa-se que a maneira de nos comunicar mudou drasticamente, assim como a maneira de interagirmos com os outros e com as tecnologias que nos rodeiam. Por outro lado, não há perspectivas de retornarmos aos moldes do passado. Então, promover as adequações necessárias é tarefa da Escola para que o processo ensino-aprendizagem seja favorecido. O professor deve aproveitar o interesse do aluno pelo uso da internet para direcionar e apontar atividades lúdicas e informativas no sentido de enriquecer o conhecimento de sala de aula. Melhor ainda, por que não realizar atividades experimentais virtuais e, quando possível, repeti-las concretamente? Há aplicativos didáticos interessantes e disponíveis na rede mundial de computadores, (internet). Cabe ao professor conhecê-los e manuseá-los de forma criativa, identificando os conceitos envolvidos, o grau de dificuldade e o contexto em que deve ser empregado.

Sobre atividades experimentais, as Diretrizes Curriculares do Paraná enfatizam "Tais atividades não têm como único espaço possível o laboratório escolar, visto que podem ser realizadas em outros espaços pedagógicos como a sala de aula, e utilizar materiais alternativos aos convencionais" (PARANÁ, 2008, p.76). Nesse contexto, considero material alternativo além daqueles de baixo custo que podemos confeccionar, o laboratório de informática com acesso a laboratórios virtuais, já que nesses laboratórios obtemos virtualmente materiais e condições que normalmente não temos na Escola em que trabalhamos.

Tendo em vista a grande aplicabilidade do uso da informática, percebe-se que com o passar do tempo o seu uso na Escola e na vida do aluno deixará de ser uma opção e passará a ser mais presente do que já é na escola e na sua vida hoje.

Essa produção didático-pedagógica se caracteriza como uma Unidade Didática voltada para o Ensino de Ciências buscando novas formas e metodologias de fazer com que o aluno desperte o interesse pelo saber e busque o conhecimento, sendo direcionada a alunos de 9ª ano do Ensino Fundamental da Escola Estadual Vale do Tigre E.F., sob a orientação da professora Dra. Shalimar Calegari Zanatta.

A partir de temas diferenciados e comuns aos alunos dessa idade-série como eletricidade, magnetismo, átomo, densidade entre outros; essa unidade didática busca através da observação, investigação e problematização fazer com que o aluno adquira o conhecimento científico.

> Portanto, também durante a experimentação, a problematização é essencial para que os estudantes sejam guiados em suas observações. E, quando o professor ouve os estudantes, sabe quais suas interpretações e como podem ser instigados a olhar de outro modo para o objeto em estudo [...]. Mesmo nas demonstrações, a participação pode ser ampliada, desde que o professor solicite que os estudantes apresentem expectativas de resultados, expliquem aqueles obtidos e os comparem aos esperados. (BRASIL, 1998, p.122).

Essa unidade didática apresenta diversos aplicativos virtuais que são simuladores, disponíveis no sítio Tecnologia Educacional em Física (PhET- sigla em inglês)<sup>1</sup> criado pela Universidade do Colorado (EUA). Além disso, apresenta metodologias experimentais para demonstrar conceitos relacionados aos conteúdos de Ciências.

Cada atividade proposta apresenta conteúdo, tempo previsto, objetivo, metodologia, materiais e sugestões de atividades com os alunos. As atividades experimentais são realizadas com elaboração de materiais didáticos de baixo custo para serem trabalhados pelo professor e/ou pelos alunos. Quando o aluno for

<u>.</u>

<sup>&</sup>lt;sup>1</sup> Cf. [http://phet.colorado.edu/pt\\_BR/](http://phet.colorado.edu/pt_BR/) Acesso em 9 nov. 2013

trabalhar no laboratório de informática, a atividade proposta pelo professor apresentará sempre no início as seguintes informações: **Programa:** (Indicará o nome do programa a ser trabalhado). **Janelas utilizadas:** (Quais janelas serão utilizadas). **Obs.:** (Dicas de atalho e como usar o programa).

# **ATIVIDADE 1 – APRESENTAÇÃO DO PROJETO**

**Conteúdo:** Laboratório em ambiente virtual.

**Tempo previsto:** 2 horas-aula.

1

**Objetivo:** Apresentar o projeto aos alunos estabelecendo metas de como o projeto será trabalhado. Conhecer o ambiente de trabalho (laboratório de informática), efetuar um levantamento sobre o uso da informática feito pelos alunos nos anos anteriores.

**Metodologia:** Apresentação do projeto em sala de aula, visita ao laboratório de informática com primeiro contato com os simuladores. Apresentação e discussão de um dos simuladores.

**Materiais:** Caneta, lápis, borracha, papel para anotações, computadores com o programa **O Efeito Estufa** do PhET instalado (figura 1).

 $\bullet$ 

Figura 1 – Simulador (O Efeito Estufa).

Fonte: Imagem elaborada pelo autor da página do PhET na internet. $^2$ 

<sup>&</sup>lt;sup>2</sup> Cf. http://phet.colorado.edu/pt\_BR/simulation/greenhouse</u>. Acesso em 9 nov. 2013.

### **METODOLOGIA - ATIVIDADE 1**

Apresentar o projeto enfatizando a introdução e uso da informática em quase tudo que nos rodeia. Debater sobre o projeto bem como a importância de se adaptarem a essa nova metodologia, em que hora faremos atividades experimentais isoladas ou em conjunto com o laboratório virtual via computador no laboratório de informática. Ler e debater o regulamento para o uso do laboratório de informática da escola.

Visitar o laboratório para o primeiro contato com o programa PhET.

Nesse momento, será explicado como acessar e usar o programa na Escola que usa o sistema Linux e também que é possível acessá-lo de sua casa pelo ambiente Windows.

Para o projeto, os aplicativos PhET serão instalados previamente em cada um dos computadores do laboratório de informática com o intuito de evitar problemas de acesso por conta da baixa velocidade da internet na Escola. Para o seu funcionamento correto, é necessário que o computador possua o Java, que pode ser instalado gratuitamente. Outro obstáculo são os computadores a serem utilizados, daremos preferência aos do ProInfo que apresentam um melhor desempenho. Na própria página do PhET, há instruções de como rodar as simulações.

Nos computadores que usam Windows já com o Java instalado, basta escolher o programa no portal PhET, optar por usar *on line,* clicar em **use já** ou **copiar** para baixar em sua máquina e utilizá-lo, dando dois cliques com o botão esquerdo sobre o programa escolhido.

Diferente do ambiente Windows, grande parte das Escolas públicas trabalham com o ambiente Linux que apresenta um procedimento diferente para inicializar os aplicativos do PhET.

No ambiente Linux e com o programa já instalado em uma pasta específica clicar com o botão direito do *mouse* sobre o programa a ser aberto, descer até a opção **abrir com** e ir até a opção *Sum Java 6 Runtime,* caso contrário, o programa não roda (figura 2).

 $\blacktriangle$ ś. Abrir em uma Nova Aba  $\overline{\text{crit}+X}$ Cortar  $crit + c$  $52$ **Detera** Mover para o Live over Para

Fonte – Foto elaborada pelo autor.

 Para ambientação, será lançado um desafio aos alunos: tentar descobrir o máximo de respostas possíveis para os questionamentos abaixo, interagindo com o programa **O Efeito Estufa**.

# **Atividades**

**Programa:** PhET (O Efeito Estufa ).

**Janelas utilizadas:** Todas.

**Obs.:** Use as abas superiores para alternar entre as janelas.

**Atividade dirigida - realizada pelo aluno no momento em que interage com o programa.** 

\_\_\_\_\_\_\_\_\_\_\_\_\_\_\_\_\_\_\_\_\_\_\_\_\_\_\_\_\_\_\_\_\_\_\_\_\_\_\_\_\_\_\_\_\_\_\_\_\_\_\_\_\_\_\_\_\_\_\_\_\_\_\_\_\_\_\_

\_\_\_\_\_\_\_\_\_\_\_\_\_\_\_\_\_\_\_\_\_\_\_\_\_\_\_\_\_\_\_\_\_\_\_\_\_\_\_\_\_\_\_\_\_\_\_\_\_\_\_\_\_\_\_\_\_\_\_\_\_\_\_\_\_\_

\_\_\_\_\_\_\_\_\_\_\_\_\_\_\_\_\_\_\_\_\_\_\_\_\_\_\_\_\_\_\_\_\_\_\_\_\_\_\_\_\_\_\_\_\_\_\_\_\_\_\_\_\_\_\_\_\_\_\_\_\_\_\_\_\_\_\_

a) O que é efeito estufa?

b) Na opção camadas de vidro, o que representa o vidro?

c) Quais são as substâncias que contribuem para o efeito estufa?

d) Quais substâncias que não contribuem para o efeito estufa?

e) Como você concluiu que essas substâncias não contribuem para o efeito estufa?

\_\_\_\_\_\_\_\_\_\_\_\_\_\_\_\_\_\_\_\_\_\_\_\_\_\_\_\_\_\_\_\_\_\_\_\_\_\_\_\_\_\_\_\_\_\_\_\_\_\_\_\_\_\_\_\_\_\_\_\_\_\_\_\_\_\_

\_\_\_\_\_\_\_\_\_\_\_\_\_\_\_\_\_\_\_\_\_\_\_\_\_\_\_\_\_\_\_\_\_\_\_\_\_\_\_\_\_\_\_\_\_\_\_\_\_\_\_\_\_\_\_\_\_\_\_\_\_\_\_\_\_\_\_

f) Qual o espectro de luz contribui para o efeito estufa?

- ( ) infra-vermelho
- ( ) luz branca
- g) Pesquise na internet e associe corretamente

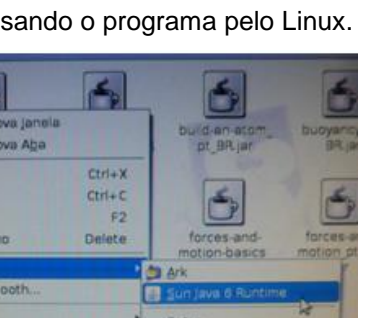

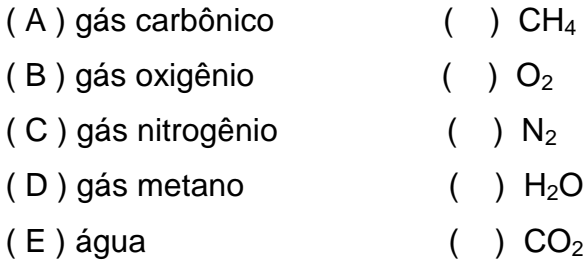

 Ao fim desse primeiro momento, será aplicado um questionário investigativo. Com a aplicação e a análise desse documento, será possível avaliar o nível de conhecimento do aluno sobre informática e uso da internet, se ele possui essa tecnologia em sua casa ou se já vinha usando-a na Escola, além de servir como guia e ponto de partida para a aplicação da unidade didática e para enriquecer os dados sobre as características do público alvo.

# **QUESTIONÁRIO DO ALUNO**

Prezado (a) aluno (a):

Esse questionário faz parte do projeto PDE 2013 (**ATIVIDADES EXPERIMENTAIS DE CIÊNCIAS E USO DE AMBIENTES VIRTUAIS COMO METODOLOGIA PARA A MELHORIA DO PROCESSO ENSINO – APRENDIZAGEM).** Os questionamentos abaixo buscam fazer uma leitura de como está o ensino de Ciências e uso de tecnologias na nossa Escola segundo a visão do aluno no Ensino Fundamental e tem por objetivo investigar, analisar metodologias e processos de ensino que têm sido utilizados nos últimos anos bem como buscar sugestões que enriqueçam essa prática e satisfaçam os anseios da comunidade escolar.

Ao responder esse questionário, você estará contribuindo para o desenvolvimento dessa pesquisa. É importante que as questões sejam respondidas com sinceridade e com a garantia de privacidade, ou seja, seu nome não será citado em nenhum momento da pesquisa.

Desde já agradeço pela disponibilidade e participação em respondê-lo.

Atenciosamente.

# **Dados Pessoais**

- 1. Sexo: ( ) Masculino ( ) Feminino
- 2. Idade: \_\_\_\_\_\_ anos
- 3. Ano: \_\_\_\_\_\_\_ Série: \_\_\_\_\_

# **Sobre as aulas de ciências nos anos anteriores, responda:**

1. Durante as aulas de Ciências, os professores têm trabalhado no laboratório de Ciências?

( ) sim ( ) não ( ) às vezes

2. Durante as aulas de Ciências, os professores têm trabalhado práticas em sala de aula ?

( ) sim ( ) não ( ) às vezes

3. Durante as aulas de Ciências, os professores têm trabalhado com vídeos que demonstram práticas de ciências ou relacionados ao conteúdo estudado ?

( ) sim ( ) não ( ) às vezes

4. Durante as aulas de Ciências, os professores têm trabalhado no laboratório de informática para realizar atividades de Ciências?

( ) sim ( ) não ( ) às vezes

- 5. Você possui computador em sua casa?
- ( ) sim ( ) não
- 6. Você possui internet em sua casa?
- ( ) sim ( ) não
- 7. Você gosta de trabalhar com o computador?
- ( ) sim ( ) não ( ) nunca trabalhei
- 8. Se você já usa internet no computador ou celular, o seu uso é mais direcionado:
- ( ) jogos
- ( ) filmes
- ( ) redes sociais (facebook ou outras)
- ( ) e-mail

9.Você já trabalhou com simuladores de laboratório de ciências em computadores antes desse projeto?

( ) sim ( ) não

10. Você sentiu muita dificuldade em interagir com o simulador pela primeira vez?

( ) sim ( ) não

# **ATIVIDADE 2 – CALOR**

**Conteúdo:** Calor e transferência de energia**.**

**Tempo previsto:** 1 hora-aula.

**Objetivo:** Levar o aluno a compreender a definição de calor como forma de energia em trânsito.

**Metodologia:** Essa atividade será realizada no laboratório de informática com o uso de computadores. Através do laboratório virtual do programa PhET, os alunos irão realizar as atividades propostas e responderão questionamentos previamente elaborados pelo professor. Essa atividade promoverá a interação e a visualização dos fenômenos de forma a reelaborar o seu conceito de calor. Logo após, será apresentada pelo professor as formas de transmissão de calor.

**Materiais:** caneta, lápis, borracha, papel para anotações, computador já com os programas **Formas de energia e transformação de energia** do PhET instalado (figura 3).

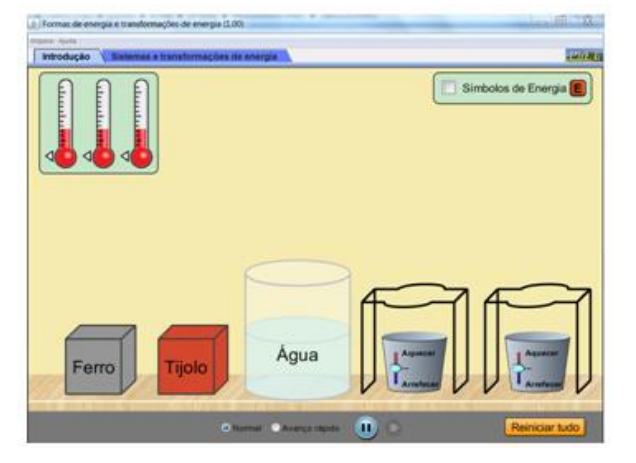

Figura 3 – Simulador (Formas de energia e transformação de energia).

Fonte: Imagem elaborada pelo autor da página do PhET na internet.<sup>3</sup>

### **Atividades**

<u>.</u>

<sup>&</sup>lt;sup>3</sup> Cf. [http://phet.colorado.edu/pt\\_BR/simulation/energy-forms-and-changes.](http://phet.colorado.edu/pt_BR/simulation/energy-forms-and-changes) Acesso em 9 nov. 2013.

**Programa:** PhET (Formas de energia e transformações de energia). **Janela utilizada:** Introdução.

**Obs.:** Ative a opção símbolos de energia para visualizar o que ocorre com a energia.

# **Atividade dirigida - a ser realizada pelo aluno no momento em que interage com o programa.**

1) Sabendo que calor é energia em trânsito, responda:

a) Quando aquecemos o tijolo, estamos fornecendo ou retirando energia?

b) Quando resfriamos o bloco de ferro, estamos fornecendo ou retirando energia?

\_\_\_\_\_\_\_\_\_\_\_\_\_\_\_\_\_\_\_\_\_\_\_\_\_\_\_\_\_\_\_\_\_\_\_\_\_\_\_\_\_\_\_\_\_\_\_\_\_\_\_\_\_\_\_\_\_\_\_\_\_\_\_\_\_\_\_

\_\_\_\_\_\_\_\_\_\_\_\_\_\_\_\_\_\_\_\_\_\_\_\_\_\_\_\_\_\_\_\_\_\_\_\_\_\_\_\_\_\_\_\_\_\_\_\_\_\_\_\_\_\_\_\_\_\_\_\_\_\_\_\_\_\_\_

\_\_\_\_\_\_\_\_\_\_\_\_\_\_\_\_\_\_\_\_\_\_\_\_\_\_\_\_\_\_\_\_\_\_\_\_\_\_\_\_\_\_\_\_\_\_\_\_\_\_\_\_\_\_\_\_\_\_\_\_\_\_\_\_\_\_\_

\_\_\_\_\_\_\_\_\_\_\_\_\_\_\_\_\_\_\_\_\_\_\_\_\_\_\_\_\_\_\_\_\_\_\_\_\_\_\_\_\_\_\_\_\_\_\_\_\_\_\_\_\_\_\_\_\_\_\_\_\_\_\_\_\_\_

c) Coloque o bloco de ferro aquecido sobre o tijolo e descreva o que ocorre.

d) Coloque o tijolo aquecido sobre o ferro resfriado e descreva o que ocorre.

e) Sem aquecer ou resfriar, coloque o bloco de ferro sobre o tijolo e logo após o tijolo sobre o bloco de ferro. Observe e descreva o que acontece com a energia.

\_\_\_\_\_\_\_\_\_\_\_\_\_\_\_\_\_\_\_\_\_\_\_\_\_\_\_\_\_\_\_\_\_\_\_\_\_\_\_\_\_\_\_\_\_\_\_\_\_\_\_\_\_\_\_\_\_\_\_\_\_\_\_\_\_\_\_

f) Conecte um termômetro ao bloco de ferro e um à água. Aqueça o ferro e coloque na água, descreva o que ocorre com a energia e com a temperatura. Discuta com os colegas se nesse caso pode se utilizar o termo equilíbrio térmico no final do processo.

\_\_\_\_\_\_\_\_\_\_\_\_\_\_\_\_\_\_\_\_\_\_\_\_\_\_\_\_\_\_\_\_\_\_\_\_\_\_\_\_\_\_\_\_\_\_\_\_\_\_\_\_\_\_\_\_\_\_\_\_\_\_\_\_\_\_\_

\_\_\_\_\_\_\_\_\_\_\_\_\_\_\_\_\_\_\_\_\_\_\_\_\_\_\_\_\_\_\_\_\_\_\_\_\_\_\_\_\_\_\_\_\_\_\_\_\_\_\_\_\_\_\_\_\_\_\_\_\_\_\_\_\_\_\_

\_\_\_\_\_\_\_\_\_\_\_\_\_\_\_\_\_\_\_\_\_\_\_\_\_\_\_\_\_\_\_\_\_\_\_\_\_\_\_\_\_\_\_\_\_\_\_\_\_\_\_\_\_\_\_\_\_\_\_\_\_\_\_\_\_\_\_

g) Calor e transferência de \_\_\_\_\_\_\_\_\_\_\_\_\_(energia/temperatura) de um corpo de maior \_\_\_\_\_\_\_\_\_\_(energia/temperatura) para um corpo de menor \_\_\_\_\_\_\_\_ (energia/temperatura).

**Apresentando as formas de transmissão de calor: irradiação, condução e convecção.** 

**Demonstrando irradiação térmica.**

# **Materiais**

Lâmpada incandescente Suporte qualquer

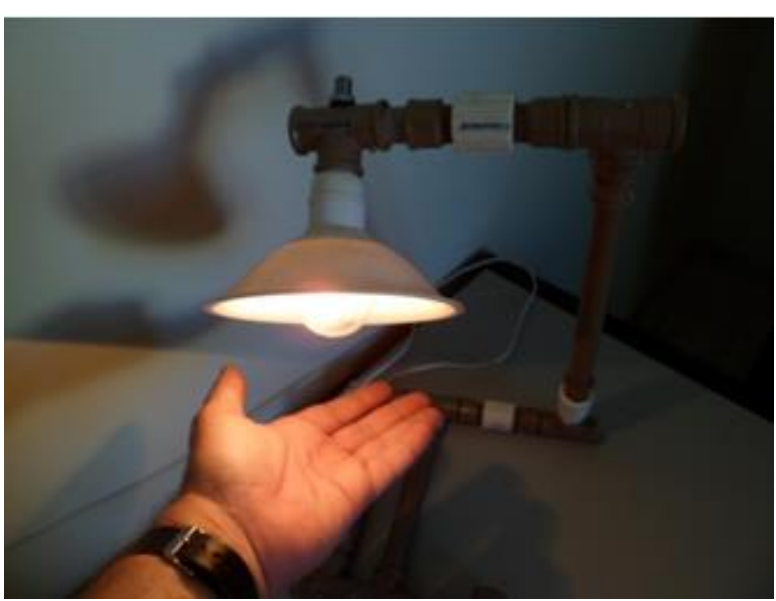

Figura 4 – Demonstrando a irradiação térmica.

Fonte: Foto elaborada pelo autor.

Os alunos deverão aproximar a mão da lâmpada sob a supervisão do professor (figura 4).

# **Demonstrando condução térmica**

**Materiais**  Suporte de PVC Vela Fósforo Um pedaço de fio de cobre sólido Um pedaço de fio de alumínio

Os alunos deverão perceber que o calor se propaga em meios sólidos com intensidades diferentes dependendo do material (figura 6).

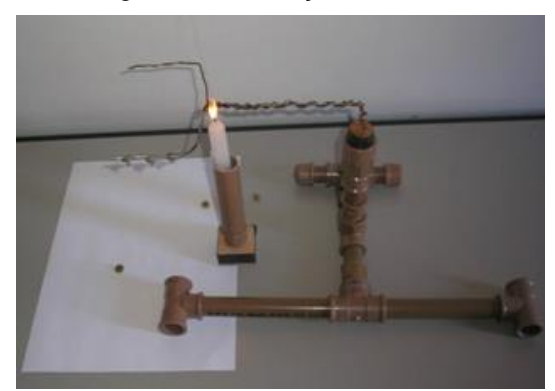

**Demonstrando convecção térmica** 

# Figura 5 – Condução térmica. Figura 6 – Testando materiais diferentes.

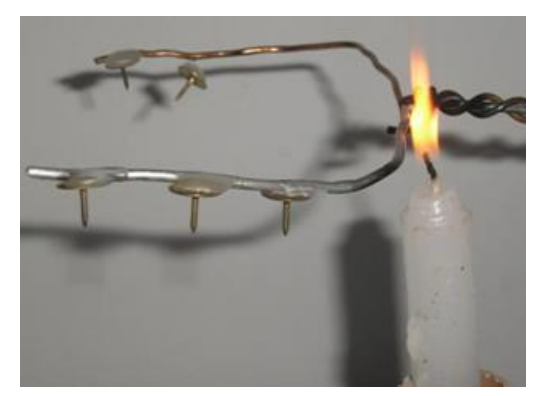

Fonte: Foto elaborada pelo autor. Fonte: Foto elaborada pelo autor.

# **Materiais**

Vela

Fósforo

Figura 7 – Investigando a convecção térmica Figura 8 – Investigando a convecção térmica

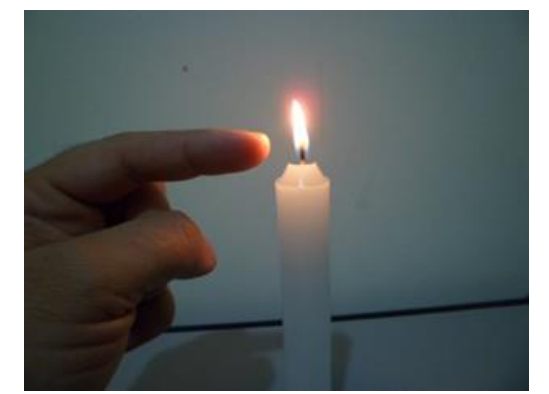

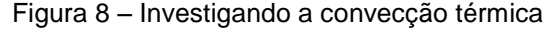

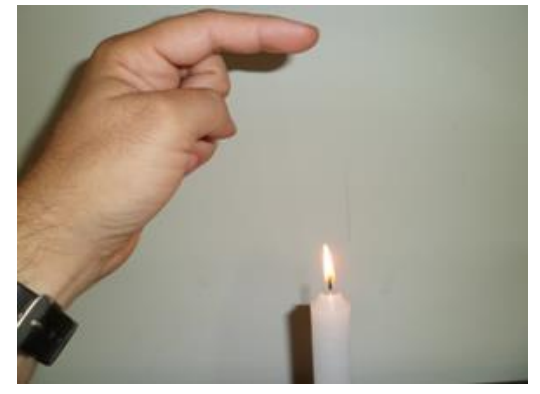

Fonte: Foto elaborada pelo autor. Fonte: Foto elaborada pelo autor.

Os alunos deverão fazer o teste sobre a supervisão do professor e perceber que na convecção o fluido quente sobe, assim conseguimos aproximar o dedo pelas laterais, mas não por cima (figura 7 e 8)**.** 

2) Desenhe logo abaixo uma panela sobre a chama de um fogão. Nessa situação, o fogo aquece essa panela com água. Identifique no mesmo desenho onde podemos encontrar irradiação, condução e convecção.

# **ATIVIDADE 3 - TEMPERATURA E MUDANÇA DE FASES**

**Conteúdo:** Temperatura e mudança de fases.

**Tempo previsto:** 1 hora-aula.

<u>.</u>

**Objetivo:** Auxiliar o aluno na compreensão e diferenciação entre calor e temperatura. Visualizar o comportamento da matéria durante as mudanças de fase de forma que o aluno aprenda esses conceitos não de uma forma pronta e acabada como demonstrado na maioria dos livros didáticos, mas testando e visualizando fenômenos.

**Metodologia:** Essa atividade será realizada no laboratório de informática com o uso de computadores e materiais do cotidiano do aluno para que possa comparar com as observações no simulador. Através do laboratório virtual do programa PhET, os alunos irão realizar as atividades propostas e questionamentos previamente elaborados, interagirão e visualizarão os fenômenos de forma a entenderem o conceito de temperatura.

**Materiais:** Caneta, lápis, borracha, papel para anotações, água, copo e cubos de gelo computador já com os programas **Estados da Matéria** do PhET instalados (figura 9).

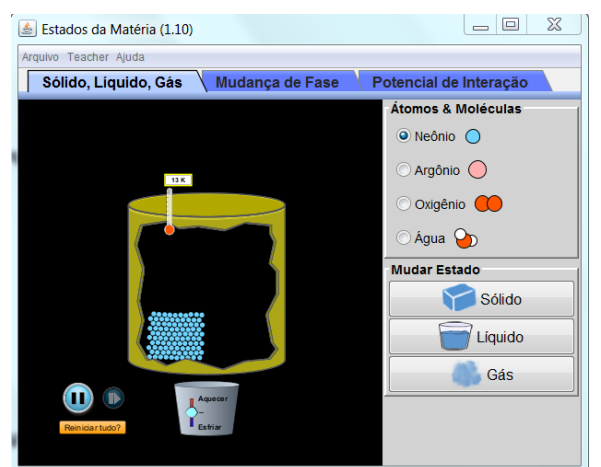

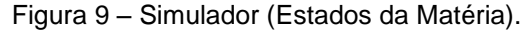

Fonte: Imagem elaborada pelo autor da página do PhET na internet.<sup>4</sup>

<sup>&</sup>lt;sup>4</sup> Cf. http://phet.colorado.edu/pt\_BR/simulation/states-of-matter-basics</u>. Acesso em 9 nov. 2013.

# **Atividades**

**Programa:** PhET (Estados da matéria). **Janelas utilizadas:** Sólido, Líquido, Gás e Mudança de Fase. **Obs.:** Na opção *Teacher* você pode alterar de ºF para ºC.

**Atividade dirigida - a ser realizada pelo aluno no momento em que interage com o programa e discute com os colegas e professor sobre o conteúdo estudado.** 

1) É comum quando colocamos uma garrafa de água congelada ou parcialmente congelada sobre a mesa ocorrerem fenômenos como o surgimento de água pelo lado de fora.

\_\_\_\_\_\_\_\_\_\_\_\_\_\_\_\_\_\_\_\_\_\_\_\_\_\_\_\_\_\_\_\_\_\_\_\_\_\_\_\_\_\_\_\_\_\_\_\_\_\_\_\_\_\_\_\_\_\_\_\_\_\_\_\_\_\_\_

\_\_\_\_\_\_\_\_\_\_\_\_\_\_\_\_\_\_\_\_\_\_\_\_\_\_\_\_\_\_\_\_\_\_\_\_\_\_\_\_\_\_\_\_\_\_\_\_\_\_\_\_\_\_\_\_\_\_\_\_\_\_\_\_\_\_

a) Quais são os estados físicos da matéria que conseguimos observar?

b) De onde vem água que se forma do lado de fora da garrafa?

### **Para as questões que se segue, utilize a janela (Sólido, Líquido, Gás).**

2) Observe o comportamento dos átomos e moléculas do neônio, argônio, oxigênio e água nos três estados físicos. Agora, responda:

a) Qual a diferença observada no comportamento das partículas entre o estado sólido e o estado líquido?

b) Qual a diferença observada no comportamento das partículas entre o estado líquido e o gasoso?

\_\_\_\_\_\_\_\_\_\_\_\_\_\_\_\_\_\_\_\_\_\_\_\_\_\_\_\_\_\_\_\_\_\_\_\_\_\_\_\_\_\_\_\_\_\_\_\_\_\_\_\_\_\_\_\_\_\_\_\_\_\_\_\_\_\_

3) Complete o quadro abaixo quanto à forma e o volume da matéria nos três estados físicos. Responda com constante e variável.

\_\_\_\_\_\_\_\_\_\_\_\_\_\_\_\_\_\_\_\_\_\_\_\_\_\_\_\_\_\_\_\_\_\_\_\_\_\_\_\_\_\_\_\_\_\_\_\_\_\_\_\_\_\_\_\_\_\_\_\_\_\_\_\_\_\_\_

| Estado Físico | Forma | Volume |
|---------------|-------|--------|
| Sólido        |       |        |
| Líquido       |       |        |
| Gasoso        |       |        |

Quadro 1 – Identificando características.

Fonte: Quadro elaborado pelo autor.

4) As moléculas da água vibram nos três estados físicos?

5) Anote no quadro abaixo o valor das temperaturas observadas no simulador (água em ºC).

\_\_\_\_\_\_\_\_\_\_\_\_\_\_\_\_\_\_\_\_\_\_\_\_\_\_\_\_\_\_\_\_\_\_\_\_\_\_\_\_\_\_\_\_\_\_\_\_\_\_\_\_\_\_\_\_\_\_\_\_\_\_\_\_\_\_\_

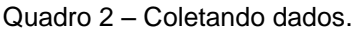

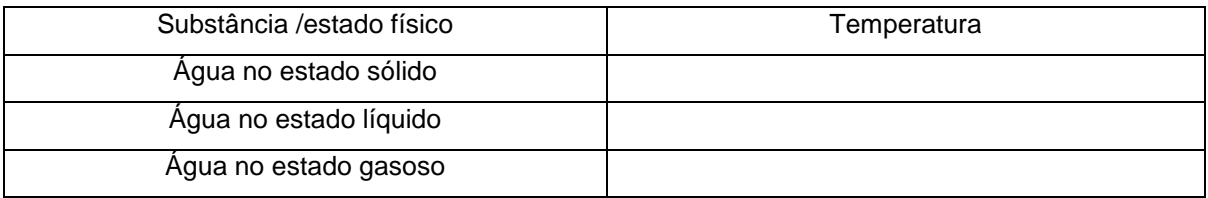

Fonte: Quadro elaborado pelo autor.

6) Em que estado físico a água vibra mais?

7) Que relação há entre a temperatura e o grau médio de vibração das partículas?

\_\_\_\_\_\_\_\_\_\_\_\_\_\_\_\_\_\_\_\_\_\_\_\_\_\_\_\_\_\_\_\_\_\_\_\_\_\_\_\_\_\_\_\_\_\_\_\_\_\_\_\_\_\_\_\_\_\_\_\_\_\_\_\_\_\_\_

\_\_\_\_\_\_\_\_\_\_\_\_\_\_\_\_\_\_\_\_\_\_\_\_\_\_\_\_\_\_\_\_\_\_\_\_\_\_\_\_\_\_\_\_\_\_\_\_\_\_\_\_\_\_\_\_\_\_\_\_\_\_\_\_\_\_\_

\_\_\_\_\_\_\_\_\_\_\_\_\_\_\_\_\_\_\_\_\_\_\_\_\_\_\_\_\_\_\_\_\_\_\_\_\_\_\_\_\_\_\_\_\_\_\_\_\_\_\_\_\_\_\_\_\_\_\_\_\_\_\_\_\_\_\_

8) Qual o comportamento das partículas quando resfriamos e aquecemos?

9) Qual seria o comportamento das substâncias se fossemos resfriando cada vez mais? Há uma temperatura em que estas partículas parariam de vibrar?

**\_\_\_\_\_\_\_\_\_\_\_\_\_\_\_\_\_\_\_\_\_\_\_\_\_\_\_\_\_\_\_\_\_\_\_\_\_\_\_\_\_\_\_\_\_\_\_\_\_\_\_\_\_\_\_\_\_\_\_\_\_\_\_\_\_\_\_**

# **ATIVIDADE 4 – TRANSFORMAÇÕES DE ENERGIA**

**Conteúdo:** Energia e transformações de energia.

**Tempo previsto:** 2 horas-aula.

**Objetivo:** Auxiliar o aluno a perceber que a energia pode se manifestar de diversas formas e identificar as transformações em diversas situações.

**Metodologia:** O professor abordará o conteúdo em sala de aula por meio de aula expositiva dialogada e logo após levará os alunos ao laboratório de informática com o intuito de utilizar o laboratório virtual PhET. Durante as atividades, os alunos também utilizarão a internet para pesquisa rápida e complementação das atividades.

**Materiais:** Caderno, caneta, lápis, computador, já com o programa **Formas de energia e transformações de energia** do PhET instalados (figura 10).

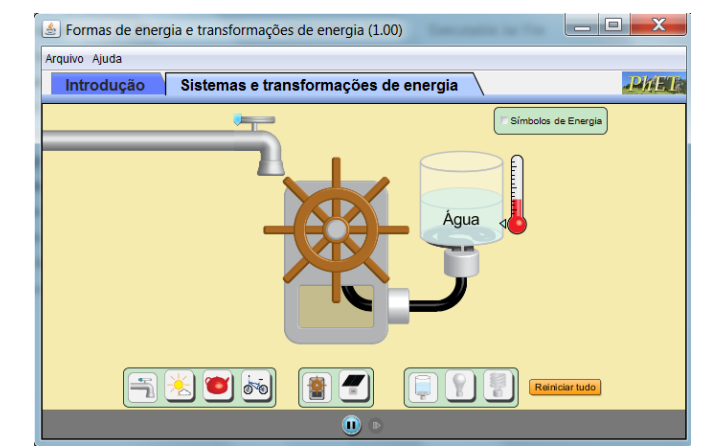

Figura 10 – Simulador (Formas de energia e transformações de energia).

Fonte: Imagem elaborada pelo autor da página do PhET na internet.<sup>5</sup>

# **Atividades**

<u>.</u>

**Programa:** PhET (Formas de energia e transformações de energia).

**Janelas utilizadas:** Sistemas e transformação de energia.

**Obs.:** Ative a opção símbolos de energia para visualizar o que ocorre com a energia. Para ligar a torneira mova o cursor na própria torneira para direita.

**Atividade dirigida - a ser realizada pelo aluno no momento em que interage com o programa e discute com os colegas e professor sobre o conteúdo estudado.** 

1) Em que situações você já ouviu o termo energia no seu dia-a-dia?

2) Marque com um x (a)s afirmação(ões) que você considera correta(s) sobre energia:

\_\_\_\_\_\_\_\_\_\_\_\_\_\_\_\_\_\_\_\_\_\_\_\_\_\_\_\_\_\_\_\_\_\_\_\_\_\_\_\_\_\_\_\_\_\_\_\_\_\_\_\_\_\_\_\_\_\_\_\_\_\_\_\_\_\_

- ( ) o homem perde energia ao andar.
- ( ) uma pilha perde energia ao alimentar uma lâmpada.
- ( ) um homem transforma energia ao correr.

<sup>&</sup>lt;sup>5</sup> Cf. [http://phet.colorado.edu/pt\\_BR/simulation/energy-forms-and-changes.](http://phet.colorado.edu/pt_BR/simulation/energy-forms-and-changes) Acesso em 9 nov. 2013.

( ) uma lâmpada cria energia quando ligada a rede elétrica.

# **Para as questões que se segue, utilize a janela Sistemas e transformações de energia com a opção Símbolos de Energia ativada.**

3) Analise e enumere na seqüência os tipos de transformações que ocorrem em cada caso.

a) Torneira, turbina e lâmpada incandescente.

( ) térmica, ( ) mecânica, ( ) luminosa, ( ) elétrica, ( ) química, ( )

b) Chaleira, turbina e lâmpada incandescente.

() térmica, () mecânica, () luminosa, () elétrica, () química, ()  $\qquad \qquad$ 

c) Bicicleta, turbina e lâmpada incandescente.

```
( ) térmica, ( ) mecânica, ( ) luminosa, ( ) elétrica, ( ) química, ( ) \qquad
```
4) Agora você está livre para fazer a combinação de sua escolha e o desafio é verificar se em todos os casos ocorrerá o acendimento de uma lâmpada ou se são necessárias combinações adequadas para que ocorra a transformação de energia desejada? Caso encontre uma combinação em que esse processo não ocorra, descreva um exemplo abaixo.

\_\_\_\_\_\_\_\_\_\_\_\_\_\_\_\_\_\_\_\_\_\_\_\_\_\_\_\_\_\_\_\_\_\_\_\_\_\_\_\_\_\_\_\_\_\_\_\_\_\_\_\_\_\_\_\_\_\_\_\_\_\_\_\_\_\_\_

\_\_\_\_\_\_\_\_\_\_\_\_\_\_\_\_\_\_\_\_\_\_\_\_\_\_\_\_\_\_\_\_\_\_\_\_\_\_\_\_\_\_\_\_\_\_\_\_\_\_\_\_\_\_\_\_\_\_\_\_\_\_\_\_\_\_\_

5) Você já se perguntou de onde vem a energia elétrica que utilizamos em nossa casa. Pesquise na *internet*, utilize o *Google* imagens a palavra hidrelétrica. A partir das imagens obtidas, responda comparando com as simulações que você realizou: a) A hidrelétrica se assemelha mais a qual associação que você realizou?

\_\_\_\_\_\_\_\_\_\_\_\_\_\_\_\_\_\_\_\_\_\_\_\_\_\_\_\_\_\_\_\_\_\_\_\_\_\_\_\_\_\_\_\_\_\_\_\_\_\_\_\_\_\_\_\_\_\_\_\_\_\_\_\_\_\_\_

\_\_\_\_\_\_\_\_\_\_\_\_\_\_\_\_\_\_\_\_\_\_\_\_\_\_\_\_\_\_\_\_\_\_\_\_\_\_\_\_\_\_\_\_\_\_\_\_\_\_\_\_\_\_\_\_\_\_\_\_\_\_\_\_\_\_\_

b) O que a falta de chuva tem a ver com a falta de energia elétrica em nossa casa? Responda a essa pergunta utilizando o termo transformação de energia e baseado nas transformações que você observou.

\_\_\_\_\_\_\_\_\_\_\_\_\_\_\_\_\_\_\_\_\_\_\_\_\_\_\_\_\_\_\_\_\_\_\_\_\_\_\_\_\_\_\_\_\_\_\_\_\_\_\_\_\_\_\_\_\_\_\_\_\_\_\_\_\_\_\_

\_\_\_\_\_\_\_\_\_\_\_\_\_\_\_\_\_\_\_\_\_\_\_\_\_\_\_\_\_\_\_\_\_\_\_\_\_\_\_\_\_\_\_\_\_\_\_\_\_\_\_\_\_\_\_\_\_\_\_\_\_\_\_\_\_\_\_

6) Em tempos de crise energética por falta de chuvas, ouvimos nos noticiários que o governo afirma que irá ativar as termelétricas. Novamente, no *Google* imagens, pesquise a palavra termelétrica. A partir das imagens obtidas, responda comparando com as simulações que você realizou:

a) A termelétrica se assemelha mais a qual associação que você utilizou?

7) Retome a questão 2 e discuta com seus colegas e professores sobre quais estão corretas.

\_\_\_\_\_\_\_\_\_\_\_\_\_\_\_\_\_\_\_\_\_\_\_\_\_\_\_\_\_\_\_\_\_\_\_\_\_\_\_\_\_\_\_\_\_\_\_\_\_\_\_\_\_\_\_\_\_\_\_\_\_\_\_\_\_\_\_

\_\_\_\_\_\_\_\_\_\_\_\_\_\_\_\_\_\_\_\_\_\_\_\_\_\_\_\_\_\_\_\_\_\_\_\_\_\_\_\_\_\_\_\_\_\_\_\_\_\_\_\_\_\_\_\_\_\_\_\_\_\_\_\_\_\_\_

8) Desenhe em uma folha a parte o sistema de transformação de energia que resolveria o problema para as seguintes situações:

Regiões desérticas sem água.

Regiões com rios, mas com pouca água rica em madeira e carvão mineral.

Regiões com grandes rios e grandes quedas de água.

# **ATIVIDADE 5 - DENSIDADE**

**Conteúdo:** Massa, volume, relação massa volume, densidade.

**Tempo previsto:** 2 horas-aula.

**Objetivo:** Auxiliar os alunos a compreenderem o que é densidade, massa e volume e as relações dessas grandezas com a flutuação.

**Metodologia:** Atividade experimental. Uso de simulador em laboratório de informática.

**Materiais:** Caneta, lápis, borracha, papel para anotações, computador já com o programa **Densidade** do PhET instalados (figura 11).

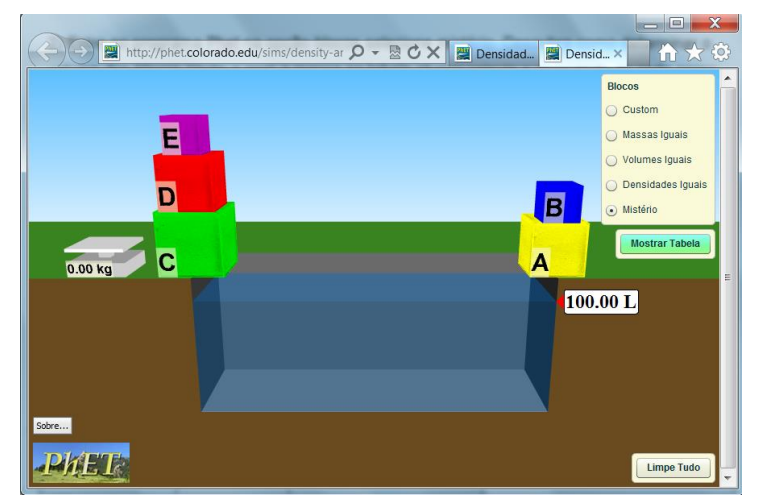

Figura 11 – Simulador (Densidade).

Fonte: Imagem elaborada pelo autor da página do PhET na internet.<sup>6</sup>

# **Atividades**

<u>.</u>

**Programa:** PhET (Densidade).

**Janela utilizada:** Mistério.

**Obs.:** Clique sobre os blocos e arraste para movê-los. Ative a opção mostrar tabela para verificar a densidade de vários materiais.

**Atividade dirigida - a ser realizada pelo aluno no momento em que interage com o programa e discute com os colegas e professor sobre o conteúdo estudado.**

1) Pense rápido e responda o que pesa mais, 1 kg de ouro ou 1 kg de algodão?

**Para a questão que se segue, ative apenas na opção blocos no canto superior direito o item Mistério.** 

\_\_\_\_\_\_\_\_\_\_\_\_\_\_\_\_\_\_\_\_\_\_\_\_\_\_\_\_\_\_\_\_\_\_\_\_\_\_\_\_\_\_\_\_\_\_\_\_\_\_\_\_\_\_\_\_\_\_\_\_\_\_\_\_\_\_\_

<sup>&</sup>lt;sup>6</sup> Cf. [http://phet.colorado.edu/pt\\_BR/simulation/density.](http://phet.colorado.edu/pt_BR/simulation/density) Acesso em 9 nov. 2013.

2) Tente identificar cada bloco apresentado pelo simulador. Para isso, complete o quadro abaixo fazendo a coleta de dados, calcule a densidade e compare com a tabela de densidade fornecida pelo programa.

| Objeto         | Massa | Volume | Densidade | Material |
|----------------|-------|--------|-----------|----------|
| <b>Bloco A</b> |       |        |           |          |
| Bloco B        |       |        |           |          |
| <b>Bloco C</b> |       |        |           |          |
| Bloco D        |       |        |           |          |
| <b>Bloco E</b> |       |        |           |          |

Quadro 3 – Coletando dados para análise de densidade.

Fonte: Quadro elaborado pelo autor.

# **Para a questão que se segue, ative apenas na opção** *custom* **no canto superior direito e material no canto superior esquerdo.**

3) Vamos analisar a flutuação. Considere o recipiente com água de densidade 1 kg/L. Complete o quadro abaixo. Para isso, teste cada material do qudro abaixo, coloque-os na água, anote a sua densidade e descreva o seu comportamento.

| Material | Densidade | Densidade da água | Afunda / Flutua |
|----------|-----------|-------------------|-----------------|
| Isopor   |           |                   |                 |
| Gelo     |           |                   |                 |
| Madeira  |           |                   |                 |
| Tijolo   |           |                   |                 |
| Alumínio |           |                   |                 |

Quadro 4 – Coletando dados para análise de flutuação.

Fonte: Quadro elaborado pelo autor.

4) Analisando a tabela anterior, qual a condição para que o objeto afunde ou flutue na água quando comparamos a sua densidade?

5) Se o mesmo experimento fosse realizado com óleo de densidade 0,89 g/cm<sup>3</sup>, quais materiais afundariam?

\_\_\_\_\_\_\_\_\_\_\_\_\_\_\_\_\_\_\_\_\_\_\_\_\_\_\_\_\_\_\_\_\_\_\_\_\_\_\_\_\_\_\_\_\_\_\_\_\_\_\_\_\_\_\_\_\_\_\_\_\_\_\_\_\_\_\_

\_\_\_\_\_\_\_\_\_\_\_\_\_\_\_\_\_\_\_\_\_\_\_\_\_\_\_\_\_\_\_\_\_\_\_\_\_\_\_\_\_\_\_\_\_\_\_\_\_\_\_\_\_\_\_\_\_\_\_\_\_\_\_\_\_\_\_

6) Baseado no que você estudou, considere que o álcool tem densidade 0,8 g/cm<sup>3</sup>, água 1 g/cm<sup>3</sup> e o gelo 0,9 g/cm<sup>3</sup>. Explique o comportamento do gelo quando colocado em um copo com água e em um copo com álcool.

\_\_\_\_\_\_\_\_\_\_\_\_\_\_\_\_\_\_\_\_\_\_\_\_\_\_\_\_\_\_\_\_\_\_\_\_\_\_\_\_\_\_\_\_\_\_\_\_\_\_\_\_\_\_\_\_\_\_\_\_\_\_\_\_\_\_\_

**\_\_\_\_\_\_\_\_\_\_\_\_\_\_\_\_\_\_\_\_\_\_\_\_\_\_\_\_\_\_\_\_\_\_\_\_\_\_\_\_\_\_\_\_\_\_\_\_\_\_\_\_\_\_\_\_\_\_\_\_\_\_\_\_\_\_\_**

**\_\_\_\_\_\_\_\_\_\_\_\_\_\_\_\_\_\_\_\_\_\_\_\_\_\_\_\_\_\_\_\_\_\_\_\_\_\_\_\_\_\_\_\_\_\_\_\_\_\_\_\_\_\_\_\_\_\_\_\_\_\_\_\_\_\_\_**

\_\_\_\_\_\_\_\_\_\_\_\_\_\_\_\_\_\_\_\_\_\_\_\_\_\_\_\_\_\_\_\_\_\_\_\_\_\_\_\_\_\_\_\_\_\_\_\_\_\_\_\_\_\_\_\_\_\_\_\_\_\_\_\_\_\_\_

# **Fazer o experimento do ovo que afunda na água sem sal e flutua na água com sal.**

7) Partindo das observações feitas, descreva o que aconteceu. Explique usando o conceito de densidade e flutuação.

\_\_\_\_\_\_\_\_\_\_\_\_\_\_\_\_\_\_\_\_\_\_\_\_\_\_\_\_\_\_\_\_\_\_\_\_\_\_\_\_\_\_\_\_\_\_\_\_\_\_\_\_\_\_\_\_\_\_\_\_\_\_\_\_\_\_\_

\_\_\_\_\_\_\_\_\_\_\_\_\_\_\_\_\_\_\_\_\_\_\_\_\_\_\_\_\_\_\_\_\_\_\_\_\_\_\_\_\_\_\_\_\_\_\_\_\_\_\_\_\_\_\_\_\_\_\_\_\_\_\_\_\_\_\_

# **ATIVIDADE 6 – ÁTOMOS**

**Conteúdo:** Introdução ao estudo do átomo.

**Tempo previsto:** 1 hora-aula.

**Objetivo:** Auxiliar o aluno a construir a imagem do átomo de acordo com os modelos clássicos e relacionar suas especificidades com o comportamento da matéria. Entender a organização da tabela periódica.

**Metodologia:** Atividade experimental. Essa atividade será realizada no laboratório de informática com o uso de computadores. Através do laboratório virtual do programa PhET, os alunos irão realizar as atividades propostas e questionamentos previamente elaborados, interagirão e visualizarão os fenômenos de forma a entenderem os princípios básicos da estrutura do átomo.

**Materiais:** Caneta, lápis, borracha, papel para anotações, computador preferencialmente já com o programa **Monte um átomo** do PhET instalado (figura 12).

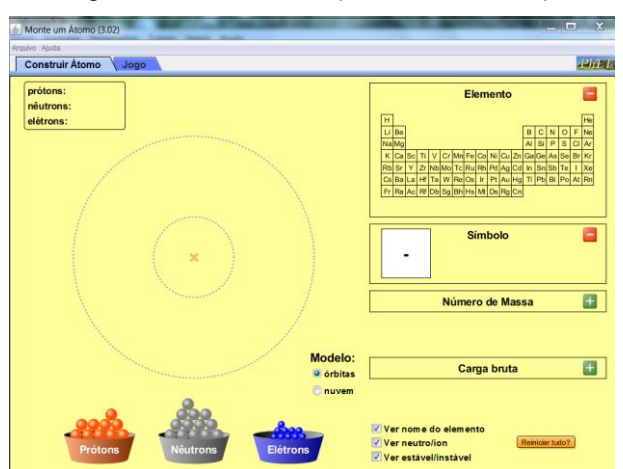

Figura 12 – Simulador (Monte um átomo).

Fonte: Imagem elaborada pelo autor da página do PhET na internet.<sup>7</sup>

# **Atividades**

<u>.</u>

**Programa:** PhET (Monte um átomo).

**Janelas utilizadas:** Construir átomos, jogo.

**Obs.:** Para essa atividade ative a opção: modelo órbita, ver nome de elemento, ver nêutron íon.

**Atividade dirigida - a ser realizada pelo aluno no momento em que interage com o programa e discute com os colegas e professor sobre o conteúdo estudado.**

1) Clique sobre as partículas (prótons, nêutrons e elétrons) e arraste uma a uma tentando colocá-las todas no centro.

- a) Qual permaneceu no centro?
- ( ) próton ( ) nêutron ( ) elétron ( ) nenhum.
- b) Qual não permaneceu no centro e foi para a eletrosfera?
- ( ) próton ( ) nêutron ( ) elétron ( ) nenhum.

<sup>&</sup>lt;sup>7</sup> Cf. [http://phet.colorado.edu/pt\\_BR/simulation/build-an-atom.](http://phet.colorado.edu/pt_BR/simulation/build-an-atom) Acesso em 9 nov. 2013.

2) Qual o número máximo de elétrons que se consegue colocar na primeira camada?

\_\_\_\_\_\_\_\_\_\_\_\_\_\_\_\_\_\_\_\_\_\_\_\_\_\_\_\_\_\_\_\_\_\_\_\_\_\_\_\_\_\_\_\_\_\_\_\_\_\_\_\_\_\_\_\_\_\_\_\_\_\_\_\_\_\_\_

\_\_\_\_\_\_\_\_\_\_\_\_\_\_\_\_\_\_\_\_\_\_\_\_\_\_\_\_\_\_\_\_\_\_\_\_\_\_\_\_\_\_\_\_\_\_\_\_\_\_\_\_\_\_\_\_\_\_\_\_\_\_\_\_\_\_\_

3) É possível colocar um único elétron na segunda camada?

4) É possível colocar dois elétrons sendo um na primeira camada e um na segunda camada?

\_\_\_\_\_\_\_\_\_\_\_\_\_\_\_\_\_\_\_\_\_\_\_\_\_\_\_\_\_\_\_\_\_\_\_\_\_\_\_\_\_\_\_\_\_\_\_\_\_\_\_\_\_\_\_\_\_\_\_\_\_\_\_\_\_\_

5) Desenhe a configuração nas representações abaixo dos seguintes átomos neutros, use o simulador para determinar suas características. Este desenho deve conter prótons, nêutrons e elétrons (figura13).

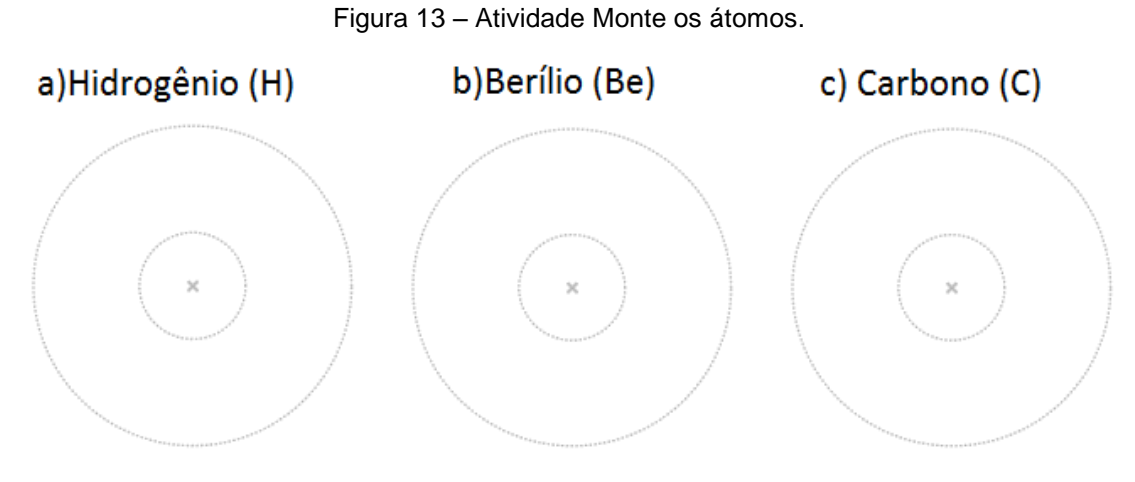

Fonte: Imagem elaborada pelo autor.

6) Baseado na observação do que ocorreu na atividade anterior, identifique qual partícula que quando acrescentada ou retirada determina um novo elemento químico?

( ) próton ( ) nêutron ( ) elétron ( ) nenhum

7) Quanto à posição dos elementos químicos na tabela periódica, complete as lacunas.

Sempre que acrescentamos um \_\_\_\_\_\_\_\_\_\_( próton, elétron, nêutron) ao átomo, a tabela periódica indica um novo elemento químico que é ordenado de maneira \_\_\_\_\_\_\_\_(crescente/decrescente) em \_\_\_\_\_\_\_\_\_\_\_(linha/coluna) \_\_\_\_\_\_\_\_\_\_\_\_\_\_\_\_\_\_\_(da direita para esquerda/ da esquerda para direita).

# **Para questão que se segue, ative a opção número de massa.**

8) Complete o quadro abaixo identificando o elemento e determinando o seu número de massa. Use o simulador para responder o quadro abaixo.

| Elemento         | Partículas                      | Número de massa |
|------------------|---------------------------------|-----------------|
| 1º Caso          | 1 próton 0 elétron 1 nêutron    |                 |
| $2^{\circ}$ Caso | 2 prótons 0 elétron 2 nêutrons  |                 |
| 3º Caso          | 4 prótons 2 elétrons 3 nêutrons |                 |
| 4º Caso          | 4 prótons 6 elétrons 2 nêutrons |                 |

Quadro 5 – Atividade identificando elemento e determinado número de massa.

Fonte: Quadro elaborado pelo autor.

9) Com relação a tabela anterior, que partícula o simulador não levou em consideração para determinar o número de massa?

\_\_\_\_\_\_\_\_\_\_\_\_\_\_\_\_\_\_\_\_\_\_\_\_\_\_\_\_\_\_\_\_\_\_\_\_\_\_\_\_\_\_\_\_\_\_\_\_\_\_\_\_\_\_\_\_\_\_\_\_\_\_\_\_\_\_\_

10) Considerando os símbolos A (número de massa), P (número atômico ou número de prótons) e N (número de nêutrons), como você expressaria a equação para determinar o número de massa?

11) Com o uso do simulador e com os conhecimentos adquiridos até o momento, complete o quadro abaixo.

\_\_\_\_\_\_\_\_\_\_\_\_\_\_\_\_\_\_\_\_\_\_\_\_\_\_\_\_\_\_\_\_\_\_\_\_\_\_\_\_\_\_\_\_\_\_\_\_\_\_\_\_\_\_\_\_\_\_\_\_\_\_\_\_\_\_\_

|                | Partículas | Nº de massa | Elétrons em excesso | Classificação  | Símbolo |
|----------------|------------|-------------|---------------------|----------------|---------|
|                |            |             | ou em falta         |                |         |
| $1^{\circ}$    | 1 próton   |             |                     | ) íon $+$      |         |
|                | 0 elétron  |             |                     | $( )$ ion $-$  |         |
|                | 1 nêutron  |             |                     | ) átomo neutro |         |
| $2^{\circ}$    | 1 próton   |             |                     | ) íon +        |         |
|                | 3 elétrons |             |                     | $( )$ ion $-$  |         |
|                | 1 nêutron  |             |                     | ) átomo neutro |         |
| 3 <sup>o</sup> | 1 próton   |             |                     | ) íon $+$      |         |
|                | 0 elétron  |             |                     | ) íon $-$      |         |
|                | 1 nêutron  |             |                     | átomo neutro   |         |

Quadro 6 – Diferenciando íons de átomos neutros.

Fonte: Quadro elaborado pelo autor.

12) Considerando o que você respondeu anteriormente, qual partícula do átomo que quando acrescentada não altera a sua carga bruta?

\_\_\_\_\_\_\_\_\_\_\_\_\_\_\_\_\_\_\_\_\_\_\_\_\_\_\_\_\_\_\_\_\_\_\_\_\_\_\_\_\_\_\_\_\_\_\_\_\_\_\_\_\_\_\_\_\_\_\_\_\_\_\_\_\_\_\_

13) Complete a lacuna abaixo de acordo com o que você observou no simulador. Para que um elemento químico seja classificado como íon +, ele deve ter \_\_\_\_\_\_\_(mais/menos) elétrons que \_\_\_\_\_\_\_\_\_\_(prótons/nêutrons) e para ser considerado um íon -, ele deve ter \_\_\_\_\_\_\_(mais/menos) elétrons que \_\_\_\_\_\_\_\_\_\_(prótons /nêutrons).

14) Pesquise na internet exemplos de utilização no dia-a-dia dos materiais constituídos por:

a) ouro:  $\Box$ 

b) alumínio:\_\_\_\_\_\_\_\_\_\_\_\_\_\_\_\_\_\_\_\_\_\_\_\_\_\_\_\_\_\_\_\_\_\_\_\_\_\_\_\_\_\_\_\_\_\_\_\_\_\_\_\_\_\_\_\_\_\_

c) cobre:

15) Teste seus conhecimentos com a opção jogo. Caso não consiga ir bem, retome os questinamentos acima.

# **ATIVIDADE 7 - CONSTRUINDO MOLÉCULAS**

**Conteúdo:** Moléculas.

**Tempo previsto:** 1 hora-aula.

**Objetivo:** Estudar molécula de forma que o aluno entenda esse conceito definindo como a união de dois ou mais átomos. Podendo ser ora por átomos iguais e ora por átomos diferentes. Compreender a representação dessa molécula e observar a existência das ligações químicas. Não será discutido ainda os tipos de ligações químicas, mas o aluno deverá perceber que as ligações só ocorrem sobre leis e regras bem estabelecidas que serão vistas posteriormente .

**Metodologia:** Atividade experimental. Essa atividade será realizada no laboratório de informática com o uso de computadores. Através do laboratório virtual do programa PhET, os alunos irão realizar as atividades propostas e questionamentos previamente elaborados, interagirão e visualizarão os fenômenos de forma a entenderem os princípios básicos da constituição de uma molécula.

**Materiais:** caneta, lápis, borracha, papel para anotações, computador já com o programa **Construa uma Molécula** do PhET instalado (figura 14).

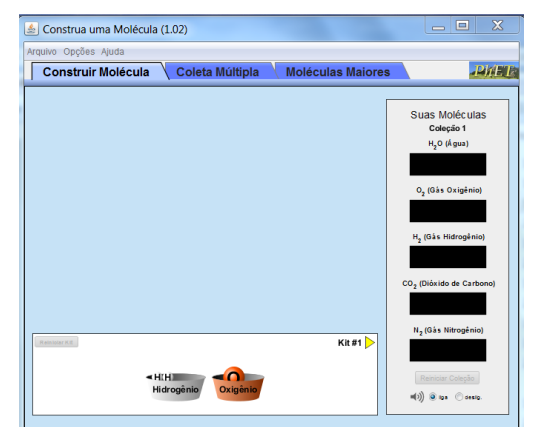

Figura 14 – Simulador (Construa uma Molécula).

Fonte: Imagem elaborada pelo autor da página do PhET na internet.<sup>8</sup>

# **Atividades**

<u>.</u>

**Programa:** PhET (Construa uma Molécula).

**Janelas utilizadas:** Construir Molécula e Coleta Múltipla.

**Obs.:** Clique sobre os átomos nos recipientes e arraste.

**Atividade dirigida - a ser realizada pelo aluno no momento em que interage com o programa e discute com os colegas e professor sobre o conteúdo estudado.**

1) O que diferencia um átomo de uma molécula? Caso não saiba, faça as demais atividades e retome essa resposta durante a aula.

\_\_\_\_\_\_\_\_\_\_\_\_\_\_\_\_\_\_\_\_\_\_\_\_\_\_\_\_\_\_\_\_\_\_\_\_\_\_\_\_\_\_\_\_\_\_\_\_\_\_\_\_\_\_\_\_\_\_\_\_\_\_\_\_\_\_\_

**Para a questão que se segue, utilize a janela Construa uma Molécula.**

<sup>&</sup>lt;sup>8</sup> Cf. http://phet.colorado.edu/pt\_BR/simulation/build-a-molecule</u>. Acesso em 9 nov. 2013.

2) Complete as coleções sugeridas na tela do programa, enquanto faz isso; observe o comportamento do átomo, a ordem das ligações, atrações e repulsões entre as partículas.

3) Com os dados, preencha o quadro abaixo:

| Substância     | Fórmula   | Elementos químicos utilizados e | Desenho da |
|----------------|-----------|---------------------------------|------------|
|                | molecular | quantidades                     | molécula   |
| Água           |           |                                 |            |
|                |           |                                 |            |
|                |           |                                 |            |
|                |           |                                 |            |
| Gás Carbônico  |           |                                 |            |
|                |           |                                 |            |
|                |           |                                 |            |
|                |           |                                 |            |
| Gás Hidrogênio |           |                                 |            |
|                |           |                                 |            |
|                |           |                                 |            |
|                |           |                                 |            |

Quadro 7 – Fórmulas e desenhos do átomo.

Fonte: Quadro elaborado pelo autor.

4) Analisando as simulações, qual a diferença entre um átomo de oxigênio e uma molécula de gás oxigênio?

\_\_\_\_\_\_\_\_\_\_\_\_\_\_\_\_\_\_\_\_\_\_\_\_\_\_\_\_\_\_\_\_\_\_\_\_\_\_\_\_\_\_\_\_\_\_\_\_\_\_\_\_\_\_\_\_\_\_\_\_\_\_\_\_\_\_\_

\_\_\_\_\_\_\_\_\_\_\_\_\_\_\_\_\_\_\_\_\_\_\_\_\_\_\_\_\_\_\_\_\_\_\_\_\_\_\_\_\_\_\_\_\_\_\_\_\_\_\_\_\_\_\_\_\_\_\_\_\_\_\_\_\_\_\_

5) Quando passamos a utilizar o termo molécula?

6) Ao montar uma molécula de água, é possível ligar primeiro dois hidrogênios e depois unir ao oxigênio?

\_\_\_\_\_\_\_\_\_\_\_\_\_\_\_\_\_\_\_\_\_\_\_\_\_\_\_\_\_\_\_\_\_\_\_\_\_\_\_\_\_\_\_\_\_\_\_\_\_\_\_\_\_\_\_\_\_\_\_\_\_\_\_\_\_\_\_

7) A molécula de dióxido de carbono é constituída por um átomo de carbono e dois de oxigênio. Para conseguir essa ligação, descreva como esses átomos devem estar ligados entre si.

\_\_\_\_\_\_\_\_\_\_\_\_\_\_\_\_\_\_\_\_\_\_\_\_\_\_\_\_\_\_\_\_\_\_\_\_\_\_\_\_\_\_\_\_\_\_\_\_\_\_\_\_\_\_\_\_\_\_\_\_\_\_\_\_\_\_\_

\_\_\_\_\_\_\_\_\_\_\_\_\_\_\_\_\_\_\_\_\_\_\_\_\_\_\_\_\_\_\_\_\_\_\_\_\_\_\_\_\_\_\_\_\_\_\_\_\_\_\_\_\_\_\_\_\_\_\_\_\_\_\_\_\_\_\_

8) Há moléculas formadas por átomos de um mesmo elemento químico?

9) Após ter efetuado as atividades do simulador, descreva o significado de:

a) 2  $H_2O$ :

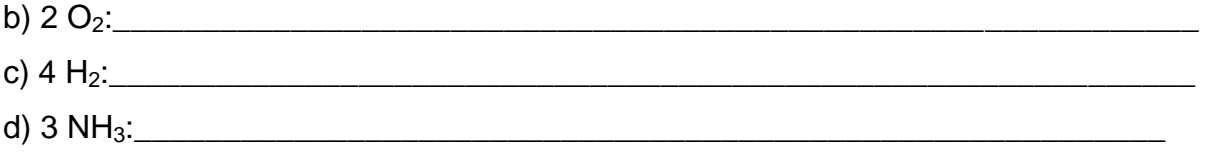

# **ATIVIDADE: 8 FORÇA**

<u>.</u>

**Conteúdo:** Introdução ao estudo de vetores força e dinamômetro.

**Tempo previsto:** 2 horas-aula.

**Objetivo:** Estudar força e o conceito de força interagindo com o simulador, visualizar força resultante, entender vetores e conhecer o dinamômetro. O dinamômetro apresentado é um modelo didático, as medidas apresentadas não correspondem ao valor real, mas ilustram bem o seu funcionamento. Ter noções de força de atrito.

**Metodologia:** Atividade experimental em conjunto com atividade virtual. Essa atividade será realizada no laboratório de informática com o uso de computadores. Através do laboratório virtual do programa PhET, os alunos irão realizar as atividades propostas e questionamentos previamente elaborados, interagirão e visualizarão os conceitos de força e resultante de força. Apresentar o dinamômetro já pronto ou montá-lo para que os alunos visualizem os princípios envolvidos.

**Materiais:** caneta, lápis, borracha, papel para anotações, computador já com os programas **Força e Movimentos: Noções Básicas e Módulo de pouso lunar** do PhET instalados (figuras 15 e 16).

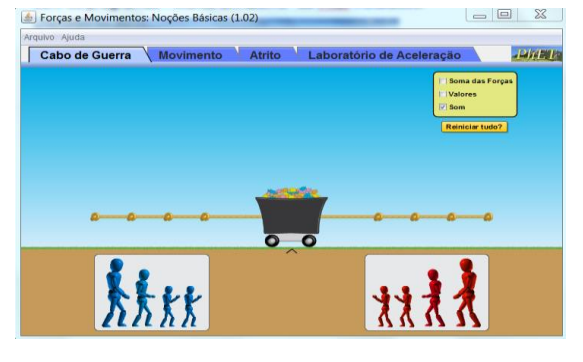

Figura 15 - Simulador (Força e Movimento: Noções Básicas).

Fonte: Imagem elaborada pelo autor da página do PhET na internet.<sup>9</sup>

<sup>9</sup> Cf. http://phet.colorado.edu/pt\_BR/simulation/forces-and-motion-basics</u>. Acesso em 9 nov. 2013.

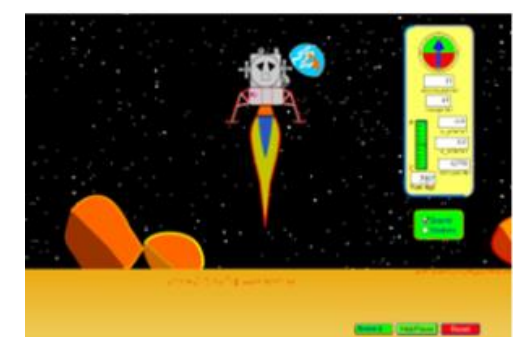

Figura 16 - Simulador (Módulo de Pouso Lunar).

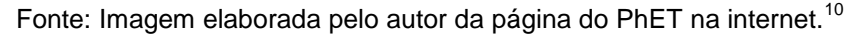

# **Construindo um dinamômetro**

# **Materiais**

20 cm de cano ¾ (polegada) 23 cm de cano de ½ (polegada) Tampa para o cano de ¾ (polegada) Adaptador com rosca para o cano de ½ (polegada) Mola de encadernação ou elástico Parafuso gancho Papel com uma escala numérica impressa Presilha com parafuso para prender a mola na parte superior

# **Como fazer?**

1

Para montar um dinamômetro didático, use os materiais abaixo e os encaixe de acordo com o que demonstra as fotos (figuras 17 e18).

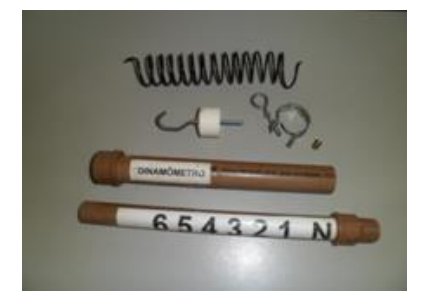

Fonte: Foto elaborada pelo autor. Fonte: Foto elaborada pelo autor.

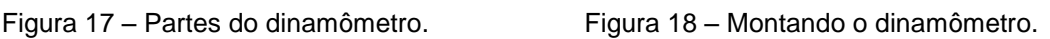

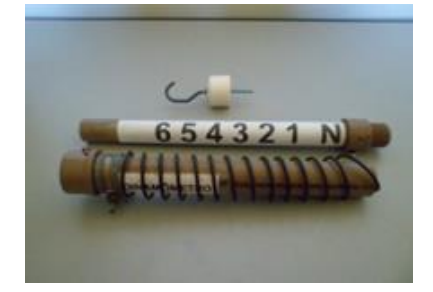

<sup>10</sup> Cf. [http://phet.colorado.edu/pt\\_BR/simulation/lunar-lander.](http://phet.colorado.edu/pt_BR/simulation/lunar-lander) Acesso em 9 nov. 2013.

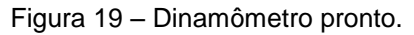

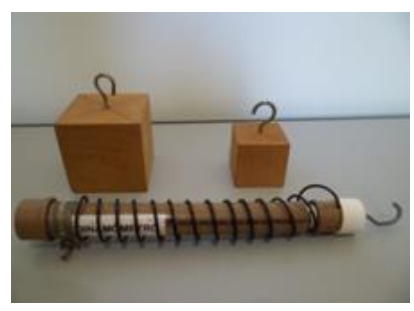

Fonte: Foto elaborada pelo autor.

Após a montagem, perceba que o cano de menor diâmetro fica por dentro do de maior diâmetro (figura 19).

Para a apresentação do dinamômetro, não há necessidade do suporte como nas fotos. Poderá ser montado e apresentado sem ele.

# **Atividades**

**Programa:** PhET (Forças e movimentos; Noções básicas).

**Janelas utilizadas:** Cabo de guerra. Movimento, Atrito.

**Obs.:** Clique sobre os objetos e arraste para posição desejada.

1) Dê exemplos de situações em que você usa o conceito de força no dia a dia.

\_\_\_\_\_\_\_\_\_\_\_\_\_\_\_\_\_\_\_\_\_\_\_\_\_\_\_\_\_\_\_\_\_\_\_\_\_\_\_\_\_\_\_\_\_\_\_\_\_\_\_\_\_\_\_\_\_\_\_\_\_\_\_\_\_\_\_ 2) Sempre que aplicamos uma ou mais força a um objeto, ele entra em movimento?

\_\_\_\_\_\_\_\_\_\_\_\_\_\_\_\_\_\_\_\_\_\_\_\_\_\_\_\_\_\_\_\_\_\_\_\_\_\_\_\_\_\_\_\_\_\_\_\_\_\_\_\_\_\_\_\_\_\_\_\_\_\_\_\_\_\_\_

3) Qual o nome do aparelho usado para medir força? Pesquise no *Google* imagens as palavras força e dinamômetro.

\_\_\_\_\_\_\_\_\_\_\_\_\_\_\_\_\_\_\_\_\_\_\_\_\_\_\_\_\_\_\_\_\_\_\_\_\_\_\_\_\_\_\_\_\_\_\_\_\_\_\_\_\_\_\_\_\_\_\_\_\_\_\_\_\_\_\_

**Neste momento, apresentamos e testamos o dinamômetro.** (figuras 20 a 23)**:**

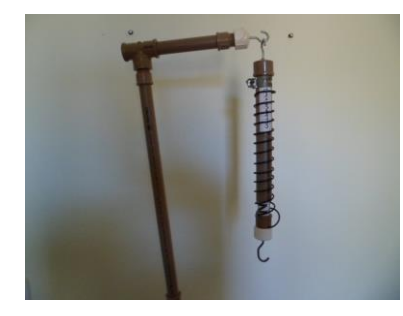

Fonte: Foto elaborada pelo autor. **Fonte: Foto elaborada pelo autor.** Fonte: Foto elaborada pelo autor.

Figura 20 – Dinamômetro indicando 0. Figura 21 – Dinamômetro indicando 0.

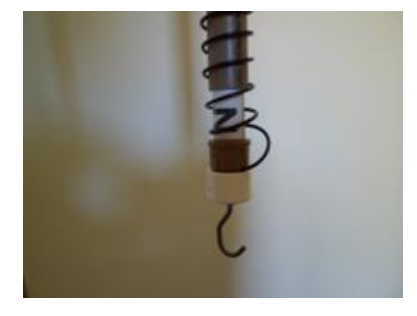

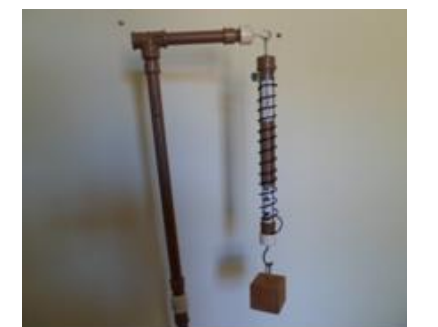

Fonte: Foto elaborada pelo autor. Fonte: Foto elaborada pelo autor.

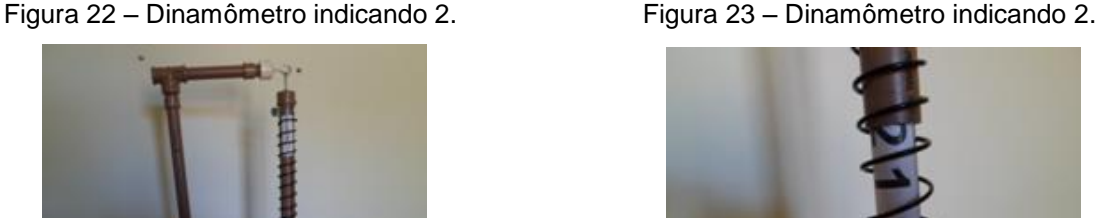

4) A força é uma grandeza vetorial, isso implica saber o significado de direção e sentido além do conceito de vetor. Discuta com os colegas e professor a diferença entre direção e sentido e responda as questões abaixo (figura 24).

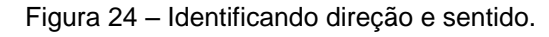

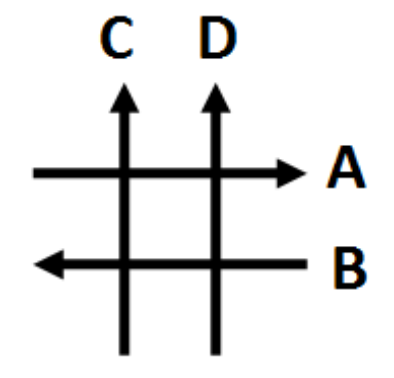

Fonte: Imagem elaborada pelo autor.

\_\_\_\_\_\_\_\_\_\_\_\_\_\_\_\_\_\_\_\_\_\_\_\_\_\_\_\_\_\_\_\_\_\_\_\_\_\_\_\_\_\_\_\_\_\_\_\_\_\_\_\_\_\_\_\_\_\_\_\_\_\_\_\_\_\_\_

\_\_\_\_\_\_\_\_\_\_\_\_\_\_\_\_\_\_\_\_\_\_\_\_\_\_\_\_\_\_\_\_\_\_\_\_\_\_\_\_\_\_\_\_\_\_\_\_\_\_\_\_\_\_\_\_\_\_\_\_\_\_\_\_\_\_\_

\_\_\_\_\_\_\_\_\_\_\_\_\_\_\_\_\_\_\_\_\_\_\_\_\_\_\_\_\_\_\_\_\_\_\_\_\_\_\_\_\_\_\_\_\_\_\_\_\_\_\_\_\_\_\_\_\_\_\_\_\_\_\_\_\_\_\_

a) Quais vetores acima apresentam mesma direção e mesmo sentido?

b) Quais vetores acima apresentam mesma direção e sentidos opostos?

c) Quais vetores acima apresentam direções diferentes?

**Para questão que se segue, utilize a janela cabo de guerra.**

5) Complete o quadro abaixo, considere a soma das forças como força resultante.

| Força no azul | Força no | Força resultante  | Vetor resultante | Resultado             |
|---------------|----------|-------------------|------------------|-----------------------|
|               | vermelho | (Soma das forças) | Esquerda/direita | Vermelho ganha / azul |
|               |          |                   |                  | ganha                 |
| 100 N         | 0 N      |                   |                  |                       |
| 0 N           | 50 N     |                   |                  |                       |
| 100 N         | 50 N     |                   |                  |                       |

Quadro 7 – Analisando força resultante.

Fonte: Quadro elaborado pelo autor.

6) Quando as forças são aplicadas a um corpo na mesma direção e no mesmo sentido deve-se **comar/subtrair**) para determinar a resultante. Quando as forças são aplicadas a um corpo na mesma direção, porém em sentidos opostos deve-se \_\_\_\_\_\_\_\_\_\_\_\_\_\_(somar/subtrair) para determinar a resultante.

# **Para questão que se segue, utilize a janela movimento.**

7) Coloque uma carga sobre o *skate,* aplique uma força momentaneamente para direita. Após a aplicação da força, qual o comportamento do *skate* com a carga?

8) Após o *skate* entrar em movimento, como deve ser a força para fazer com que o *skate* pare?

\_\_\_\_\_\_\_\_\_\_\_\_\_\_\_\_\_\_\_\_\_\_\_\_\_\_\_\_\_\_\_\_\_\_\_\_\_\_\_\_\_\_\_\_\_\_\_\_\_\_\_\_\_\_\_\_\_\_\_\_\_\_\_\_\_\_\_

9) Nesse caso, qualquer intensidade de força na direção horizontal pode colocar o objeto em movimento?

\_\_\_\_\_\_\_\_\_\_\_\_\_\_\_\_\_\_\_\_\_\_\_\_\_\_\_\_\_\_\_\_\_\_\_\_\_\_\_\_\_\_\_\_\_\_\_\_\_\_\_\_\_\_\_\_\_\_\_\_\_\_\_\_\_\_\_

\_\_\_\_\_\_\_\_\_\_\_\_\_\_\_\_\_\_\_\_\_\_\_\_\_\_\_\_\_\_\_\_\_\_\_\_\_\_\_\_\_\_\_\_\_\_\_\_\_\_\_\_\_\_\_\_\_\_\_\_\_\_\_\_\_\_\_

# **Para questão que se segue, utilize a janela atrito.**

10) Quando optamos pela janela atrito, o que observamos na superfície (solo)? Ela passou a ser rugosa ou continua lisa ?

\_\_\_\_\_\_\_\_\_\_\_\_\_\_\_\_\_\_\_\_\_\_\_\_\_\_\_\_\_\_\_\_\_\_\_\_\_\_\_\_\_\_\_\_\_\_\_\_\_\_\_\_\_\_\_\_\_\_\_\_\_\_\_\_\_\_\_

11) Aplique uma força sobre o corpo, aumente e reduza a intensidade. Observe o que acontece. Depois de observar o que ocorre, responda as questões abaixo. a) Qualquer força coloca o objeto em movimento?

\_\_\_\_\_\_\_\_\_\_\_\_\_\_\_\_\_\_\_\_\_\_\_\_\_\_\_\_\_\_\_\_\_\_\_\_\_\_\_\_\_\_\_\_\_\_\_\_\_\_\_\_\_\_\_\_\_\_\_\_\_\_\_\_\_\_\_

b) Qual a condição em termos de força aplicada e força de atrito para que o objeto entre em movimento?

\_\_\_\_\_\_\_\_\_\_\_\_\_\_\_\_\_\_\_\_\_\_\_\_\_\_\_\_\_\_\_\_\_\_\_\_\_\_\_\_\_\_\_\_\_\_\_\_\_\_\_\_\_\_\_\_\_\_\_\_\_\_\_\_\_\_\_

c) Quando aplicamos uma força suficiente para colocar o objeto em movimento e paramos de aplicar essa força, o que ocorre com o objeto? Observe e explique, compare com o sistema sem atrito.

\_\_\_\_\_\_\_\_\_\_\_\_\_\_\_\_\_\_\_\_\_\_\_\_\_\_\_\_\_\_\_\_\_\_\_\_\_\_\_\_\_\_\_\_\_\_\_\_\_\_\_\_\_\_\_\_\_\_\_\_\_\_\_\_\_\_\_

d) Quando aplicamos uma força a um objeto em uma superfície plana e horizontal \_\_\_\_\_\_\_\_ (lisa/áspera), uma força conhecida como força de atrito surge. Essa força apresenta sempre \_\_\_\_\_\_\_(mesma/diferente) direção e sentido \_\_\_\_\_\_\_\_\_\_\_\_\_\_(igual/oposto) ao do movimento.

12) O uso de resultante de forças está presente desde uma simples brincadeira como cabo de guerra a situações como o pouso de uma espaçonave ou de um módulo lunar. Para fortalecer a compreensão, saia desse programa e entre em **Módulo de Pouso Lunar.** O objetivo desse jogo é controlar a sua velocidade evitando assim acidentes que destruiriam a espaçonave. Ative a opção vetores e tente pousar sem danificar a espaçonave.

# **ATIVIDADE 9 – MÁQUINAS SIMPLES 1**

**Conteúdo:** Roldanas e polias.

**Tempo previsto:** 1 hora-aula.

**Objetivo:** Dar continuidade ao estudo de força**.** Estudar o conceito de máquinas simples como redutor de força e não de trabalho. Identificar roldanas fixas e móveis. Entender o conceito de vantagem mecânica.

**Metodologia:** Atividade experimental. Essa atividade poderá ser realizada na sala de aula ou no laboratório de ciências, o professor discutirá e apresentará as possibilidades de utilização de roldanas móveis e fixas.

**Materiais:** Caneta, lápis, borracha, papel para anotações,

### **Construindo o sistema de roldanas**

Esse experimento tem a função de ilustrar o funcionamento de um sistema de roldanas. Este é apenas um modelo didático, as medidas demonstradas em newton (N), não correspondem ao valor real.

# **Materiais**

Suporte construídos com tubo de PVC Roldanas de varal dispostas de maneira fixa e móvel Tampas e adaptadores como ilustra a foto Dinamômetro construído anteriormente Garrafinhas com pesos diferentes (use chumbo de pescaria) e barbante

### **Como fazer?**

Monte o suporte com os canos de PVC. Coloque os ganchos e a roldana (figura 25). Perceba que há a necessidade de aumentar a altura de acordo com o experimento.

# **Dicas importantes;**

É necessário acrescentar um elástico ao nosso dinamômetro para que ele possa suportar o peso (figura 27), pois a constante elástica da mola de encadernação é muito baixa.

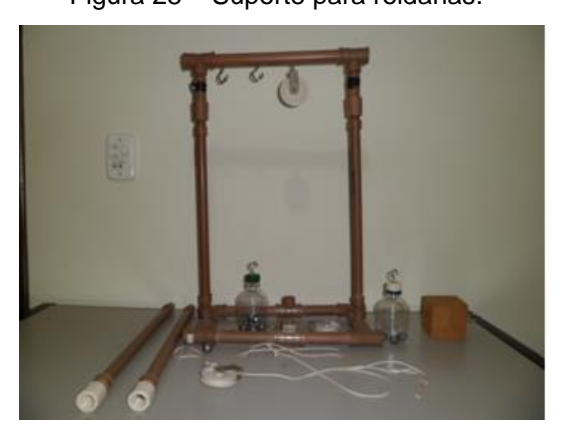

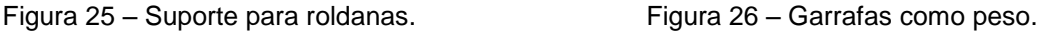

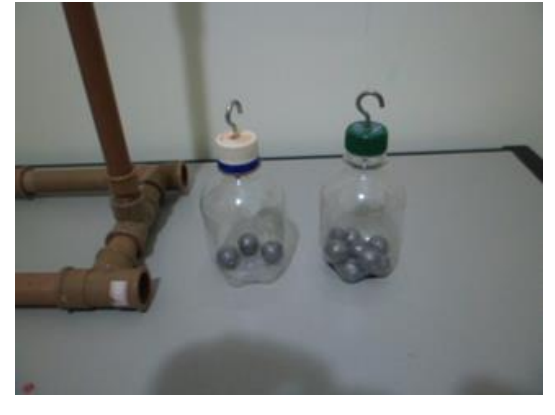

Fonte: Foto elaborada pelo autor. Fonte: Foto elaborada pelo autor.
Figura 27 – Dinamômetro com reforço. Figura 28 – Dinamômetro com reforço.

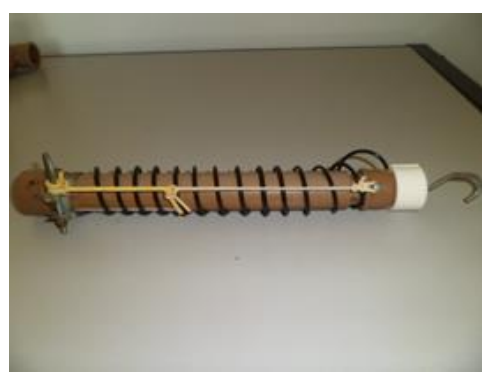

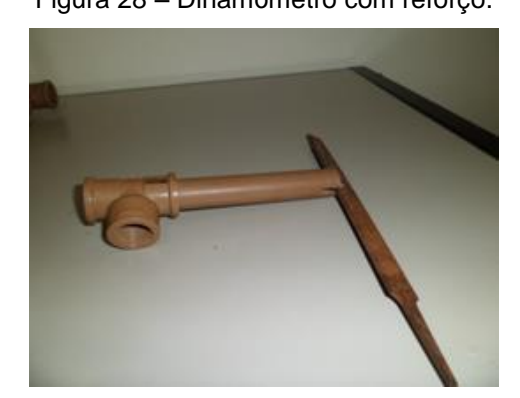

Fonte: Foto elaborada pelo autor. Fonte: Foto elaborada pelo autor.

Para montagem do suporte das roldanas e demais desse projeto não é necessário usar lixa ou cola, simplesmente abra uma fenda com uma lima (figura 28). Essa fenda que deve ter aproximadamente 1 cm de profundidade facilitará a colocação e a retirada das conexões quando necessário.

#### **Atividades**

1) Observe as montagens feitas pelo professor.

Faça um desenho indicando quantas roldanas são fixas e quantas são móveis. 1º caso:

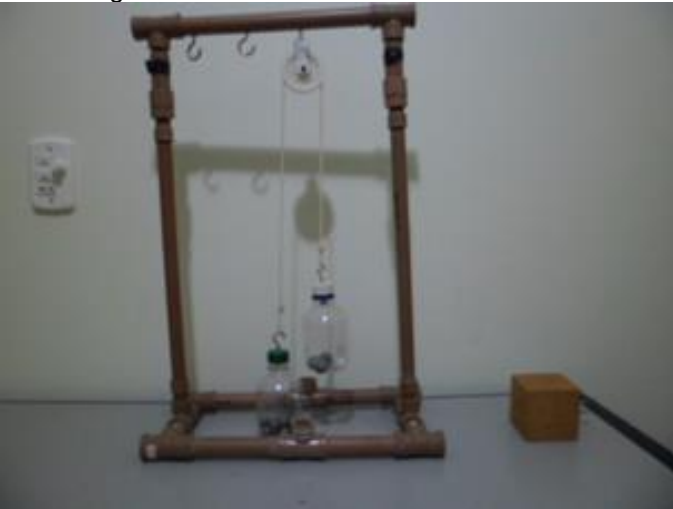

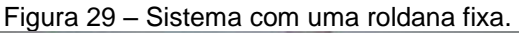

Fonte: Foto elaborada pelo autor.

#### **Nessa montagem, o corpo de maior peso suspende o de menor peso.**

a) Descreva quem suspende quem nesse caso. Responda usando maior peso e menor peso (figura 29).

2º caso

3º caso

Faça um desenho indicando quantas roldanas são fixas e quantas são móveis

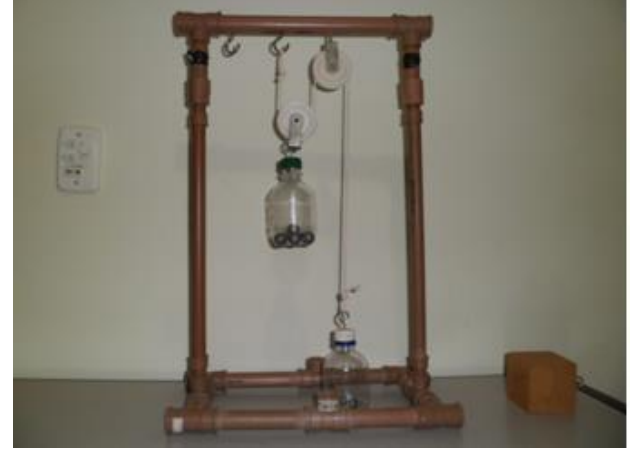

Figura 30 – Sistema com uma roldana fixa e uma móvel.

Fonte: Foto elaborada pelo autor.

**Nessa montagem, o corpo de menor peso suspende o de maior peso.**

b) Descreva quem suspende quem nesse caso. Responda usando maior peso e menor peso (figura 30).

\_\_\_\_\_\_\_\_\_\_\_\_\_\_\_\_\_\_\_\_\_\_\_\_\_\_\_\_\_\_\_\_\_\_\_\_\_\_\_\_\_\_\_\_\_\_\_\_\_\_\_\_\_\_\_\_\_\_\_\_\_\_\_\_\_\_\_

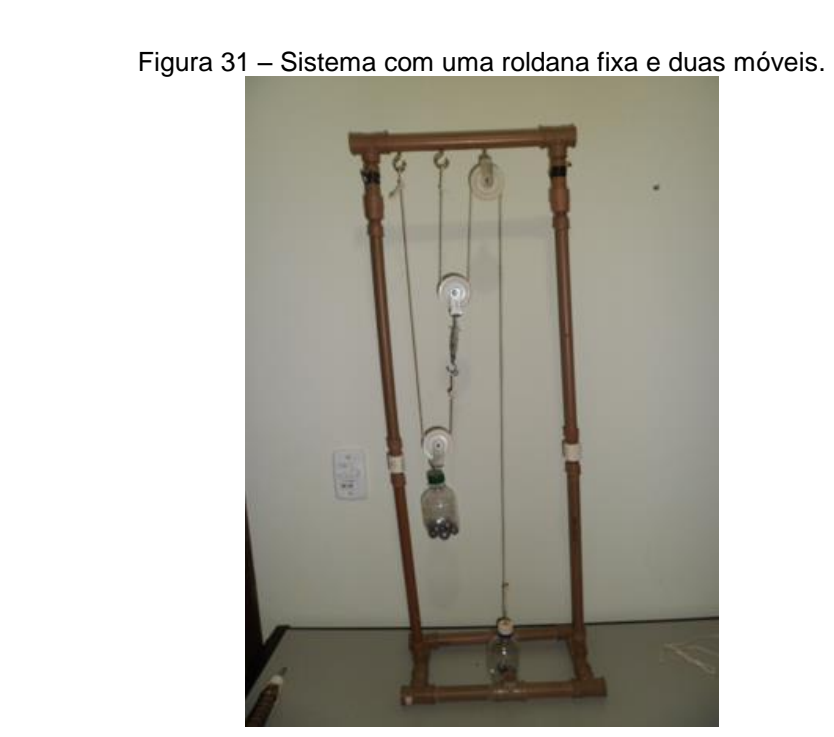

Fonte: Foto elaborada pelo autor.

**Nessa montagem, o corpo de menor peso suspende o de maior peso.**

c) Descreva quem suspende quem nesse caso. Responda usando maior peso e menor peso (figura 31).

\_\_\_\_\_\_\_\_\_\_\_\_\_\_\_\_\_\_\_\_\_\_\_\_\_\_\_\_\_\_\_\_\_\_\_\_\_\_\_\_\_\_\_\_\_\_\_\_\_\_\_\_\_\_\_\_\_\_\_\_\_\_\_\_\_\_\_

#### **Analisando roldana fixa:**

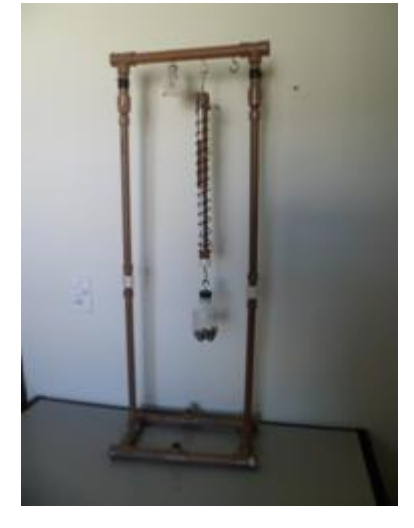

Fonte: Foto elaborada pelo autor. Fonte: Foto elaborada pelo autor.

Figura 32 – Dinamômetro com peso. Figura 33 – Dinamômetro, roldana fixa e peso.

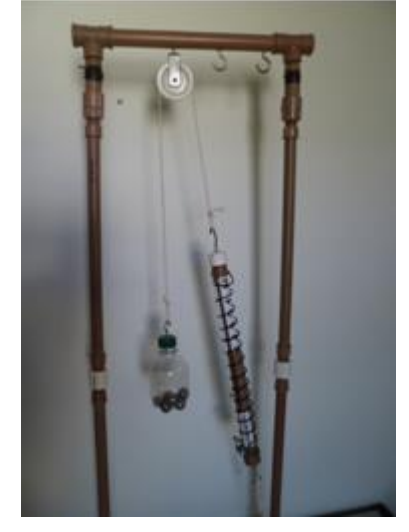

d) Os pesos apresentados pelo dinamômetro nos dois casos somente suspendendo o peso e usando uma roldana fixa são muito diferentes (figuras 32 e 33)?

\_\_\_\_\_\_\_\_\_\_\_\_\_\_\_\_\_\_\_\_\_\_\_\_\_\_\_\_\_\_\_\_\_\_\_\_\_\_\_\_\_\_\_\_\_\_\_\_\_\_\_\_\_\_\_\_\_\_\_\_\_\_\_\_\_\_\_

#### **Analisando roldana móvel:**

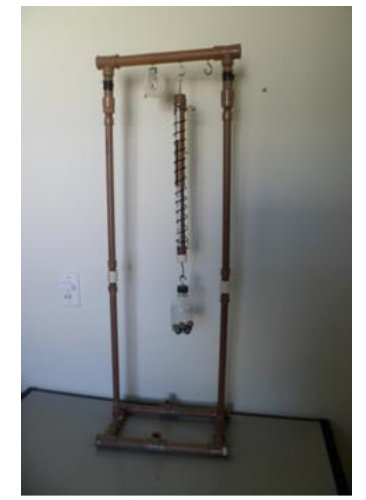

Fonte: Foto elaborada pelo autor. Fonte: Foto elaborada pelo autor.

Figura 34 – Dinamômetro com peso. Figura 35 – Dinamômetro, roldana móvel e peso.

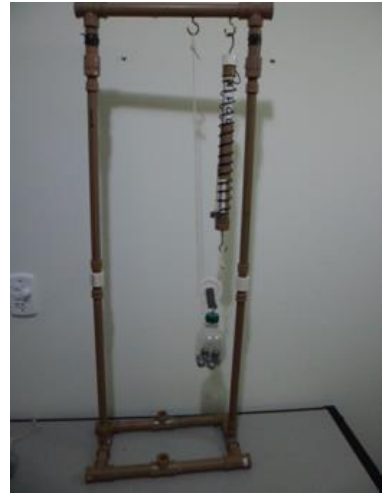

e) Os pesos apresentados pelo dinamômetro nos dois casos, somente suspendendo o peso e usando uma roldana móvel são muito diferentes (figuras 34 e 35)?

\_\_\_\_\_\_\_\_\_\_\_\_\_\_\_\_\_\_\_\_\_\_\_\_\_\_\_\_\_\_\_\_\_\_\_\_\_\_\_\_\_\_\_\_\_\_\_\_\_\_\_\_\_\_\_\_\_\_\_\_\_\_\_\_\_\_\_

2) Em um sistema de roldanas, ganha sempre quem tem peso maior? Responda analisando o que você observou. Justifique sua resposta.

\_\_\_\_\_\_\_\_\_\_\_\_\_\_\_\_\_\_\_\_\_\_\_\_\_\_\_\_\_\_\_\_\_\_\_\_\_\_\_\_\_\_\_\_\_\_\_\_\_\_\_\_\_\_\_\_\_\_\_\_\_\_\_\_\_\_\_

3) Determine o número de roldanas fixas e móveis e o valor da força necessária para equilibrar o peso (figura 36).

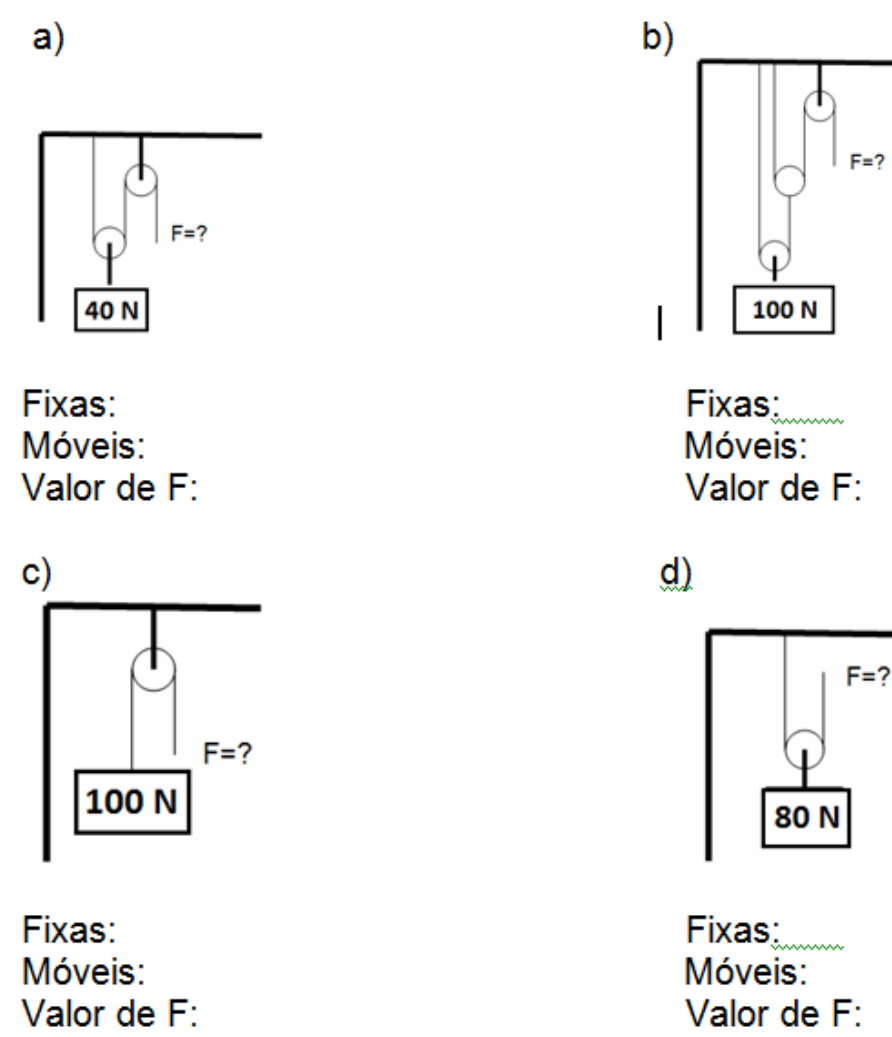

Figura 36 – Representações de sistemas de roldanas.

Fonte: Imagem elaborada pelo autor.

4) Pesquise no *Google* imagens "roldanas ou polias" e descreva utilidades dessa máquina simples.

5) Discuta com o professor o que é vantagem mecânica e determine o valor de cada caso analisado anteriormente.

**\_\_\_\_\_\_\_\_\_\_\_\_\_\_\_\_\_\_\_\_\_\_\_\_\_\_\_\_\_\_\_\_\_\_\_\_\_\_\_\_\_\_\_\_\_\_\_\_\_\_\_\_\_\_\_\_\_\_\_\_\_\_\_\_\_\_\_**

**\_\_\_\_\_\_\_\_\_\_\_\_\_\_\_\_\_\_\_\_\_\_\_\_\_\_\_\_\_\_\_\_\_\_\_\_\_\_\_\_\_\_\_\_\_\_\_\_\_\_\_\_\_\_\_\_\_\_\_\_\_\_\_\_\_\_\_**

# **ATIVIDADE 10 – MÁQUINAS SIMPLES 2**

**Conteúdo:** Alavancas.

1

**Tempo previsto:** 1 hora-aula.

**Objetivo:** identificar o papel da alavanca como redutor de força e não de trabalho.

**Metodologia:** Atividade experimental. Esta poderá ser realizada no laboratório de informática após discussão das atividades práticas com o uso de simulador no computador.

**Materiais:** caneta, lápis, régua de 30 cm, 4 borrachas, bloco de madeira, papel para anotações, computador preferencialmente já com o programa **Balançando** do PhET instalado (figuras 37 e 38).

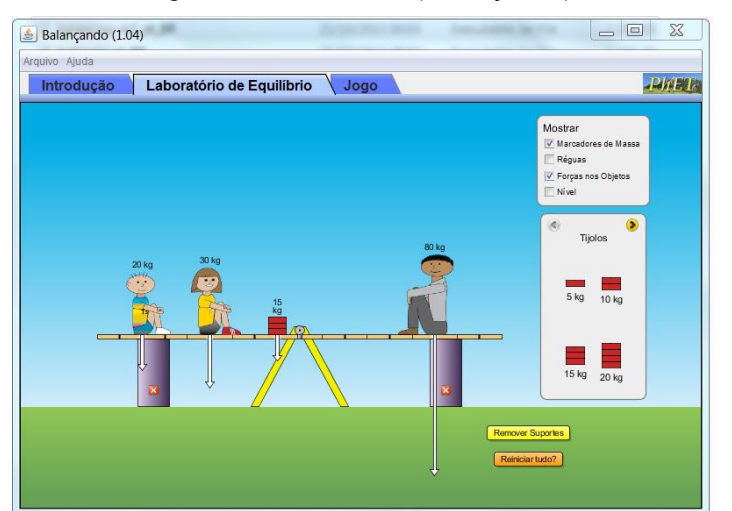

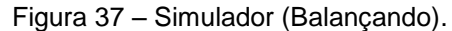

Fonte: Imagem elaborada pelo autor da página do PhET na internet.<sup>11</sup>

<sup>&</sup>lt;sup>11</sup> Cf. [http://phet.colorado.edu/pt\\_BR/simulation/balancing-act.](http://phet.colorado.edu/pt_BR/simulation/balancing-act) Acesso em 9 nov. 2013.

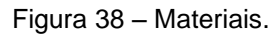

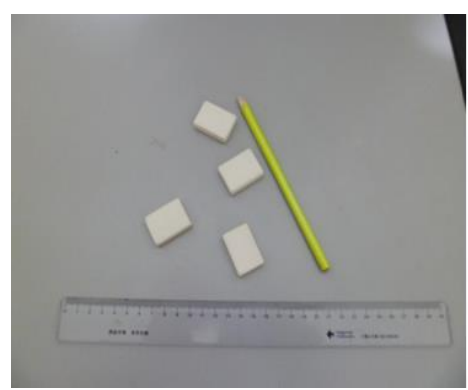

Fonte: Foto elaborada pelo autor.

#### **Atividades**

**Programa:** PhET (Balançando).

**Janelas utilizadas:** Introdução, Laboratório de equilíbrio, jogo.

**Obs.:** Clique sobre os objetos e arraste para o local desejado.

1) Em uma gangorra, é possível um corpo de peso maior suspender um corpo de peso menor?

\_\_\_\_\_\_\_\_\_\_\_\_\_\_\_\_\_\_\_\_\_\_\_\_\_\_\_\_\_\_\_\_\_\_\_\_\_\_\_\_\_\_\_\_\_\_\_\_\_\_\_\_\_\_\_\_\_\_\_\_\_\_\_\_\_\_\_

#### **Experimento 1 - Gangorra de régua e borracha**

#### **Materiais**

Lápis

Régua

Borracha

Com os materiais, elaborar as montagens que demonstrem as possibilidades aos alunos (figuras 39 e 40).

Figura 39 – Gangorra 1. Figura 40 - Gangorra 2.

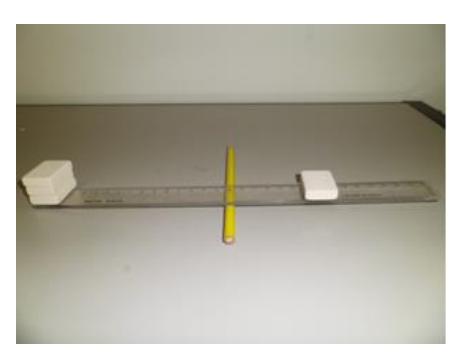

Fonte: Foto elaborada pelo autor. Fonte: Foto elaborada pelo autor.

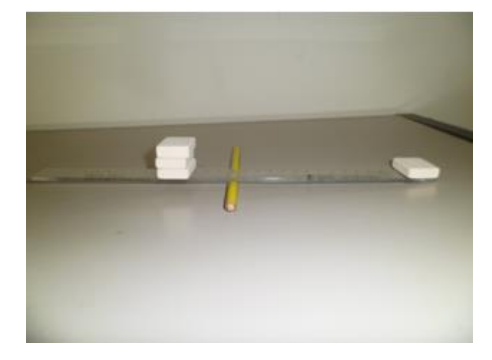

#### **Experimento 2 – Usando a régua como alavanca**

#### **Materiais**

Régua

Mesa

Peso qualquer

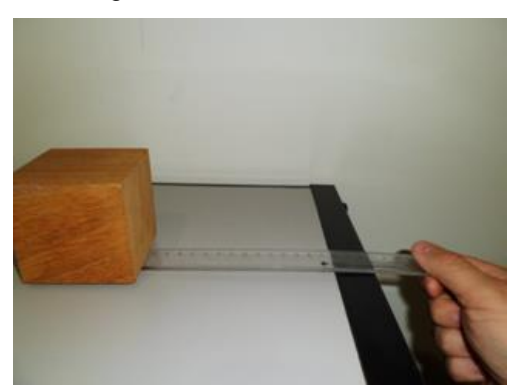

Figura 41 – Alavanca 1 . Composed a Figura 42 – Alavanca 2.

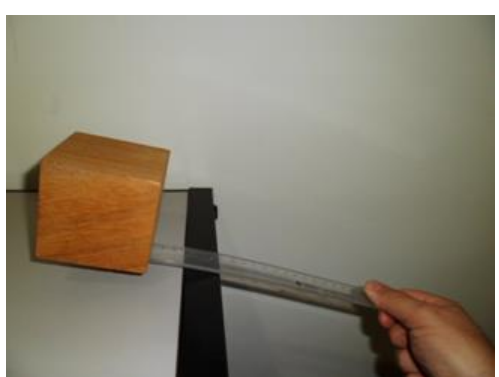

Fonte: Foto elaborada pelo autor. Fonte: Foto elaborada pelo autor.

Pedir para os alunos experimentarem a diferença nas duas situações (figuras 41 e 42).

**Atividade dirigida - a ser realizada pelo aluno no momento em que interage com o programa e discute com os colegas e professor sobre o conteúdo estudado.**

**Para a questão que se segue, utilize a janela Introdução.**

2) Complete o quadro abaixo determinando a posição dos objetos; para manter o equilíbrio, use o simulador para determinar os valores (quadro 8).

| Massa da | Distância da   | Massa x   | Massa da | Distância | Massa x   |
|----------|----------------|-----------|----------|-----------|-----------|
| direita  | direita        | distância | esquerda | da        | distância |
|          |                |           |          | esquerda  |           |
| 5 kg     | 2 <sub>m</sub> |           | $10$ kg  |           |           |
| 5 kg     |                |           | $10$ kg  | $0,5$ m   |           |
| $10$ kg  | $0,25 \; m$    |           | $0,5$ kg |           |           |
| 30 kg    | 1 m            |           | 20 kg    |           |           |

Quadro 8 – Analisando força resultante.

Fonte: Quadro elaborado pelo autor.

3) Após responder a tabela acima e analisar o comportamento da gangorra, discuta com os colegas e o professor qual a condição matemática para manter o equilíbrio dos dois lados.

\_\_\_\_\_\_\_\_\_\_\_\_\_\_\_\_\_\_\_\_\_\_\_\_\_\_\_\_\_\_\_\_\_\_\_\_\_\_\_\_\_\_\_\_\_\_\_\_\_\_\_\_\_\_\_\_\_\_\_\_\_\_\_\_\_\_\_

\_\_\_\_\_\_\_\_\_\_\_\_\_\_\_\_\_\_\_\_\_\_\_\_\_\_\_\_\_\_\_\_\_\_\_\_\_\_\_\_\_\_\_\_\_\_\_\_\_\_\_\_\_\_\_\_\_\_\_\_\_\_\_\_\_\_\_

4) Descubra matematicamente os valores desconhecidos abaixo para manter a gangorra em equilíbrio. Use:  $F_1.d_1 = F_2.d_2$ 

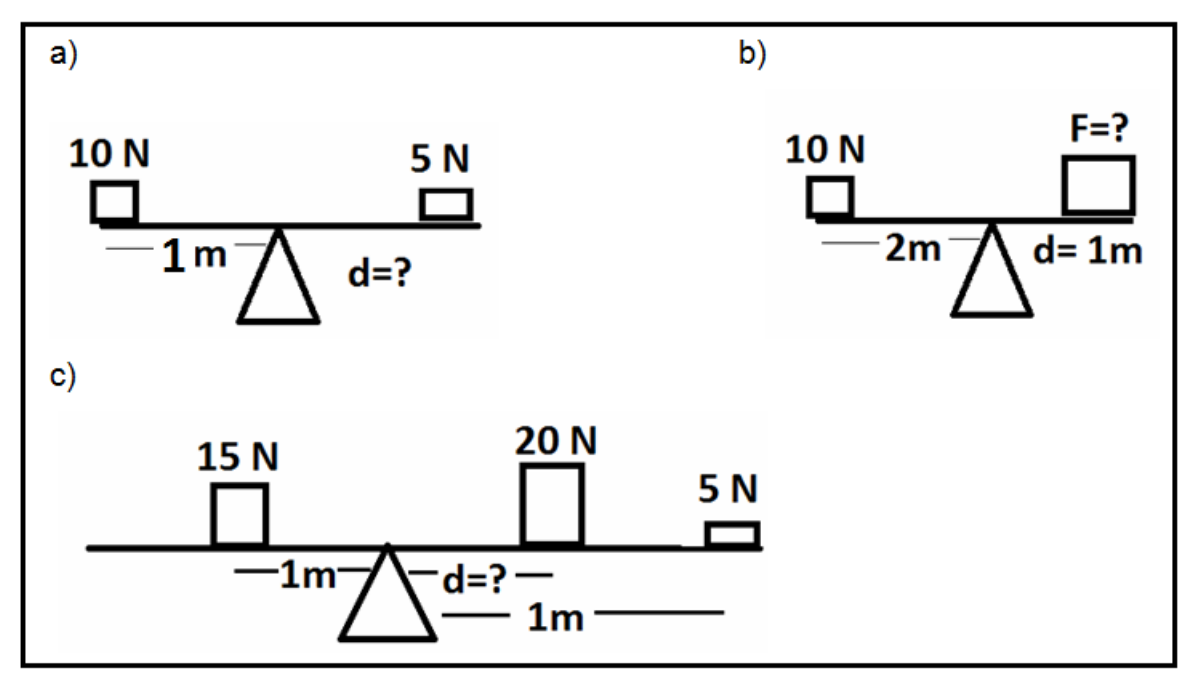

Figura 43 – Determinando valores desconhecidos.

Fonte: Imagem elaborada pelo autor.

Obs.: Após efetuar os cálculos, use a opção tijolo e confira as suas respostas.

5) No simulador, use a janela **jogo** e resolva os desafios; caso não entenda, retome as atividades anteriores.

# **ATIVIDADE** - **11 DILATAÇÃO TÉRMICA 1**

**Conteúdo:** Dilatação de sólidos e líquidos.

**Tempo previsto:** 1 hora-aula.

**Objetivo:** Estudar o conceito de dilatação térmica.

**Metodologia:** Atividade experimental. Esta poderá ser realizada no laboratório da escola ou na sala de aula com complementação em pesquisa na internet.

**Materiais:** Caneta, lápis, borracha, papel para anotações, computador com internet.

# **Construindo um dilatômetro**

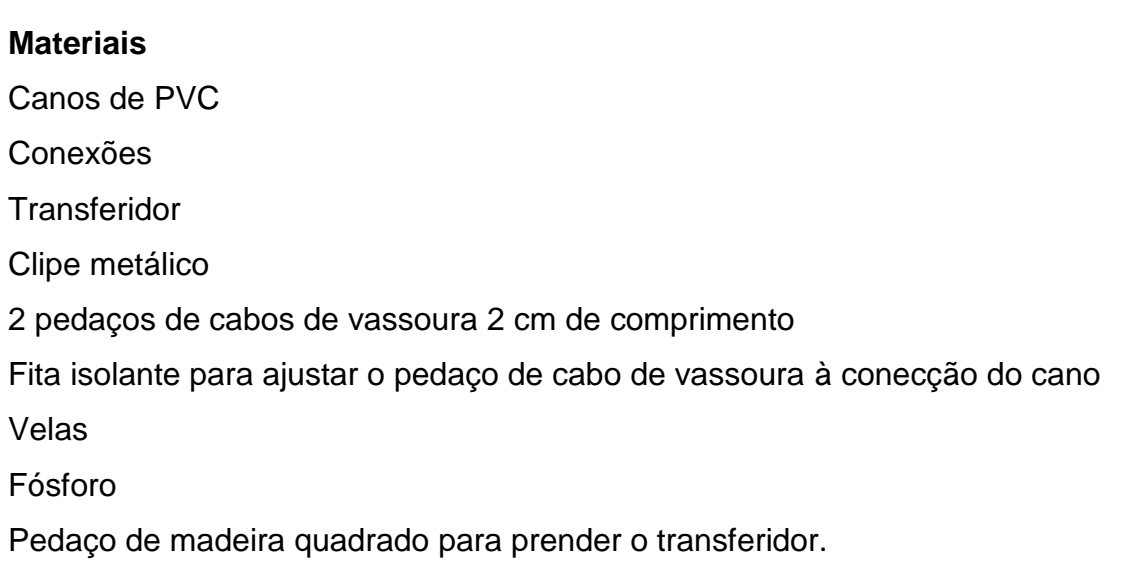

# **Como Fazer?**

Monte o dilatômetro conforme a imagem (figura 44):

Figura 44 – Dilatômetro montado.

Fonte: Foto elaborada pelo autor.

Na extremidade da direita, o fio de cobre se encontra fixo em um furo feito no cabo de vassoura e a direita livre apenas apoiado sobre o clipe que funcionará como ponteiro indicando a dilatação (figuras 45 e 46).

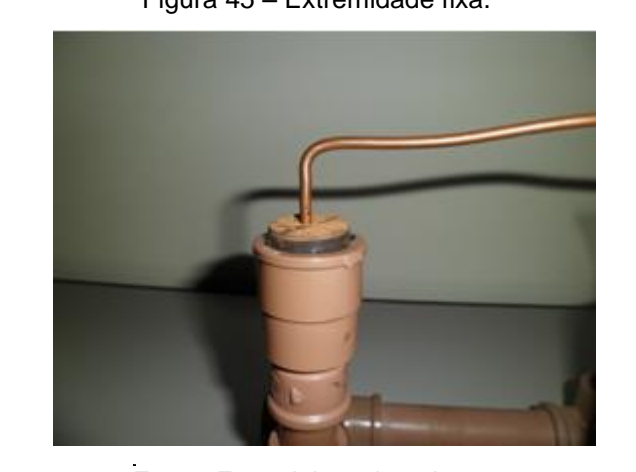

Fonte: Foto elaborada pelo autor. Fonte: Foto elaborada pelo autor.

Figura 45 – Extremidade fixa. Figura 46 – Extremidade apenas apoiada.

Perceba que a ponta do fio sólido foi enrolada para funcionar como peso e prender o ponteiro feito com clipe (figura 46).

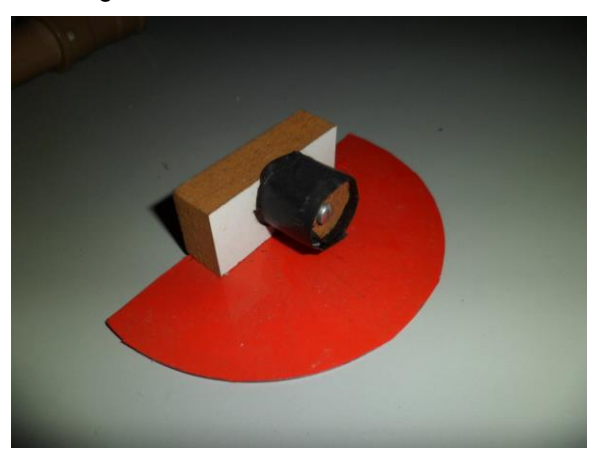

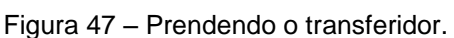

Fonte: Foto elaborada pelo autor.

O transferidor deve ser revestido na parte traseira para facilitar a visualização (figura 47).

Para acelerar o processo, use mais que uma fonte térmica (figura 48).

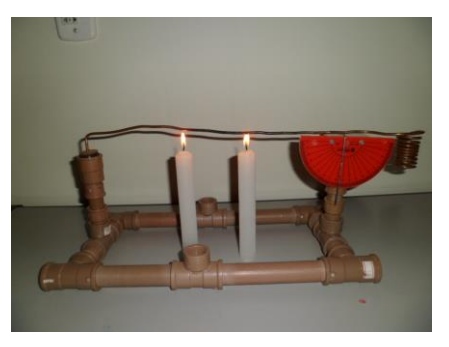

Figura 48 – Duas fontes térmicas. Figura 49 – Movimento do ponteiro.

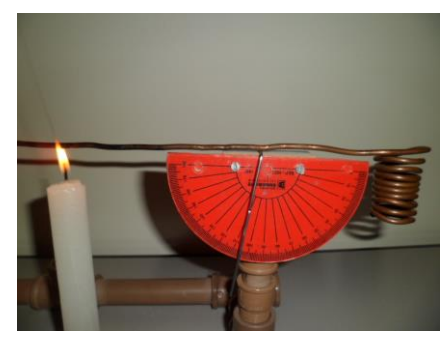

Fonte: Foto elaborada pelo autor. Fonte: Foto elaborada pelo autor.

Durante o aquecimento, o ponteiro rola indicando dilatação (figura 49).

# **Atividade**

# **Experimento 1 – Observando a dilatação do cobre**

#### **Materiais**

Dilatômetro completo Vela Fósforo

1) Observe o experimento e responda o que se pede:

a) Após acender a fonte térmica e aquecer o fio, qual o comportamento do ponteiro?

\_\_\_\_\_\_\_\_\_\_\_\_\_\_\_\_\_\_\_\_\_\_\_\_\_\_\_\_\_\_\_\_\_\_\_\_\_\_\_\_\_\_\_\_\_\_\_\_\_\_\_\_\_\_\_\_\_\_\_\_\_\_\_\_\_\_\_

\_\_\_\_\_\_\_\_\_\_\_\_\_\_\_\_\_\_\_\_\_\_\_\_\_\_\_\_\_\_\_\_\_\_\_\_\_\_\_\_\_\_\_\_\_\_\_\_\_\_\_\_\_\_\_\_\_\_\_\_\_\_\_\_\_\_\_

b) Descreva para onde o ponteiro se move? Explique a causa desse movimento.

c) Apague as velas e observe o comportamento do ponteiro. Descreva como ele se move e justifique a sua resposta.

\_\_\_\_\_\_\_\_\_\_\_\_\_\_\_\_\_\_\_\_\_\_\_\_\_\_\_\_\_\_\_\_\_\_\_\_\_\_\_\_\_\_\_\_\_\_\_\_\_\_\_\_\_\_\_\_\_\_\_\_\_\_\_\_\_\_\_

**Experimento 2 – Observando o funcionamento de um termômetro** 

#### **Materiais**

# Água morna **Recipiente** Termômetro comum

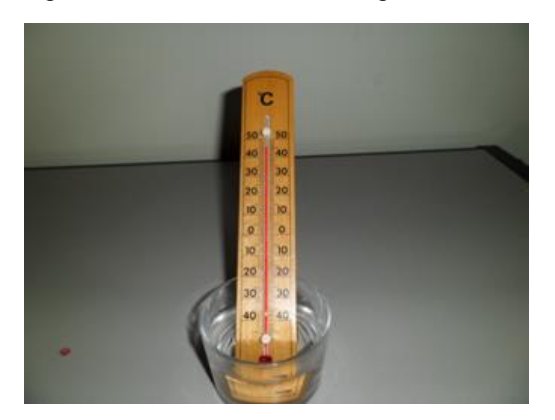

Figura 50 – Termômetro em água morna. Figura 51 – Termômetro em água fria.

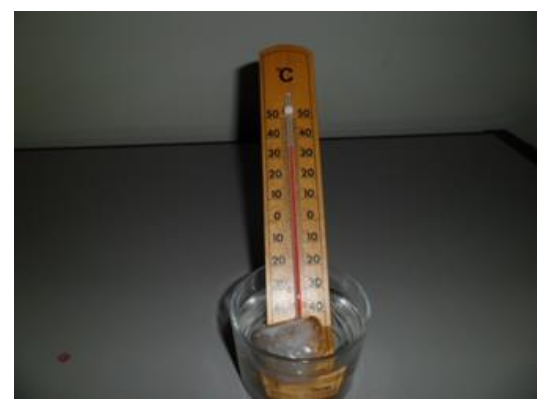

Fonte: Foto elaborada pelo autor. Fonte: Foto elaborada pelo autor.

2) Observe o experimento e responda o que se pede:

a) Coloque um termômetro na água morna (figura 50). Anote o que ocorre com a coluna do líquido que indica a temperatura.

b) Repita o experimento com água e gelo (figura 51). Anote o que ocorre com a coluna do líquido que indica a temperatura.

\_\_\_\_\_\_\_\_\_\_\_\_\_\_\_\_\_\_\_\_\_\_\_\_\_\_\_\_\_\_\_\_\_\_\_\_\_\_\_\_\_\_\_\_\_\_\_\_\_\_\_\_\_\_\_\_\_\_\_\_\_\_\_\_\_\_\_

\_\_\_\_\_\_\_\_\_\_\_\_\_\_\_\_\_\_\_\_\_\_\_\_\_\_\_\_\_\_\_\_\_\_\_\_\_\_\_\_\_\_\_\_\_\_\_\_\_\_\_\_\_\_\_\_\_\_\_\_\_\_\_\_\_\_\_

3) Quando aquecemos um material, ele \_\_\_\_\_\_\_\_\_\_\_(aumenta/diminui) as suas dimensões, o que chamamos de \_\_\_\_\_\_\_\_\_\_\_\_\_(dilatação/contração) térmica. Já quando resfriamos um material, ele \_\_\_\_\_\_\_\_\_\_\_(aumenta/diminui) as suas dimensões, o que chamamos de \_\_\_\_\_\_\_\_\_\_\_\_\_(dilatação/contração) térmica.

4) Pesquise na internet trilhos, dilatação térmica e juntas de dilatação. Monte um pequeno texto explicando a importância dessas juntas de dilatação.

\_\_\_\_\_\_\_\_\_\_\_\_\_\_\_\_\_\_\_\_\_\_\_\_\_\_\_\_\_\_\_\_\_\_\_\_\_\_\_\_\_\_\_\_\_\_\_\_\_\_\_\_\_\_\_\_\_\_\_\_\_\_\_\_\_\_\_

\_\_\_\_\_\_\_\_\_\_\_\_\_\_\_\_\_\_\_\_\_\_\_\_\_\_\_\_\_\_\_\_\_\_\_\_\_\_\_\_\_\_\_\_\_\_\_\_\_\_\_\_\_\_\_\_\_\_\_\_\_\_\_\_\_\_\_

# **ATIVIDADE 12 – DILATAÇÃO TÉRMICA 2**

**Conteúdo:** Dilatação, lâminas bimetálicas, termostato.

**Tempo previsto:** 1 hora-aula.

**Objetivo:** Estudar o comportamento das lâminas bimetálicas e sua importância no diaadia. Esse exemplo ilustra o funcionamento de uma lâmina bimetálica, mas não é uma, visto que não é constituía de dois metais.

**Metodologia:** Atividade experimental. Esta poderá ser realizada no laboratório da escola ou na sala de aula. Cada grupo de aluno receberá material para efetuar a primeira parte do experimento e seu teste. A segunda parte que envolve eletricidade deverá ser efetuada pelo professor, os alunos apenas observam para garantir a segurança.

**Materiais:** caneta, lápis, borracha, papel para anotações. Os demais materiais seguem logo abaixo.

#### **Atividades**

1) O que dilatação e uma lâmina bimetálica tem a ver com um ferro de passar roupas que se desliga automaticamente quando chega a uma determinada temperatura? Caso não saiba, realize as atividades a seguir e retome essa questão posteriormente.

\_\_\_\_\_\_\_\_\_\_\_\_\_\_\_\_\_\_\_\_\_\_\_\_\_\_\_\_\_\_\_\_\_\_\_\_\_\_\_\_\_\_\_\_\_\_\_\_\_\_\_\_\_\_\_\_\_\_\_\_\_\_\_\_\_\_\_

\_\_\_\_\_\_\_\_\_\_\_\_\_\_\_\_\_\_\_\_\_\_\_\_\_\_\_\_\_\_\_\_\_\_\_\_\_\_\_\_\_\_\_\_\_\_\_\_\_\_\_\_\_\_\_\_\_\_\_\_\_\_\_\_\_\_\_

**Experimento 1 – Construindo uma lâmina com o comportamento de uma bimetálica** 

**Materiais** (figura 52) Papel alumínio Etiquetas adesivas Vela Fósforo Gelo

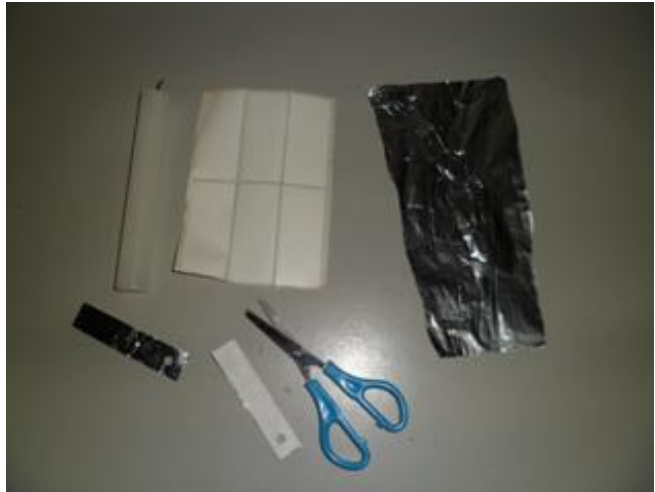

Figura 52 – Materiais para simular uma Lâmina bimetálica.

Fonte: Foto elaborada pelo autor.

Esse exemplo ilustra o funcionamento de uma lâmina bimetálica, mas não é uma, visto que não é constituía de dois metais.

# **Como fazer?**

Cole a etiqueta de papel adesiva ao papel alumínio. Recorte para obter um retângulo medindo 10 cm X 2 cm.

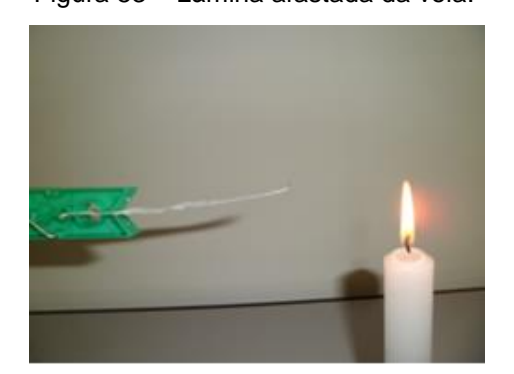

Fonte: Foto elaborada pelo autor. Fonte: Foto elaborada pelo autor.

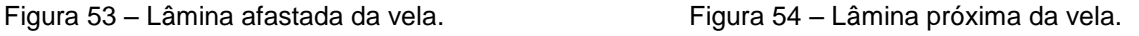

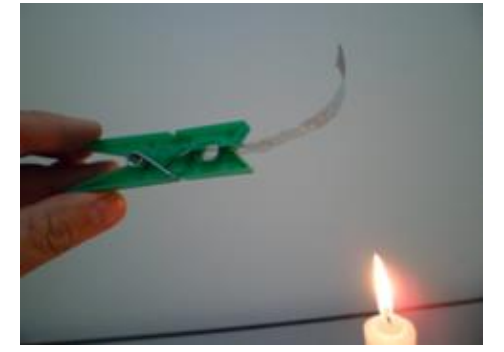

2) Aproxime a lâmina da vela, observe e descreva o que ocorre (figura 54).

\_\_\_\_\_\_\_\_\_\_\_\_\_\_\_\_\_\_\_\_\_\_\_\_\_\_\_\_\_\_\_\_\_\_\_\_\_\_\_\_\_\_\_\_\_\_\_\_\_\_\_\_\_\_\_\_\_\_\_\_\_\_\_\_\_\_\_

3) Aguarde a lâmina resfriar, observe e descreva o que ocorre durante o resfriamento (figura 55).

\_\_\_\_\_\_\_\_\_\_\_\_\_\_\_\_\_\_\_\_\_\_\_\_\_\_\_\_\_\_\_\_\_\_\_\_\_\_\_\_\_\_\_\_\_\_\_\_\_\_\_\_\_\_\_\_\_\_\_\_\_\_\_\_\_\_\_

\_\_\_\_\_\_\_\_\_\_\_\_\_\_\_\_\_\_\_\_\_\_\_\_\_\_\_\_\_\_\_\_\_\_\_\_\_\_\_\_\_\_\_\_\_\_\_\_\_\_\_\_\_\_\_\_\_\_\_\_\_\_\_\_\_\_\_

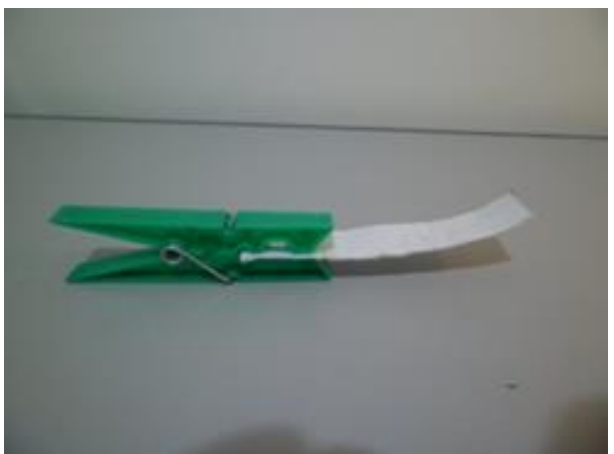

Figura 55 – Lâmina resfriando.

Fonte: Foto elaborada pelo autor.

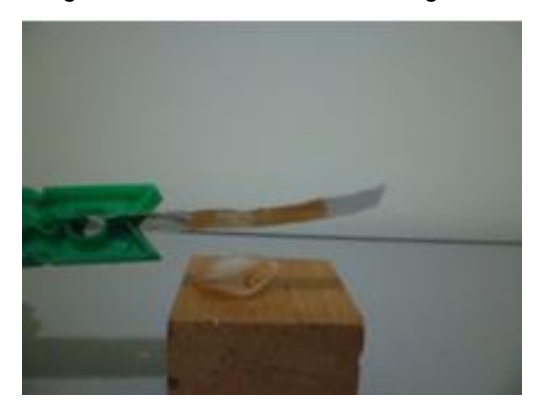

Fonte: Foto elaborada pelo autor. Fonte: Foto elaborada pelo autor.

Figura 56 – Lâmina afastada do gelo. Figura 57 – Lâmina em contato com o gelo.

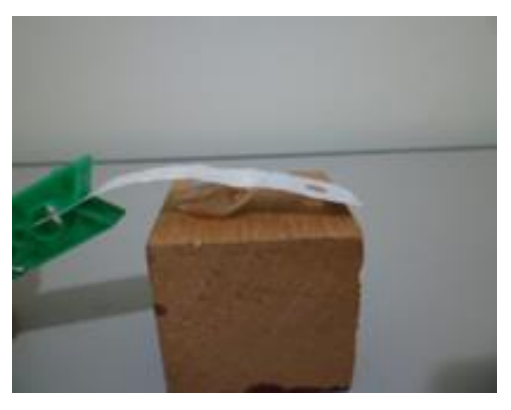

4) Encoste gelo na parte de alumínio da lâmina, observe e descreva o que ocorre (figura 57).

\_\_\_\_\_\_\_\_\_\_\_\_\_\_\_\_\_\_\_\_\_\_\_\_\_\_\_\_\_\_\_\_\_\_\_\_\_\_\_\_\_\_\_\_\_\_\_\_\_\_\_\_\_\_\_\_\_\_\_\_\_\_\_\_\_\_\_

\_\_\_\_\_\_\_\_\_\_\_\_\_\_\_\_\_\_\_\_\_\_\_\_\_\_\_\_\_\_\_\_\_\_\_\_\_\_\_\_\_\_\_\_\_\_\_\_\_\_\_\_\_\_\_\_\_\_\_\_\_\_\_\_\_\_\_

5) Desenhe o comportamento da Lâmina quando aproximada da vela e quando em contato com o gelo (figura 58).

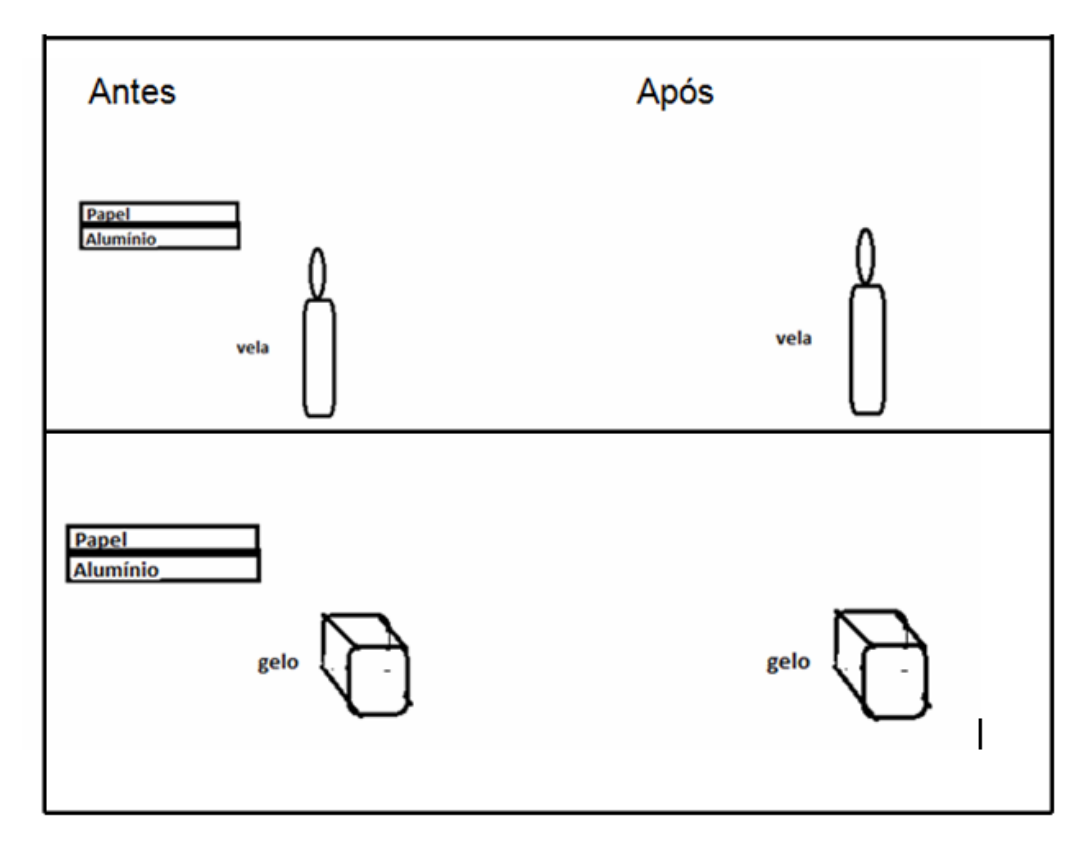

Figura 58 – Atividade sobre lâminas bimetálicas.

Fonte: Imagem elaborada pelo autor.

#### **Experimento 2 – Analisando o funcionamento de um termostato**

#### **Materiais**

Suporte quadrado de madeira para alojar uma lâmpada de filamento de 100 W

Lâmina bimetálica construída anteriormente

Suporte metálico em L (usei os utilizados em cortina)

Parafuso

Fios

# **Como fazer?**

Esse é um experimento de observação. Deve ser realizado pelo professor devido ao risco de choques. Segue abaixo o esquema de como foi montado (figura 59).

Figura 59 – Esquema para montagem. Figura 60 – Sistema termostato pronto.

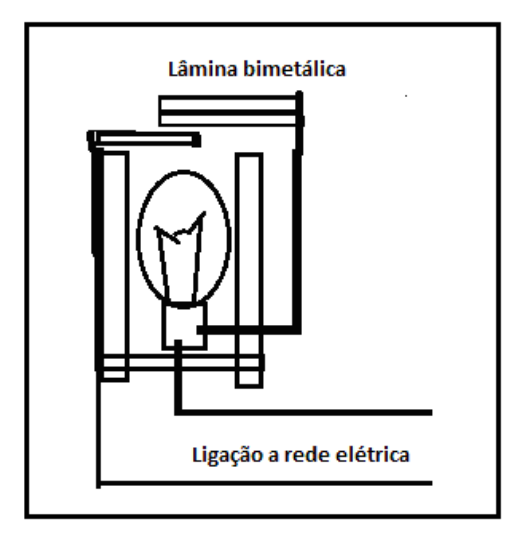

Fonte: Imagem elaborada pelo autor. Fonte: Foto elaborada pelo autor.

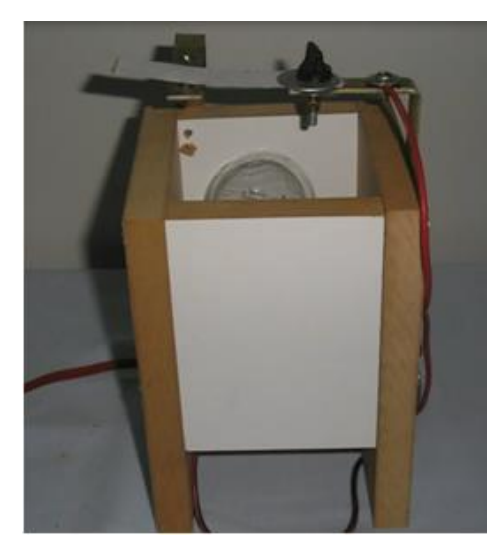

A lâmina bimetálica foi a mesma construída anteriormente (figura 60).

A parte metálica (alumínio) fica voltada para baixo para abrir e fechar o circuito.

Ligue a Lâmpada, aguarde o aquecimento (figura 61).

Após algum tempo, iniciará o processo de liga/desliga (figura 62).

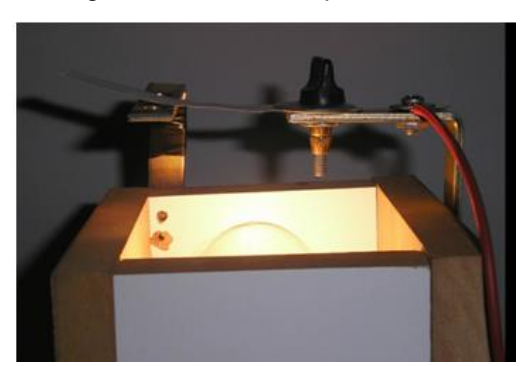

Figura 61 – Lâmina aquecendo. Figura 62 – Lâmina aquecida se curva e abre o circuito.

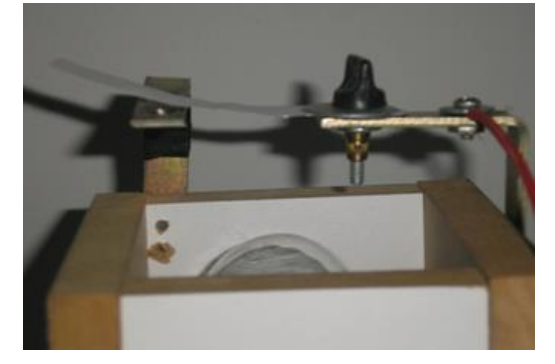

Fonte: Foto elaborada pelo autor. Fonte: Foto elaborada pelo autor.

6) Ao ligarmos o sistema, a lâmpada acende; após algum tempo, ela apaga. Passado mais um tempo, ela acende novamente. Discuta com os colegas e professor e faça um pequeno relatório justificando o seu funcionamento.

\_\_\_\_\_\_\_\_\_\_\_\_\_\_\_\_\_\_\_\_\_\_\_\_\_\_\_\_\_\_\_\_\_\_\_\_\_\_\_\_\_\_\_\_\_\_\_\_\_\_\_\_\_\_\_\_\_\_\_\_\_\_\_\_\_\_\_

7) Pesquise no *Google* imagens as palavras termostato e lâminas bimetálicas para busca. Identifique aparelhos que trabalham com esse dispositivo.

\_\_\_\_\_\_\_\_\_\_\_\_\_\_\_\_\_\_\_\_\_\_\_\_\_\_\_\_\_\_\_\_\_\_\_\_\_\_\_\_\_\_\_\_\_\_\_\_\_\_\_\_\_\_\_\_\_\_\_\_\_\_\_\_\_\_\_

\_\_\_\_\_\_\_\_\_\_\_\_\_\_\_\_\_\_\_\_\_\_\_\_\_\_\_\_\_\_\_\_\_\_\_\_\_\_\_\_\_\_\_\_\_\_\_\_\_\_\_\_\_\_\_\_\_\_\_\_\_\_\_\_\_\_\_

\_\_\_\_\_\_\_\_\_\_\_\_\_\_\_\_\_\_\_\_\_\_\_\_\_\_\_\_\_\_\_\_\_\_\_\_\_\_\_\_\_\_\_\_\_\_\_\_\_\_\_\_\_\_\_\_\_\_\_\_\_\_\_\_\_\_\_

8) Retome a questão 1, se ainda não a respondeu, e responda com os conhecimentos adquiridos.

# **ATIVIDADE: 13 REFRAÇÃO DA LUZ**

**Conteúdo:** Refração e Reflexão.

**Tempo previsto:** 1 hora-aula.

**Objetivo:** Estudar o comportamento da luz ao atravessar de um meio a outro.

**Metodologia:** Atividade experimental. Esta será realizada no laboratório de ciências ou na sala de aula. Será apresentada pelo professor.

**Materiais:** caneta, lápis, borracha, papel para anotações.

#### **Atividades**

1) Por que um índio em uma pesca com arco e flechas não aponta a flecha diretamente para o peixe que está vendo e mesmo assim consegue acertá-lo?

\_\_\_\_\_\_\_\_\_\_\_\_\_\_\_\_\_\_\_\_\_\_\_\_\_\_\_\_\_\_\_\_\_\_\_\_\_\_\_\_\_\_\_\_\_\_\_\_\_\_\_\_\_\_\_\_\_\_\_\_\_\_\_\_\_\_\_

\_\_\_\_\_\_\_\_\_\_\_\_\_\_\_\_\_\_\_\_\_\_\_\_\_\_\_\_\_\_\_\_\_\_\_\_\_\_\_\_\_\_\_\_\_\_\_\_\_\_\_\_\_\_\_\_\_\_\_\_\_\_\_\_\_\_\_

\_\_\_\_\_\_\_\_\_\_\_\_\_\_\_\_\_\_\_\_\_\_\_\_\_\_\_\_\_\_\_\_\_\_\_\_\_\_\_\_\_\_\_\_\_\_\_\_\_\_\_\_\_\_\_\_\_\_\_\_\_\_\_\_\_\_\_

2) Por que um lápis parece estar quebrado quando imerso em um copo de água?

**Experimento 1 – A moeda que surge** 

#### **Materiais**

Suporte de cano de PVC

Ponteira laser Moeda Caneca de louça Gotas de leite

#### **Como Fazer?**

Coloque uma moeda no recipiente sem água (figura 64). Acrescente duas gotas de leite para facilitar a visualização da trajetória da luz. Ajuste o cano de PVC num ângulo logo acima da moeda de forma que você não a veja.

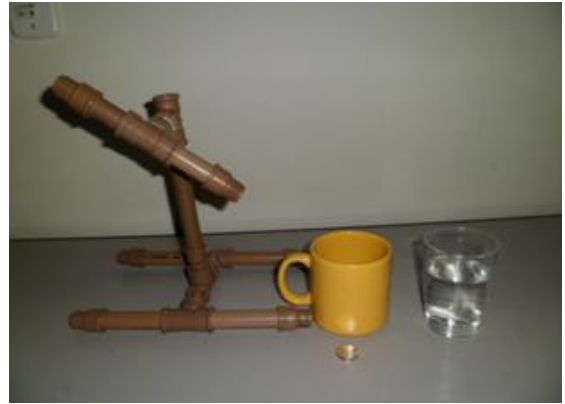

Fonte: Foto elaborada pelo autor. Fonte: Foto elaborada pelo autor.

Figura 63 – Materiais. Figura 64 – Posicionamento da montagem.

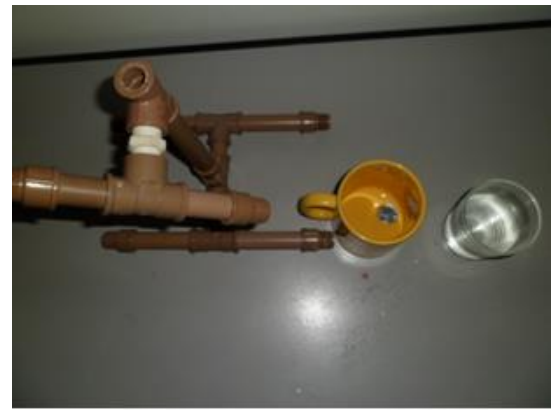

Acrescente água lentamente sem mover a moeda.

3) Faça um breve relatório do que você observou após ser acrescentado água.

\_\_\_\_\_\_\_\_\_\_\_\_\_\_\_\_\_\_\_\_\_\_\_\_\_\_\_\_\_\_\_\_\_\_\_\_\_\_\_\_\_\_\_\_\_\_\_\_\_\_\_\_\_\_\_\_\_\_\_\_\_\_\_\_\_\_\_

\_\_\_\_\_\_\_\_\_\_\_\_\_\_\_\_\_\_\_\_\_\_\_\_\_\_\_\_\_\_\_\_\_\_\_\_\_\_\_\_\_\_\_\_\_\_\_\_\_\_\_\_\_\_\_\_\_\_\_\_\_\_\_\_\_\_\_

\_\_\_\_\_\_\_\_\_\_\_\_\_\_\_\_\_\_\_\_\_\_\_\_\_\_\_\_\_\_\_\_\_\_\_\_\_\_\_\_\_\_\_\_\_\_\_\_\_\_\_\_\_\_\_\_\_\_\_\_\_\_\_\_\_\_\_

#### **Experimento 2 – Entendendo o caminho da luz**

# **Materiais**

Suporte de cano de PVC

- Ponteira laser
- Recipiente transparente

4) Usando o mesmo suporte e adaptando uma ponteira laser vamos observar a trajetória da luz (figura 65). Aponte o laser para a o canto inferior do recipiente transparente (figura 66).

Observe onde o laser atinge o recipiente.

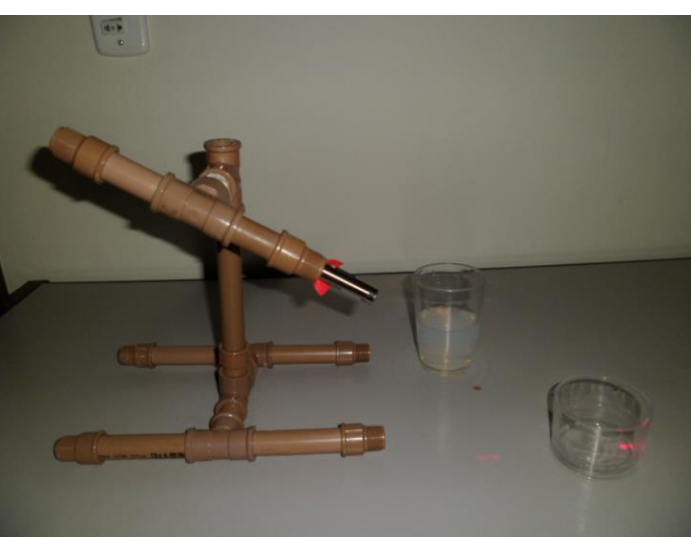

Figura 65 – Montagem com laser.

Fonte: Foto elaborada pelo autor.

Acrescente água e observe o que ocorre com o ponto luminoso.

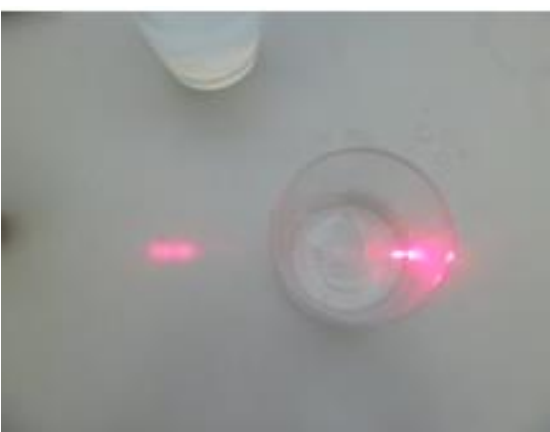

Figura 66 – Laser no copo sem água. Figura 67 – Laser no copo com água.

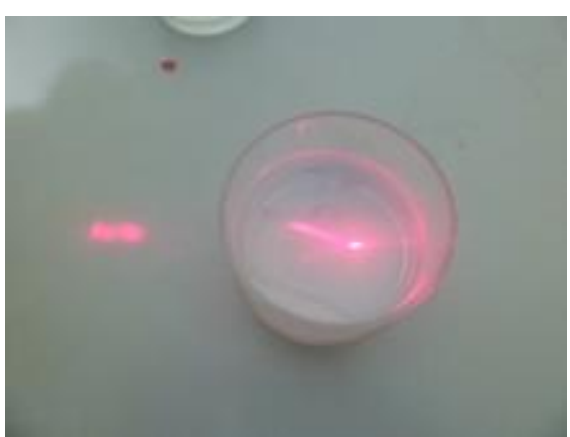

Fonte: Foto elaborada pelo autor. Fonte: Foto elaborada pelo autor.

5) Com o acréscimo da água, descreva para onde o ponto luminoso se move (figura 67).

\_\_\_\_\_\_\_\_\_\_\_\_\_\_\_\_\_\_\_\_\_\_\_\_\_\_\_\_\_\_\_\_\_\_\_\_\_\_\_\_\_\_\_\_\_\_\_\_\_\_\_\_\_\_\_\_\_\_\_\_\_\_\_\_\_\_\_

6) Baseado no que você observou, desenhe a possível trajetória da luz nas duas situações (figura 68).

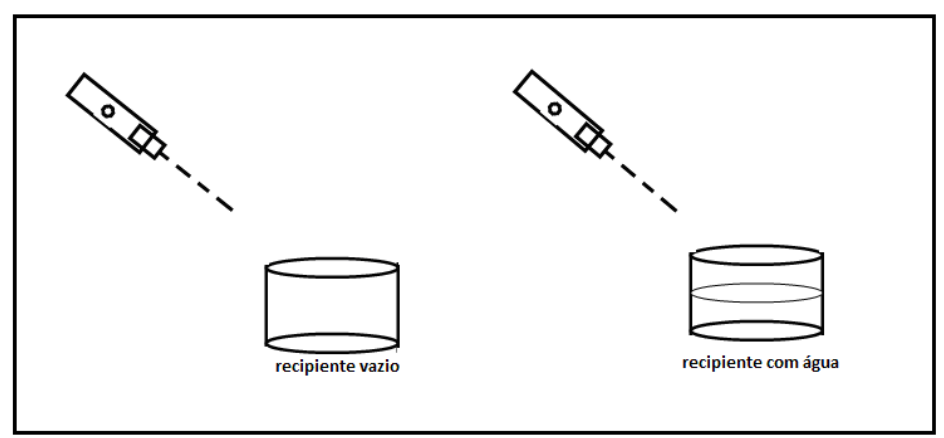

Figura 68 – Desenhando a trajetória da luz.

Fonte: Imagem elaborada pelo autor.

7) Enxergamos um objeto por recebermos a luz emitida ou refletida por ele. Faça um desenho esquemático demonstrando a trajetória do raio de luz que sai da moeda e explique por que ora a vemos e ora não a vemos.

8) Retome as questões 1 e 2 e responda baseado no que você observou.

#### **ATIVIDADE 14 - Comportamento da Luz 2**

**Conteúdo:** Refração, reflexão, prismas e lentes.

**Tempo previsto:** 1 hora-aula.

**Objetivo:** Estudar o comportamento da luz ao atravessar de um meio a outro. Entender refração como mudança de velocidade e nem sempre com mudança de direção. Observar o deslocamento da imagem de um objeto em meios diferentes .

**Metodologia:** Atividade experimental. Esta será realizada no laboratório de informática com uso de simulador.

**Materiais:** Caneta, lápis, borracha, papel para anotações, computador preferencialmente com o programa **Curvando a Luz** do PhET previamente instalado (figura 69).

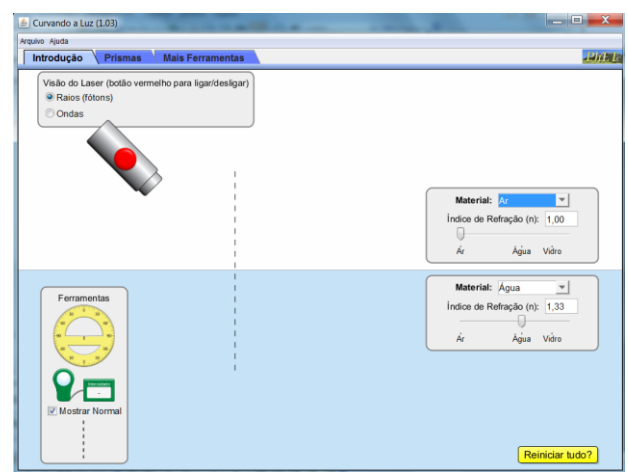

Figura 69 – Simulador (Curvando a Luz).

Fonte: Imagem elaborada pelo autor da página do PhET na internet.<sup>12</sup>

#### **Atividades**

1

**Programa:** PhET (Curvando a Luz).

**Janelas utilizadas:** Introdução, Prisma, Mais Ferramentas.

**Obs.:** Clique sobre os objetos e arraste para o local desejado.

**Atividade a ser realizada pelo aluno no momento em que interage com o programa e discute com os colegas e professor sobre o conteúdo estudado.**

1) Associe corretamente

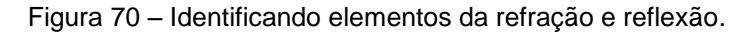

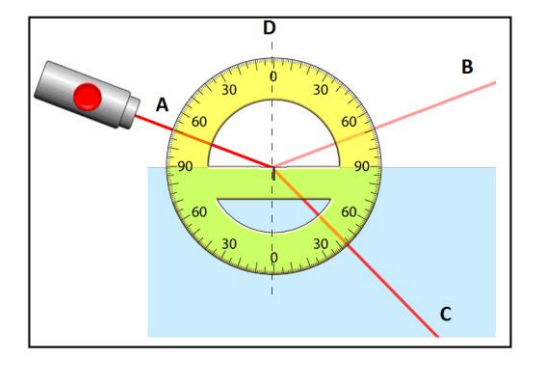

Fonte: Imagem elaborada pelo autor da página do PhET na internet.<sup>13</sup>

<sup>&</sup>lt;sup>12</sup> Cf. [http://phet.colorado.edu/pt\\_BR/simulation/bending-light.](http://phet.colorado.edu/pt_BR/simulation/bending-light) Acesso em 9 nov. 2013.

<sup>&</sup>lt;sup>13</sup> Cf. [http://phet.colorado.edu/pt\\_BR/simulation/bending-light.](http://phet.colorado.edu/pt_BR/simulation/bending-light) Acesso em 9 nov. 2013.

(1) Raio incidente ( ) C (2) Raio refratado ( ) A (3) Raio refletido ( ) B (4) Normal ( ) D

2) Respondendo com a ajuda do simulador (use meio de cima, ar e o de baixo, água)

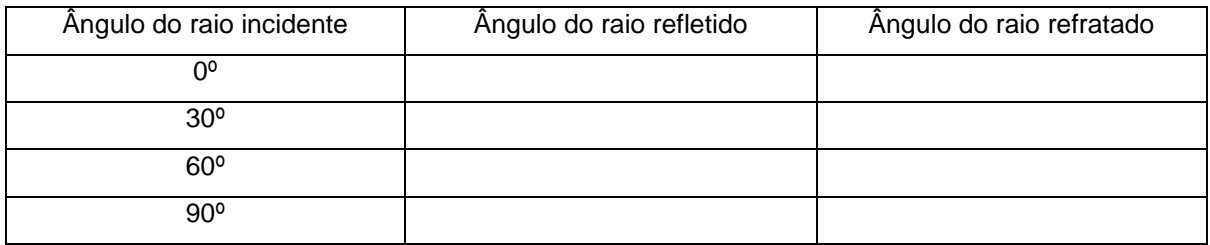

Quadro 9 – Analisando força resultante.

Fonte: Quadro elaborado pelo autor.

3) Agora, responda com V para verdadeiro ou F para falso as afirmativas abaixo. Use o simulador quando necessário. Quando for falso, justifique. Caso não saiba ou tenha dúvida, retome o simulador e veja o que ocorre.

a) ( ) Quando a luz atravessa do ar para água, ela sempre se curva não importando o ângulo.

\_\_\_\_\_\_\_\_\_\_\_\_\_\_\_\_\_\_\_\_\_\_\_\_\_\_\_\_\_\_\_\_\_\_\_\_\_\_\_\_\_\_\_\_\_\_\_\_\_\_\_\_\_\_\_\_\_\_\_\_\_\_\_\_\_\_\_

\_\_\_\_\_\_\_\_\_\_\_\_\_\_\_\_\_\_\_\_\_\_\_\_\_\_\_\_\_\_\_\_\_\_\_\_\_\_\_\_\_\_\_\_\_\_\_\_\_\_\_\_\_\_\_\_\_\_\_\_\_\_\_\_\_\_\_

\_\_\_\_\_\_\_\_\_\_\_\_\_\_\_\_\_\_\_\_\_\_\_\_\_\_\_\_\_\_\_\_\_\_\_\_\_\_\_\_\_\_\_\_\_\_\_\_\_\_\_\_\_\_\_\_\_\_\_\_\_\_\_\_\_\_\_

\_\_\_\_\_\_\_\_\_\_\_\_\_\_\_\_\_\_\_\_\_\_\_\_\_\_\_\_\_\_\_\_\_\_\_\_\_\_\_\_\_\_\_\_\_\_\_\_\_\_\_\_\_\_\_\_\_\_\_\_\_\_\_\_\_\_\_

b) ( ) Existe ângulo em que a luz não se curva.

c) ( ) O ângulo de incidência é sempre igual ao ângulo de reflexão.

d) ( ) O ângulo de incidência é sempre igual ao ângulo de refração.

e) ( ) A intensidade de luz refletida e refratada é a mesma.

f) ( ) A soma da intensidade da luz refletida e refratada é igual a intensidade da luz incidente.

\_\_\_\_\_\_\_\_\_\_\_\_\_\_\_\_\_\_\_\_\_\_\_\_\_\_\_\_\_\_\_\_\_\_\_\_\_\_\_\_\_\_\_\_\_\_\_\_\_\_\_\_\_\_\_\_\_\_\_\_\_\_\_\_\_\_\_

g ( ) Alterando o simulador de raios para ondas, o comprimento de onda não se altera nem na reflexão nem na refração.

\_\_\_\_\_\_\_\_\_\_\_\_\_\_\_\_\_\_\_\_\_\_\_\_\_\_\_\_\_\_\_\_\_\_\_\_\_\_\_\_\_\_\_\_\_\_\_\_\_\_\_\_\_\_\_\_\_\_\_\_\_\_\_\_\_\_\_

h) ( ) Se a luz se curva ao passar de um meio a outro, isso explica por que um lápis parece quebrado quando parcialmente submerso em água.

\_\_\_\_\_\_\_\_\_\_\_\_\_\_\_\_\_\_\_\_\_\_\_\_\_\_\_\_\_\_\_\_\_\_\_\_\_\_\_\_\_\_\_\_\_\_\_\_\_\_\_\_\_\_\_\_\_\_\_\_\_\_\_\_\_\_\_

\_\_\_\_\_\_\_\_\_\_\_\_\_\_\_\_\_\_\_\_\_\_\_\_\_\_\_\_\_\_\_\_\_\_\_\_\_\_\_\_\_\_\_\_\_\_\_\_\_\_\_\_\_\_\_\_\_\_\_\_\_\_\_\_\_\_\_

\_\_\_\_\_\_\_\_\_\_\_\_\_\_\_\_\_\_\_\_\_\_\_\_\_\_\_\_\_\_\_\_\_\_\_\_\_\_\_\_\_\_\_\_\_\_\_\_\_\_\_\_\_\_\_\_\_\_\_\_\_\_\_\_\_\_\_

\_\_\_\_\_\_\_\_\_\_\_\_\_\_\_\_\_\_\_\_\_\_\_\_\_\_\_\_\_\_\_\_\_\_\_\_\_\_\_\_\_\_\_\_\_\_\_\_\_\_\_\_\_\_\_\_\_\_\_\_\_\_\_\_\_\_\_

i) ( ) Quanto maior o índice de refração, maior a velocidade da luz.

j) ( ) A luz viaja mais rápido na água que no vidro.

k) ( ) Se os dois meios for água, a luz não sofre refração logo não se curva.

4) Analisando o comportamento da luz em prismas e lentes, desenhe o comportamento dos raios de luz ao atravessar os prismas em cada caso abaixo (figura 71).

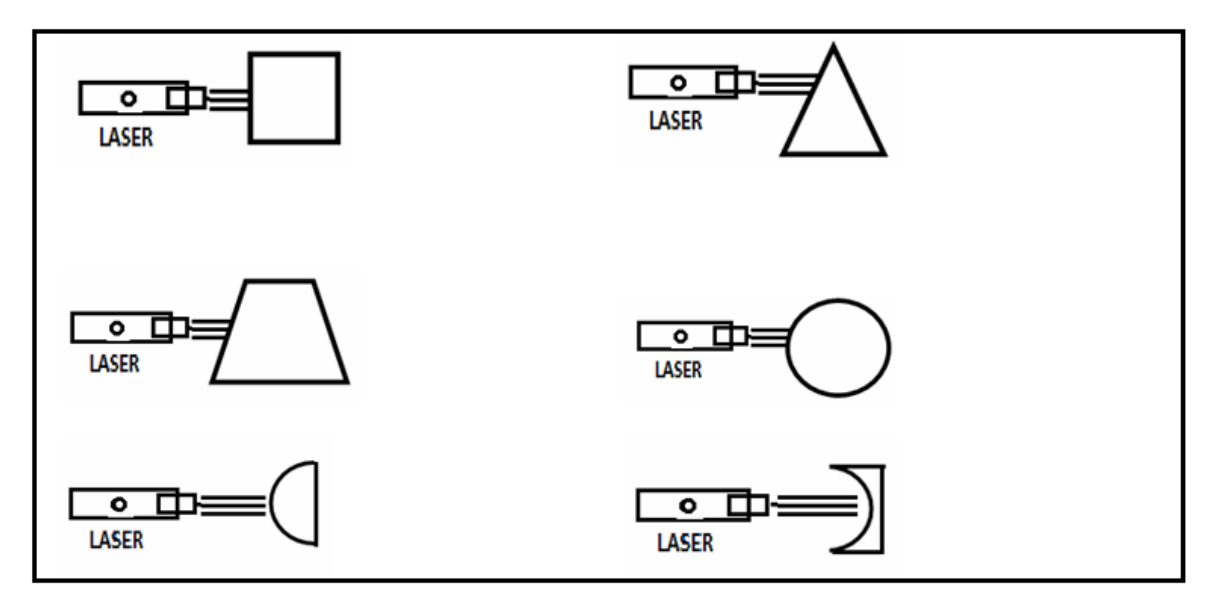

Figura 71 – Descrevendo o comportamento da luz.

Fonte: Imagem elaborada pelo autor.

5) A lupa é um instrumento óptico que converge os raios de luz podendo até atear fogo em papel. A lupa se assemelha a que situações da atividade anterior?

\_\_\_\_\_\_\_\_\_\_\_\_\_\_\_\_\_\_\_\_\_\_\_\_\_\_\_\_\_\_\_\_\_\_\_\_\_\_\_\_\_\_\_\_\_\_\_\_\_\_\_\_\_\_\_\_\_\_\_\_\_\_\_\_\_\_\_

\_\_\_\_\_\_\_\_\_\_\_\_\_\_\_\_\_\_\_\_\_\_\_\_\_\_\_\_\_\_\_\_\_\_\_\_\_\_\_\_\_\_\_\_\_\_\_\_\_\_\_\_\_\_\_\_\_\_\_\_\_\_\_\_\_\_\_

\_\_\_\_\_\_\_\_\_\_\_\_\_\_\_\_\_\_\_\_\_\_\_\_\_\_\_\_\_\_\_\_\_\_\_\_\_\_\_\_\_\_\_\_\_\_\_\_\_\_\_\_\_\_\_\_\_\_\_\_\_\_\_\_\_\_\_

6) A lupa imersa no ar apresenta comportamento divergente ou convergente?

7) Por que as lupas recebem o nome de lentes de bordo fino?

8) As lentes de bordo grosso imersas no ar também conseguem atear fogo em papel? Justifique comparando o seu comportamento com as de bordo fino.

\_\_\_\_\_\_\_\_\_\_\_\_\_\_\_\_\_\_\_\_\_\_\_\_\_\_\_\_\_\_\_\_\_\_\_\_\_\_\_\_\_\_\_\_\_\_\_\_\_\_\_\_\_\_\_\_\_\_\_\_\_\_\_\_\_\_

9) Pesquise no *Google* e descreva aparelhos que utilizam lentes para o seu funcionamento.

\_\_\_\_\_\_\_\_\_\_\_\_\_\_\_\_\_\_\_\_\_\_\_\_\_\_\_\_\_\_\_\_\_\_\_\_\_\_\_\_\_\_\_\_\_\_\_\_\_\_\_\_\_\_\_\_\_\_\_\_\_\_\_\_\_\_\_

\_\_\_\_\_\_\_\_\_\_\_\_\_\_\_\_\_\_\_\_\_\_\_\_\_\_\_\_\_\_\_\_\_\_\_\_\_\_\_\_\_\_\_\_\_\_\_\_\_\_\_\_\_\_\_\_\_\_\_\_\_\_\_\_\_\_\_

# **ATIVIDADE 15 - ELETRICIDADE ESTÁTICA 1**

**Conteúdo:** Eletrização, noções de atração e repulsão.

**Tempo previsto:** 1 hora-aula.

**Objetivo:** Estudar os fenômenos elétricos e evidenciar que eles estão presentes em várias situações. Dar exemplo de eletrização por atrito.

**Metodologia:** Atividade experimental. Poderá ser realizada na sala de aula ou no laboratório de Ciências em grupos ou apresentada pelo professor.

**Materiais:** Caneta, lápis, borracha, papel para anotações, canudinho de refrigerante, tesoura, cano de PVC, papel picado, balões de borracha.

#### **Atividades**

1) Dê exemplos de situações em que você já ouviu ou usa o termo eletricidade.

2) Os fenômenos elétricos estão presentes somente em fios ou também em materiais como plástico e lã?

\_\_\_\_\_\_\_\_\_\_\_\_\_\_\_\_\_\_\_\_\_\_\_\_\_\_\_\_\_\_\_\_\_\_\_\_\_\_\_\_\_\_\_\_\_\_\_\_\_\_\_\_\_\_\_\_\_\_\_\_\_\_\_\_\_\_\_

\_\_\_\_\_\_\_\_\_\_\_\_\_\_\_\_\_\_\_\_\_\_\_\_\_\_\_\_\_\_\_\_\_\_\_\_\_\_\_\_\_\_\_\_\_\_\_\_\_\_\_\_\_\_\_\_\_\_\_\_\_\_\_\_\_\_\_

3) Analisando fenômenos elétricos.

#### Experimento 1

Esfregue a caneta (parte plástica) no seu cabelo e aproxime de papel picotado sobre a carteira. Observe o que acontece e descreva.

#### Experimento 2

Esfregue canudinho de refrigerante em papel sempre na mesma direção e jogue o na parede. Observe o que acontece e descreva.

\_\_\_\_\_\_\_\_\_\_\_\_\_\_\_\_\_\_\_\_\_\_\_\_\_\_\_\_\_\_\_\_\_\_\_\_\_\_\_\_\_\_\_\_\_\_\_\_\_\_\_\_\_\_\_\_\_\_\_\_\_\_\_\_\_\_\_

#### Experimento 3

Esfregue a lã em uma régua e aproxime de um filete de água. Observe o que acontece e descreva. Desenhe para melhor explicação.

\_\_\_\_\_\_\_\_\_\_\_\_\_\_\_\_\_\_\_\_\_\_\_\_\_\_\_\_\_\_\_\_\_\_\_\_\_\_\_\_\_\_\_\_\_\_\_\_\_\_\_\_\_\_\_\_\_\_\_\_\_\_\_\_\_\_\_

#### Experimento 4

Esfregue balões de borracha cheios de ar com lã e logo após pendure-os com um barbante. Observe o que a acontece e descreva. Desenhe para melhor explicação.

\_\_\_\_\_\_\_\_\_\_\_\_\_\_\_\_\_\_\_\_\_\_\_\_\_\_\_\_\_\_\_\_\_\_\_\_\_\_\_\_\_\_\_\_\_\_\_\_\_\_\_\_\_\_\_\_\_\_\_\_\_\_\_\_\_\_\_

#### Experimento 5

Corte o plástico de uma sacola em v pendure sobre um cano de PVC. Observe o posicionamento do plástico antes e após atritar o plástico com lã. Desenhe para melhor explicação.

4) O fato de esfregar materiais diferentes pode levar os objetos a se eletrizarem. O ato de esfregar nos leva a concluir que o processo de eletrização foi:

\_\_\_\_\_\_\_\_\_\_\_\_\_\_\_\_\_\_\_\_\_\_\_\_\_\_\_\_\_\_\_\_\_\_\_\_\_\_\_\_\_\_\_\_\_\_\_\_\_\_\_\_\_\_\_\_\_\_\_\_\_\_\_\_\_\_\_

- ( ) eletrização por atrito
- ( ) eletrização por indução
- ( ) eletrização por contato

5) Reavalie a sua resposta na questão dois, discuta com os alunos e veja se ela está condizente com o que você trabalhou.

#### **ATIVIDADE 16 - ELETRICIDADE ESTÁTICA 2**

**Conteúdo:** Eletrização por atrito, carga elétrica, atração e repulsão.

**Tempo previsto:** 1 hora-aula.

**Objetivo:** Entender o processo de eletrização por atrito. Visualizar o movimento dos elétrons no processo de eletrização e na aproximação de um corpo neutro. Entender o conceito de carga elétrica.

**Metodologia:** Atividade experimental. Poderá ser realizada na sala de aula ou no laboratório de Ciências em grupos ou apresentada pelo professor.

**Materiais:** Caneta, lápis, borracha, papel para anotações e o programa Balões e eletricidade estática instalados nos computadores do laboratório de informática (figura 72).

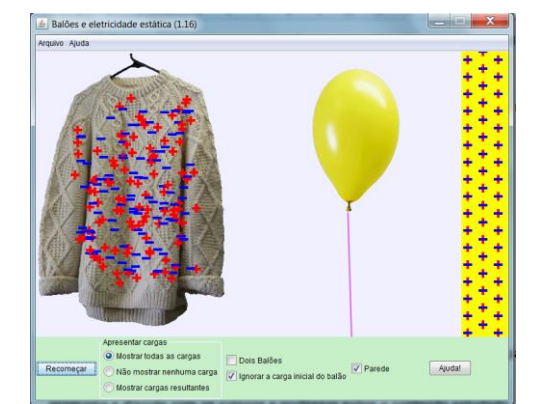

Figura 72 – Simulador (balões e eletricidade estática).

Fonte: Imagem elaborada pelo autor da página do PhET na internet.<sup>14</sup>

#### **Atividades**

<u>.</u>

**Programa:** PhET (Balões e eletricidade estática).

**Janela utilizada:** Neste programa só há uma.

**Obs.:** Clique e arraste o objeto a ser estudado, acrescente e retire parede e balão ativando essa opção.

**Atividade dirigida - a ser realizada pelo aluno no momento em que interage com o programa e discute com os colegas e professor sobre o conteúdo estudado.** 

1) Sem esfregar o balão nem colocar em contato com a parede ou a blusa, aproxime o balão primeiro da parede e solte, depois aproxime da blusa e solte. Descreva o que ocorre.

 $14$  Cf. [http://phet.colorado.edu/pt\\_BR/simulation/balloons.](http://phet.colorado.edu/pt_BR/simulation/balloons) Acesso em 9 nov. 2013.

2) Agora, esfregue o balão na blusa de lã e aproxime primeiro da parede e solte e depois da blusa e solte. Descreva o que ocorreu.

\_\_\_\_\_\_\_\_\_\_\_\_\_\_\_\_\_\_\_\_\_\_\_\_\_\_\_\_\_\_\_\_\_\_\_\_\_\_\_\_\_\_\_\_\_\_\_\_\_\_\_\_\_\_\_\_\_\_\_\_\_\_\_\_\_\_\_

3) Ao esfregar o balão na blusa de lã, como o balão fica carregado? Positivamente ou negativamente?

\_\_\_\_\_\_\_\_\_\_\_\_\_\_\_\_\_\_\_\_\_\_\_\_\_\_\_\_\_\_\_\_\_\_\_\_\_\_\_\_\_\_\_\_\_\_\_\_\_\_\_\_\_\_\_\_\_\_\_\_\_\_\_\_\_\_\_

4) Aproxime o balão da parede que é neutra e verifique o que ocorre com as cargas iguais a do balão que estão na parede. As cargas iguais a do balão são afastadas ou tendem a se aproximar?

\_\_\_\_\_\_\_\_\_\_\_\_\_\_\_\_\_\_\_\_\_\_\_\_\_\_\_\_\_\_\_\_\_\_\_\_\_\_\_\_\_\_\_\_\_\_\_\_\_\_\_\_\_\_\_\_\_\_\_\_\_\_\_\_\_\_\_

\_\_\_\_\_\_\_\_\_\_\_\_\_\_\_\_\_\_\_\_\_\_\_\_\_\_\_\_\_\_\_\_\_\_\_\_\_\_\_\_\_\_\_\_\_\_\_\_\_\_\_\_\_\_\_\_\_\_\_\_\_\_\_\_\_\_\_

5) Considerando prótons com carga +, elétrons com carga –, e nêutrons sem carga . Na parede, quem se move são os prótons ou elétrons?

\_\_\_\_\_\_\_\_\_\_\_\_\_\_\_\_\_\_\_\_\_\_\_\_\_\_\_\_\_\_\_\_\_\_\_\_\_\_\_\_\_\_\_\_\_\_\_\_\_\_\_\_\_\_\_\_\_\_\_\_\_\_\_\_\_\_\_

6) Esfregue novamente o balão na blusa de modo a transferir toda a carga negativa para ele. Agora, aproxime-o da blusa e o solte. Afaste da blusa e o solte. Coloque-o em contato com a parede e descreva o que ocorreu.

\_\_\_\_\_\_\_\_\_\_\_\_\_\_\_\_\_\_\_\_\_\_\_\_\_\_\_\_\_\_\_\_\_\_\_\_\_\_\_\_\_\_\_\_\_\_\_\_\_\_\_\_\_\_\_\_\_\_\_\_\_\_\_\_\_\_\_

7) Ative a opção **Dois Balões**, esfregue um de cada vez a blusa de lã. Tente aproximar os dois. Nessa tentativa, os balões se atraem ou se repelem?

\_\_\_\_\_\_\_\_\_\_\_\_\_\_\_\_\_\_\_\_\_\_\_\_\_\_\_\_\_\_\_\_\_\_\_\_\_\_\_\_\_\_\_\_\_\_\_\_\_\_\_\_\_\_\_\_\_\_\_\_\_\_\_\_\_\_\_

8) Explique o que é eletrização por atrito? Descreva a condição para que um corpo fique eletrizado.

\_\_\_\_\_\_\_\_\_\_\_\_\_\_\_\_\_\_\_\_\_\_\_\_\_\_\_\_\_\_\_\_\_\_\_\_\_\_\_\_\_\_\_\_\_\_\_\_\_\_\_\_\_\_\_\_\_\_\_\_\_\_\_\_\_\_\_

\_\_\_\_\_\_\_\_\_\_\_\_\_\_\_\_\_\_\_\_\_\_\_\_\_\_\_\_\_\_\_\_\_\_\_\_\_\_\_\_\_\_\_\_\_\_\_\_\_\_\_\_\_\_\_\_\_\_\_\_\_\_\_\_\_\_\_

9) Pelas observações feitas, podemos concluir que quando atritamos corpos de materiais diferentes, eles podem adquirir carga elétrica. E que corpos com cargas iguais se\_\_\_\_\_\_\_ (atraem/repelem), corpos com cargas diferentes se \_\_\_\_\_\_\_\_ (atraem/repelem).

10) Complete o quadro abaixo com atração e repulsão (Quadro 10):

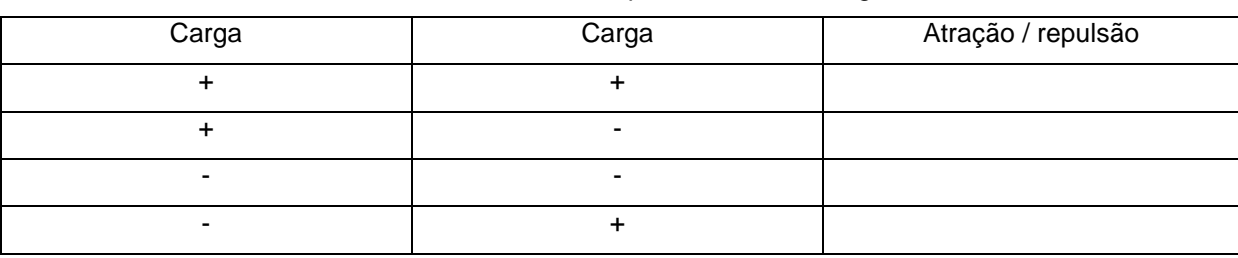

Quadro 10 – Determinando o comportamento das cargas elétricas.

Fonte: Quadro elaborado pelo autor.

# **ATIVIDADE 17 (ELETRICIDADE ESTÁTICA) 3**

**Conteúdo:** Eletrização por contato eletroscópio de pêndulo.

**Tempo previsto:** 1 hora-aula.

**Objetivo:** Entender o processo de eletrização por contato. Construir um eletroscópio de pêndulo e analisar o seu funcionamento.

**Metodologia:** Atividade experimental. Poderá ser realizada na sala de aula ou no laboratório de Ciências e em grupos sendo o primeiro experimento apresentado pelo professor.

**Materiais:** Caneta, lápis, borracha, papel para anotações, latinha de refrigerante, cano de PVC, canudinho de refrigerante, fio de meia nylon, papel alumínio, fita adesiva, pedaço de fio sólido de 20 cm.

\_\_\_\_\_\_\_\_\_\_\_\_\_\_\_\_\_\_\_\_\_\_\_\_\_\_\_\_\_\_\_\_\_\_\_\_\_\_\_\_\_\_\_\_\_\_\_\_\_\_\_\_\_\_\_\_\_\_\_\_\_\_\_\_\_\_\_

#### **Atividades**

1) O Plástico pode atrair alumínio?

# **Experimento 1 – Atraindo latinha de alumínio**

**Materiais (figura 73)** Latinha de refrigerante vazia Cano de PVC Lã

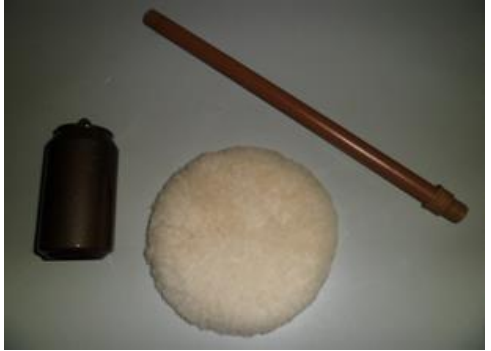

Figura 73 – Materiais. Figura 74 – Aproximação de corpo eletrizado.

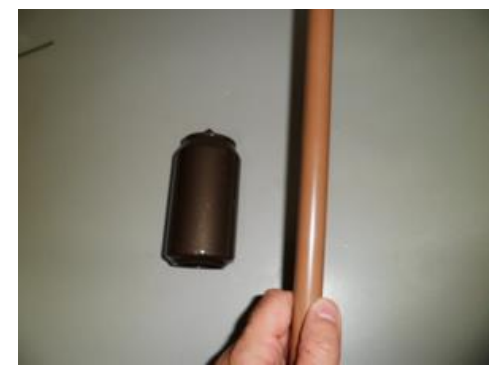

Fonte: Foto elaborada pelo autor. Fonte: Foto elaborada pelo autor.

2) Coloque uma lata de refrigerante vazia sobre a carteira ou mesa, esfregue um cano de PVC em lã e aproxime da lata sem tocá-la (figura 74). Descreva o que ocorre.

3) Como a lã foi atritada ao cano de PVC e este atraiu a latinha, essa força tem natureza elétrica, magnética ou gravitacional? Qual o nome do processo de eletrização?

\_\_\_\_\_\_\_\_\_\_\_\_\_\_\_\_\_\_\_\_\_\_\_\_\_\_\_\_\_\_\_\_\_\_\_\_\_\_\_\_\_\_\_\_\_\_\_\_\_\_\_\_\_\_\_\_\_\_\_\_\_\_\_\_\_\_\_

\_\_\_\_\_\_\_\_\_\_\_\_\_\_\_\_\_\_\_\_\_\_\_\_\_\_\_\_\_\_\_\_\_\_\_\_\_\_\_\_\_\_\_\_\_\_\_\_\_\_\_\_\_\_\_\_\_\_\_\_\_\_\_\_\_\_\_

# **Experimento 2 – Construindo eletroscópio de pêndulo**

**Materiais** (figura 75) Garrafinha descartável de refrigerante 2 Canudinhos de refrigerante Papel alumínio Fio de meia de nylon Fita adesiva Lã (use boina de poletriz usada para polir carro) Pedaço de fio de cobre sólido de 20 cm

#### **Como fazer?**

Cada grupo deverá montar o pêndulo conforme a foto abaixo:

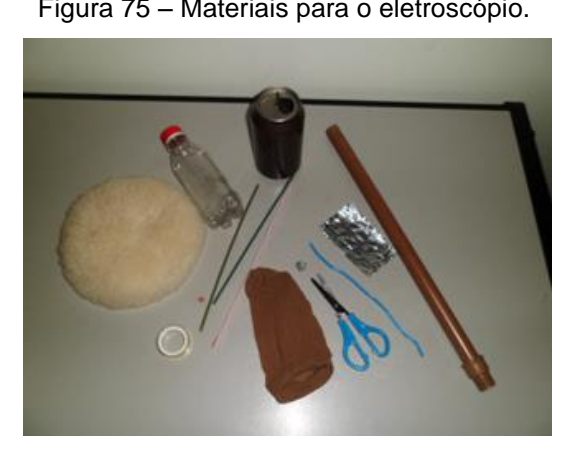

Figura 75 – Materiais para o eletroscópio. Figura 76 – Eletroscópio pronto.

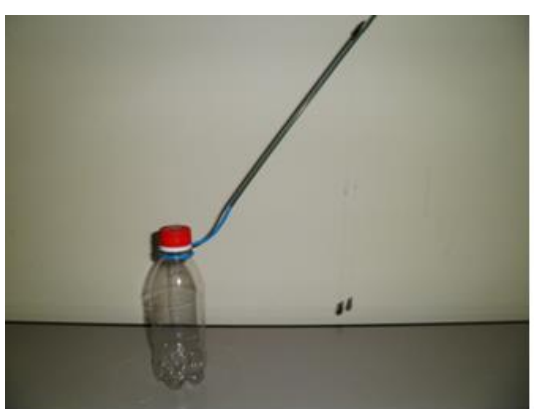

Fonte: Foto elaborada pelo autor. **Folget Exercise: Foto elaborada pelo autor.** 

O fio sólido é apenas enrolado à garrafa e o canudinho se encaixa nele. O círculo de alumínio é pendurado e preso pelo fio de nylon (figura 76).

4) Primeiro, aproxime o canudinho sem esfregar ao pêndulo eletrostático, logo após atrite-o à lã e o aproxime de novo. Não deixe o canudinho tocar o círculo de alumínio. Descreva o que você observou.

\_\_\_\_\_\_\_\_\_\_\_\_\_\_\_\_\_\_\_\_\_\_\_\_\_\_\_\_\_\_\_\_\_\_\_\_\_\_\_\_\_\_\_\_\_\_\_\_\_\_\_\_\_\_\_\_\_\_\_\_\_\_\_\_\_\_\_

\_\_\_\_\_\_\_\_\_\_\_\_\_\_\_\_\_\_\_\_\_\_\_\_\_\_\_\_\_\_\_\_\_\_\_\_\_\_\_\_\_\_\_\_\_\_\_\_\_\_\_\_\_\_\_\_\_\_\_\_\_\_\_\_\_\_\_

5) Agora, esfregue o canudinho e deixe-o tocar ao círculo metálico. Descreva o que ocorre. Discuta com os colegas o motivo de tal fenômeno.

\_\_\_\_\_\_\_\_\_\_\_\_\_\_\_\_\_\_\_\_\_\_\_\_\_\_\_\_\_\_\_\_\_\_\_\_\_\_\_\_\_\_\_\_\_\_\_\_\_\_\_\_\_\_\_\_\_\_\_\_\_\_\_\_\_\_\_

\_\_\_\_\_\_\_\_\_\_\_\_\_\_\_\_\_\_\_\_\_\_\_\_\_\_\_\_\_\_\_\_\_\_\_\_\_\_\_\_\_\_\_\_\_\_\_\_\_\_\_\_\_\_\_\_\_\_\_\_\_\_\_\_\_\_\_

6) Após o contato, ocorre atração ou repulsão entre o canudinho e o pêndulo?

7) Troque o círculo por uma seta, repita o experimento. Qual extremidade da seta é sempre atraída pelo corpo eletrizado, a ponta ou a cauda? Discuta com os colegas e professor a possível causa.

8) Durante o experimento, ocorreram dois processos de eletrização. Primeiro, esfregamos o canudinho na lã e depois o disco de alumínio é atraído e toca o canudinho. Discuta com os colegas e classifique indicando o tipo de eletrização que ocorreu em cada caso.

9) Faça um desenho esquemático demonstrando o que ocorre com as cargas elétricas nos metais quando aproximamos um corpo eletrizado.

\_\_\_\_\_\_\_\_\_\_\_\_\_\_\_\_\_\_\_\_\_\_\_\_\_\_\_\_\_\_\_\_\_\_\_\_\_\_\_\_\_\_\_\_\_\_\_\_\_\_\_\_\_\_\_\_\_\_\_\_\_\_\_\_\_\_\_

\_\_\_\_\_\_\_\_\_\_\_\_\_\_\_\_\_\_\_\_\_\_\_\_\_\_\_\_\_\_\_\_\_\_\_\_\_\_\_\_\_\_\_\_\_\_\_\_\_\_\_\_\_\_\_\_\_\_\_\_\_\_\_\_\_\_\_

# **ATIVIDADE 18 (ELETRICIDADE ESTÁTICA) 4**

**Conteúdo:** Eletrização - eletroscópio de lâmina.

**Tempo previsto:** 1 hora-aula.

**Objetivo:** Entender. Construir um eletroscópio de lâminas e analisar o seu funcionamento. Estudar eletrização por indução.

**Metodologia:** Atividade experimental. Poderá ser realizada na sala de aula ou no laboratório de Ciências em grupos.

**Materiais:** Caneta, lápis, borracha, papel para anotações, canudinho de refrigerante fio de meia nylon, papel alumínio, fita adesiva, pedaço de fio sólido de 20 cm.

#### **Construindo o eletroscópio de lâmina**

#### **Materiais**

Garrafinha descartável de refrigerante Papel alumínio Fita adesiva Alicate Vela fósforo Raio fino de bicicleta com duas porcas

#### **Como fazer?**

#### Fure a tampa da garrafa de refrigerante (figura 78).

Dobre e corte o raio conforme a figura abaixo (figura 77).

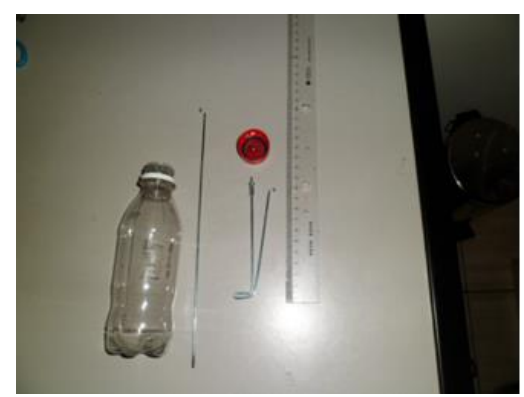

Figura 77 – Materiais do eletroscópio Figura 78 – Dobrando o suporte das Lâminas.

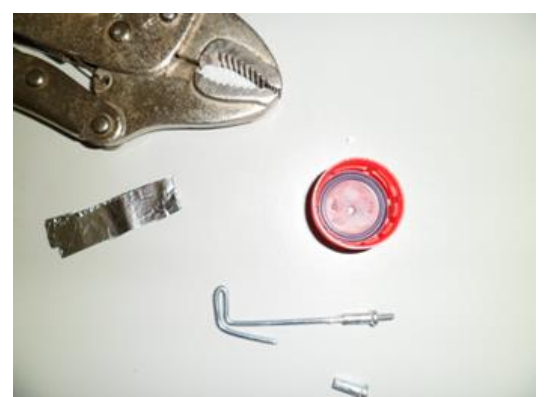

Fonte: Foto elaborada pelo autor. Fonte: Foto elaborada pelo autor.

Corte uma tira de papel alumínio e dobre ao meio, enganche no suporte (figura 79).

Coloque cuidadosamente o papel alumínio, já com o fio e a tampa como mostra a figura abaixo (figura 80):

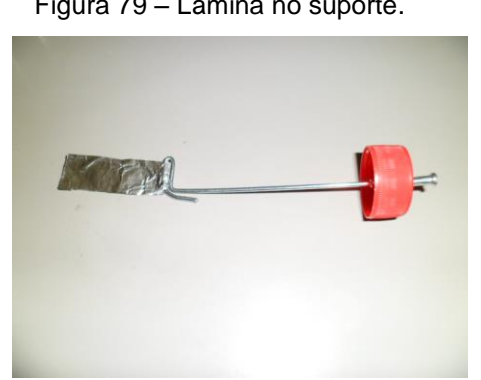

Fonte: Foto elaborada pelo autor. **Fonte: Foto elaborada pelo autor.** 

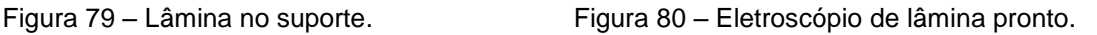

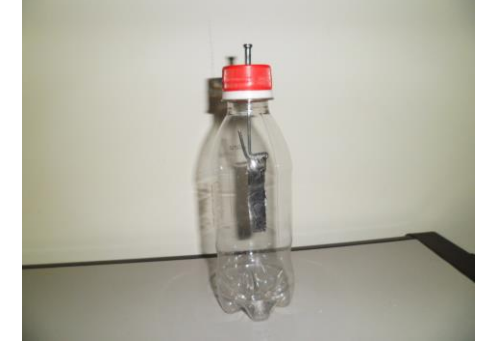

Não atrite a garrafinha por fora, pois isso a eletrizaria e seu eletroscópio não funcionará por um bom tempo.

#### **Atividades**

1) Atrite a lã ao cano de PVC ou canudinho de refrigerante. Aproxime-o do eletroscópio, descreva o que ocorre com as lâminas.

2) Considerando o cano A com carga negativa conforme a figura 81 abaixo, atribua sinais as extremidades B e C da estrutura metálica do eletroscópio quando aproximamos um corpo eletrizado considerando o eletroscópio neutro nesse caso. Use os conceitos de atração e repulsão estudado anteriormente.

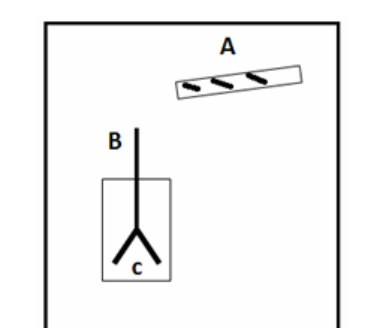

Figura 81 – Eletroscópio de lâmina e corpo eletrizado.

Fonte: Imagem elaborada pelo autor.

3) Analisando as atividades realizadas anteriormente percebemos que quando aproximamos o cano eletrizado do eletroscópio, o cano \_\_\_\_\_\_\_\_\_\_(atrai/repele) as cargas\_\_\_\_\_\_\_\_(iguais/diferentes) da estrutura metálica do eletroscópio fazendo com que a parte inferior fique com carga \_\_\_\_\_\_\_(iguais/contrárias).

4) Aproxime o corpo eletrizado do eletroscópio. Quando as lâminas estiverem bem abertas, toque com o dedo o outro lado do eletroscópio. Discuta com o professor o processo de eletrização e por que logo após o eletroscópio permanece com as lâminas afastadas? Descreva o que você entendeu.

5) Descreva como ocorre a movimentação dos elétrons quando tocamos no eletroscópio.

\_\_\_\_\_\_\_\_\_\_\_\_\_\_\_\_\_\_\_\_\_\_\_\_\_\_\_\_\_\_\_\_\_\_\_\_\_\_\_\_\_\_\_\_\_\_\_\_\_\_\_\_\_\_\_\_\_\_\_\_\_\_\_\_\_\_\_

6) Após realizar experimentos com eletroscópio de pêndulo e lâmina, descreva qual a função do eletroscópio.

\_\_\_\_\_\_\_\_\_\_\_\_\_\_\_\_\_\_\_\_\_\_\_\_\_\_\_\_\_\_\_\_\_\_\_\_\_\_\_\_\_\_\_\_\_\_\_\_\_\_\_\_\_\_\_\_\_\_\_\_\_\_\_\_\_\_

\_\_\_\_\_\_\_\_\_\_\_\_\_\_\_\_\_\_\_\_\_\_\_\_\_\_\_\_\_\_\_\_\_\_\_\_\_\_\_\_\_\_\_\_\_\_\_\_\_\_\_\_\_\_\_\_\_\_\_\_\_\_\_\_\_\_\_

# **ATIVIDADE 19 (ELETRICIDADE ESTÁTICA) 5**

**Conteúdo:** Fenômenos elétricos, instrumentos da eletrostática ,descargas elétricas, Garrafa de Leyden, capacitor, raios e trovões. Conhecer o eletróforo de Volta como aparelho usado no estudo da eletrostática em que se podem fazer inúmeras cargas e descargas elétricas.

**Tempo previsto:** 1 hora-aula.

**Objetivo:** Visualizar descargas elétricas através do efeito luminoso de uma ou mais lâmpada de néon. Entender que o processo de descarga elétrica como raios e trovões se dá primeiro pelo processo de eletrização nas nuvens entre gotinhas de água e ou entre granizo. Entender capacitor (Garrafa de Leyden) como dispositivo capaz de acumular cargas elétricas.

**Metodologia:** Atividade experimental. Poderá ser realizada na sala de aula ou no laboratório de Ciências em grupos. Os alunos em grupo observarão experimentos realizados pelo professor e construirão uma garrafa de Leyden. Haverá um momento de pesquisa, poderá ser usado o livro didático se trouxer essa informação.

**Materiais:** Caneta, lápis, borracha, papel para anotações, papel alumínio, fita adesiva, eletroscópio de lâmina usado anteriormente. Um módulo de observação de descarga eletrostática (MODE), um gerador eletrostático feito com canos de PVC, um eletróforo feito com forma de pizza. Programa **John Travoltagem** do PhET instalado nos computadores (figura 82).

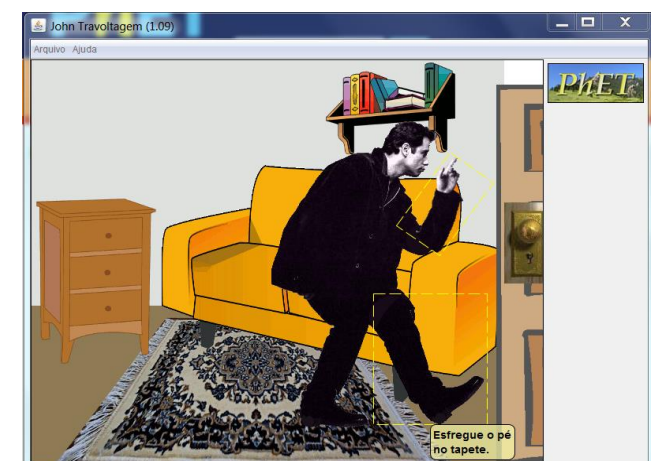

Figura 82 – Simulador (John Travoltagem).

Fonte: Imagem elaborada pelo autor da página do PhET na internet.<sup>15</sup>

<u>.</u>

<sup>&</sup>lt;sup>15</sup> Cf. [http://phet.colorado.edu/pt\\_BR/simulation/travoltage.](http://phet.colorado.edu/pt_BR/simulation/travoltage)Acesso em 9 nov. 2013.

**Para essa atividade, o módulo de observação de descarga eletrostática (MODE) e o gerador de cargas elétricas, o eletróforo de Volta deverão ser levados pelo professor já prontos. Somente a Garrafa de Leyden será construída pelos alunos em grupo.**

# **Construindo o Módulo de Observação das Descargas Eletrostáticas MODE**

# **Materiais**

Tubo de PVC 26 cm de comprimento de 40 milímetro de diâmetro

Tampa para uma das extremidades abaixo

- 2 Lâmpadas de néon
- 2 parafusos pequenos
- Fios de ligação
- Soldador para soldar o fio as Lâmpadas.

# **Como fazer?**

Monte o MODE (Módulo de observação de descarga eletrostática) conforme o esquema abaixo (figura 83):

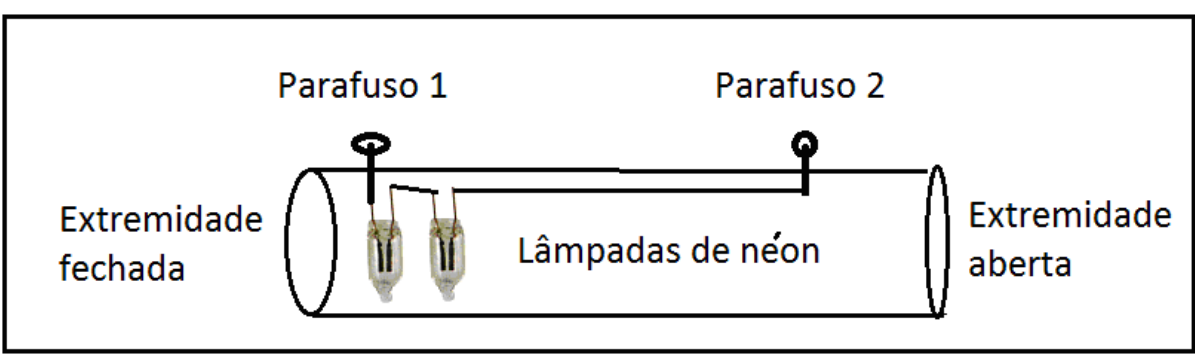

Figura 83 – Esquema de montagem do MODE.

Fonte: Imagem elaborada pelo autor.
Figura 84 – Ligações das lâmpadas de néon. Figura 85 – MODE montado.

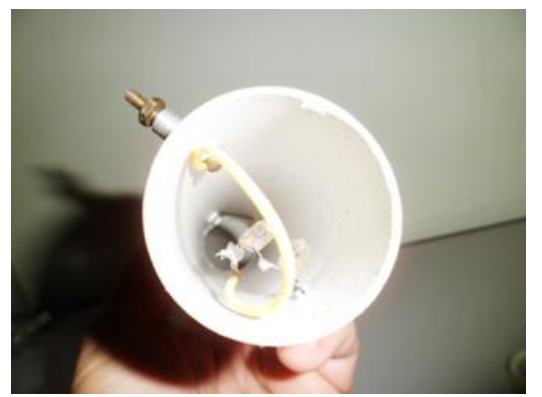

Fonte: Foto elaborada pelo autor. Fonte: Foto elaborada pelo autor.

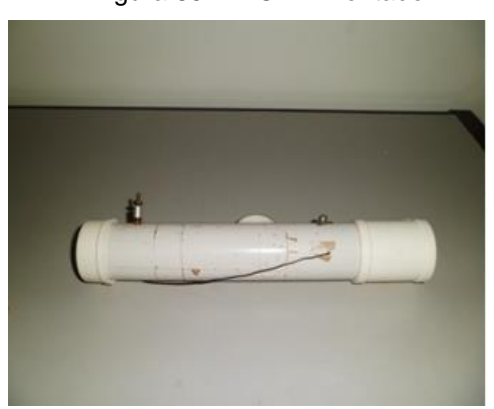

Tampe na extremidade mais próxima a Lâmpada (figura 84).

As observações serão efetuadas na extremidade aberta.

O tubo pode ser revestido por fita isolante preta por fora para garantir o escurecimento interno, melhorando assim o fenômeno de piscar da Lâmpada. As Lâmpadas de néon podem ser retiradas de sucatas, compradas em lojas de eletrônica ou retiradas de voltímetros ou *starter* (figura 86). Recomendo a do voltímetro abaixo, pois apresenta um brilho maior durante a apresentação dos fenômenos (figura 87).

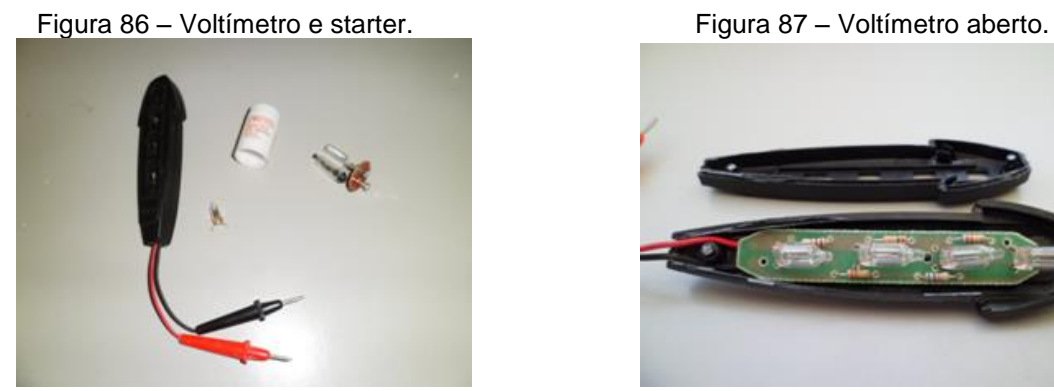

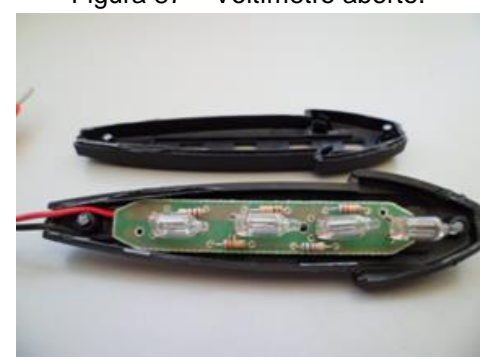

Fonte: Foto elaborada pelo autor. Fonte: Foto elaborada pelo autor.

#### **Construindo um gerador de cargas elétricas**

#### **Materiais**

- 7 pedaços de tubos de PVC de 40 cm de ½ 13 conexões T
- Boina de politriz ou pedaço de lã

## **Como fazer?**

Monte os tubos formando uma grade (figura 88).

Não há necessidade de lixar ou colar. Apenas faça uma fenda com uma lima nas extremidades, isso facilitará a montagem e desmotangem, caso necessite dessas conexões para outros experimentos.

Um dos tubos deve ser móvel para manter a inclinação (figura 89).

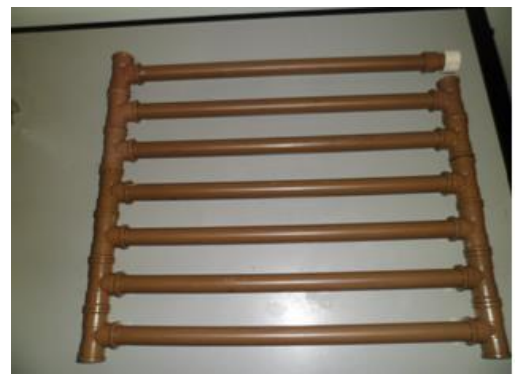

Fonte: Foto elaborada pelo autor. Fonte: Foto elaborada pelo autor.

#### **Construindo o eletróforo de Volta**

#### **Materiais**

O gerador eletrostático (grade de PVC) Uma forma de pizza com cantos arredondados Cabide de plástico tipo sucção Adaptador para prender o cabide ao cano Lâmpada fluorescente velha (pode ser queimada) 20 cm de cano de PVC para servir de cabo Obs.: Esse cabo não pode ser de madeira, pois a madeira é condutora à alta tensão.

# **Como fazer?**

Corte o adaptador com rosca, conforme a foto (figura 90).

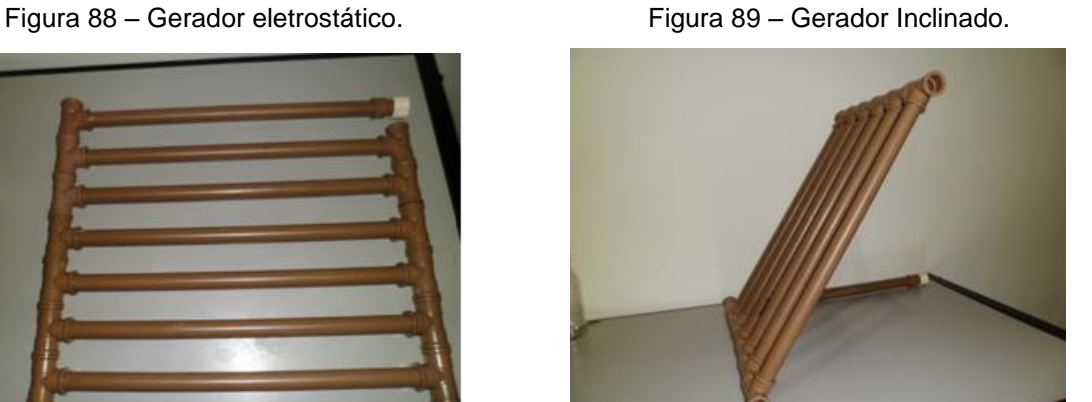

Figura 90 - Corte do adaptador PVC. Figura 91 – Encaixe do adaptador ao cabide.

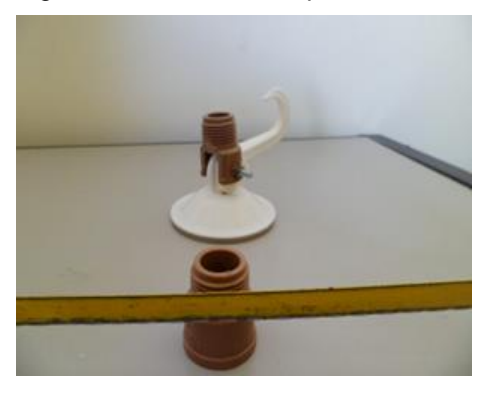

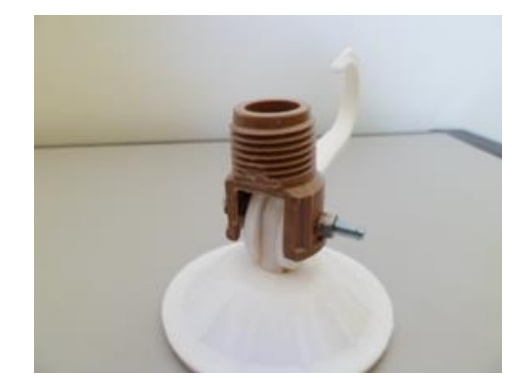

Fonte: Foto elaborada pelo autor. Fonte: Foto elaborada pelo autor.

Tire o pino de plástico do cabide e substitua por um parafuso com rosca (figura 91).

O parafuso deve ter a mesma função do pino de plástico original, pois precisaremos da sucção do cabide.

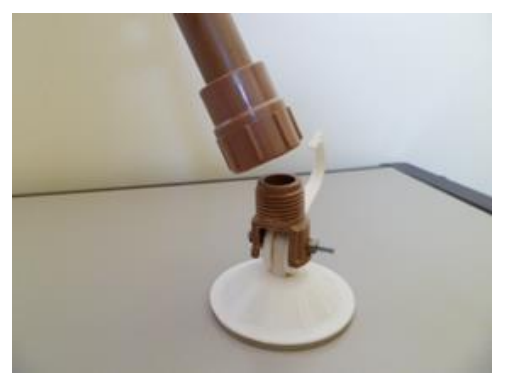

Figura 92 – Conectando o cabo. Figura 93 – Suspendendo a forma de pizza.

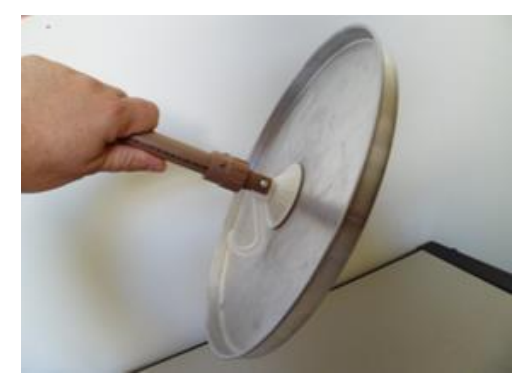

Fonte: Foto elaborada pelo autor. Fonte: Foto elaborada pelo autor.

Conecte ao cabo plástico e fixe a forma de pizza (figura 93).

Veja foto do eletróforo de volta pronto (figura 95).

Figura 94 – Materiais para o eletróforo. Figura 95 – Eletróforo pronto.

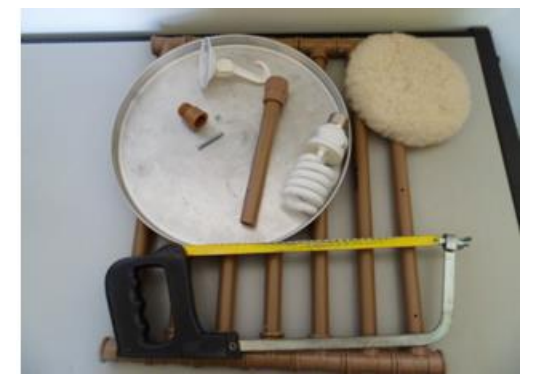

Fonte: Foto elaborada pelo autor. Fonte: Foto elaborada pelo autor.

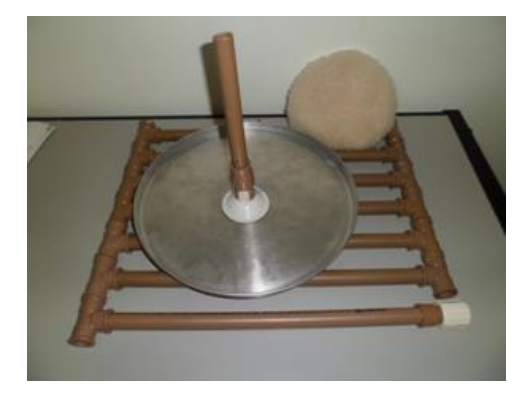

## **Atividades**

1) Para gerarmos luz, necessariamente temos que estar com uma lâmpada ligada à luz ou tomada?

\_\_\_\_\_\_\_\_\_\_\_\_\_\_\_\_\_\_\_\_\_\_\_\_\_\_\_\_\_\_\_\_\_\_\_\_\_\_\_\_\_\_\_\_\_\_\_\_\_\_\_\_\_\_\_\_\_\_\_\_\_\_\_\_\_\_\_

\_\_\_\_\_\_\_\_\_\_\_\_\_\_\_\_\_\_\_\_\_\_\_\_\_\_\_\_\_\_\_\_\_\_\_\_\_\_\_\_\_\_\_\_\_\_\_\_\_\_\_\_\_\_\_\_\_\_\_\_\_\_\_\_\_\_\_

\_\_\_\_\_\_\_\_\_\_\_\_\_\_\_\_\_\_\_\_\_\_\_\_\_\_\_\_\_\_\_\_\_\_\_\_\_\_\_\_\_\_\_\_\_\_\_\_\_\_\_\_\_\_\_\_\_\_\_\_\_\_\_\_\_\_\_

\_\_\_\_\_\_\_\_\_\_\_\_\_\_\_\_\_\_\_\_\_\_\_\_\_\_\_\_\_\_\_\_\_\_\_\_\_\_\_\_\_\_\_\_\_\_\_\_\_\_\_\_\_\_\_\_\_\_\_\_\_\_\_\_\_\_\_

\_\_\_\_\_\_\_\_\_\_\_\_\_\_\_\_\_\_\_\_\_\_\_\_\_\_\_\_\_\_\_\_\_\_\_\_\_\_\_\_\_\_\_\_\_\_\_\_\_\_\_\_\_\_\_\_\_\_\_\_\_\_\_\_\_\_\_

2) Qual a causa dos raios? Como eles ocorrem?

3) Qual a função do para-raio?

4) Por que durante uma tempestade devemos evitar ficar embaixo de árvore?

## **Experimento 1 – Observando descarga elétrica**

#### **Material**

Módulo de observação de descarga eletrostática (MODE) Cano de PVC ou régua Lã

5) Segurando o MODE com a mão e dedo em contato com o parafuso 2, esfregue o cano eletrizado no parafuso 1 observe e descreva o que ocorre no interior do tubo.

\_\_\_\_\_\_\_\_\_\_\_\_\_\_\_\_\_\_\_\_\_\_\_\_\_\_\_\_\_\_\_\_\_\_\_\_\_\_\_\_\_\_\_\_\_\_\_\_\_\_\_\_\_\_\_\_\_\_\_\_\_\_\_\_\_\_\_

\_\_\_\_\_\_\_\_\_\_\_\_\_\_\_\_\_\_\_\_\_\_\_\_\_\_\_\_\_\_\_\_\_\_\_\_\_\_\_\_\_\_\_\_\_\_\_\_\_\_\_\_\_\_\_\_\_\_\_\_\_\_\_\_\_\_\_

**Experimento 2 – Analisando e comparando com uma tempestade** 

#### **Materiais**

Módulo de observação de descarga eletrostática MODE.

Gerador de carga eletrostática

Lã

Casinha com antena

Fio para conexão

6) Observe o experimento e responda as questões abaixo:

Obs.: A antena fixa à casa deve estar afastada do gerador de canos como mostra a foto (figura 96). O dedo do observador deve estar no parafuso 2.

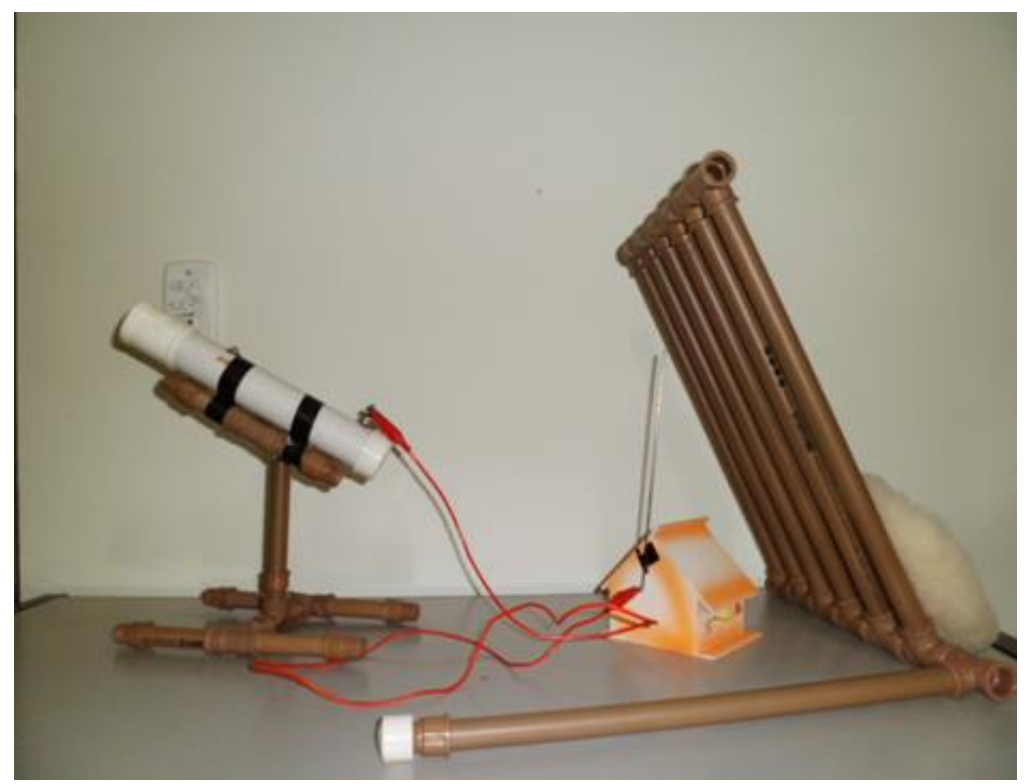

Figura 96 – Entendendo raios, para-raios e trovões.

Fonte: Foto elaborada pelo autor.

a) Enquanto se atrita os canos no gerador, o que você observa no módulo de observação (MODE)?

b) Durante o experimento, é possível observar somente efeitos luminosos ou também sonoros?

\_\_\_\_\_\_\_\_\_\_\_\_\_\_\_\_\_\_\_\_\_\_\_\_\_\_\_\_\_\_\_\_\_\_\_\_\_\_\_\_\_\_\_\_\_\_\_\_\_\_\_\_\_\_\_\_\_\_\_\_\_\_\_\_\_\_\_

\_\_\_\_\_\_\_\_\_\_\_\_\_\_\_\_\_\_\_\_\_\_\_\_\_\_\_\_\_\_\_\_\_\_\_\_\_\_\_\_\_\_\_\_\_\_\_\_\_\_\_\_\_\_\_\_\_\_\_\_\_\_\_\_\_\_\_

\_\_\_\_\_\_\_\_\_\_\_\_\_\_\_\_\_\_\_\_\_\_\_\_\_\_\_\_\_\_\_\_\_\_\_\_\_\_\_\_\_\_\_\_\_\_\_\_\_\_\_\_\_\_\_\_\_\_\_\_\_\_\_\_\_\_\_

c) De onde vem à eletricidade?

d) Discuta com seus colegas e professor e descreva em que momento são geradas as cargas elétricas e como ocorre a descarga elétrica?

\_\_\_\_\_\_\_\_\_\_\_\_\_\_\_\_\_\_\_\_\_\_\_\_\_\_\_\_\_\_\_\_\_\_\_\_\_\_\_\_\_\_\_\_\_\_\_\_\_\_\_\_\_\_\_\_\_\_\_\_\_\_\_\_\_\_\_

\_\_\_\_\_\_\_\_\_\_\_\_\_\_\_\_\_\_\_\_\_\_\_\_\_\_\_\_\_\_\_\_\_\_\_\_\_\_\_\_\_\_\_\_\_\_\_\_\_\_\_\_\_\_\_\_\_\_\_\_\_\_\_\_\_\_\_

e) Há fio durante todo percurso por onde os elétrons se movimentam?

7) Pesquise no seu livro de ciências ou internet raios e trovões e descreva por que ocorrem os raios, somente depois realize a atividade 8.

\_\_\_\_\_\_\_\_\_\_\_\_\_\_\_\_\_\_\_\_\_\_\_\_\_\_\_\_\_\_\_\_\_\_\_\_\_\_\_\_\_\_\_\_\_\_\_\_\_\_\_\_\_\_\_\_\_\_\_\_\_\_\_\_\_\_\_

\_\_\_\_\_\_\_\_\_\_\_\_\_\_\_\_\_\_\_\_\_\_\_\_\_\_\_\_\_\_\_\_\_\_\_\_\_\_\_\_\_\_\_\_\_\_\_\_\_\_\_\_\_\_\_\_\_\_\_\_\_\_\_\_\_\_\_

8) Comparando com uma tempestade real, associe corretamente: Tente identificar como o nosso experimento se assemelha a uma tempestade e os fenômenos que lá ocorrem.

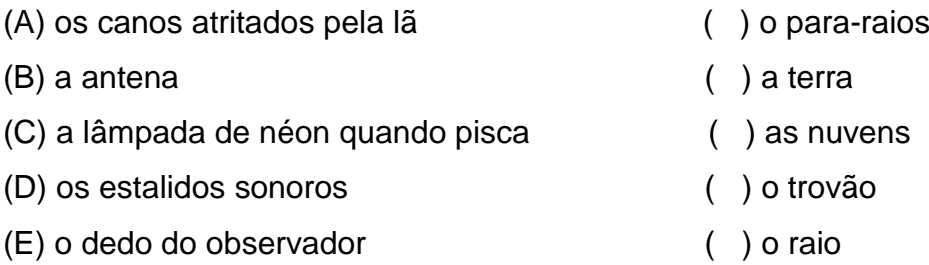

9) Não é recomendado abrir e tocar nas partes internas de equipamentos eletrônicos como TVs e Computadores, pois há risco de choques mesmo com esses equipamentos desligados da rede elétrica. Por que isso pode ocorrer? Caso não saiba a resposta, faça o experimento seguinte e discuta com o professor sobre o assunto.

\_\_\_\_\_\_\_\_\_\_\_\_\_\_\_\_\_\_\_\_\_\_\_\_\_\_\_\_\_\_\_\_\_\_\_\_\_\_\_\_\_\_\_\_\_\_\_\_\_\_\_\_\_\_\_\_\_\_\_\_\_\_\_\_\_\_\_

\_\_\_\_\_\_\_\_\_\_\_\_\_\_\_\_\_\_\_\_\_\_\_\_\_\_\_\_\_\_\_\_\_\_\_\_\_\_\_\_\_\_\_\_\_\_\_\_\_\_\_\_\_\_\_\_\_\_\_\_\_\_\_\_\_\_\_

**\_\_\_\_\_\_\_\_\_\_\_\_\_\_\_\_\_\_\_\_\_\_\_\_\_\_\_\_\_\_\_\_\_\_\_\_\_\_\_\_\_\_\_\_\_\_\_\_\_\_\_\_\_\_\_\_\_\_\_\_\_\_\_\_\_\_\_**

**\_\_\_\_\_\_\_\_\_\_\_\_\_\_\_\_\_\_\_\_\_\_\_\_\_\_\_\_\_\_\_\_\_\_\_\_\_\_\_\_\_\_\_\_\_\_\_\_\_\_\_\_\_\_\_\_\_\_\_\_\_\_\_\_\_\_\_**

#### **Experimento 3 - Construindo e carregando uma Garrafa de Leyden**

**Materiais** (figura 97) Garrafinha descartável de refrigerante Papel alumínio Palha de aço Fita adesiva Um raio de bicicleta com duas porcas Lâmpada fluorescente pequena (pode ser queimada) Base de canos de PVC

#### **Como fazer?**

Para montagem da Garra de Leyden, utilize a mesma garrafinha do experimento construindo o eletroscópio.

Coloque palha de aço ou pedaços de papel alumínio no seu interior.

Cubra a parte externa com papel alumínio e a prenda com fita.

Deixe o suporte feito com raio de bicicleta em contato com a palha de aço (figura 98).

Figura 97 – Materiais para Garrafa de Leyden. Figura 98 – Garrafa de Leyden.

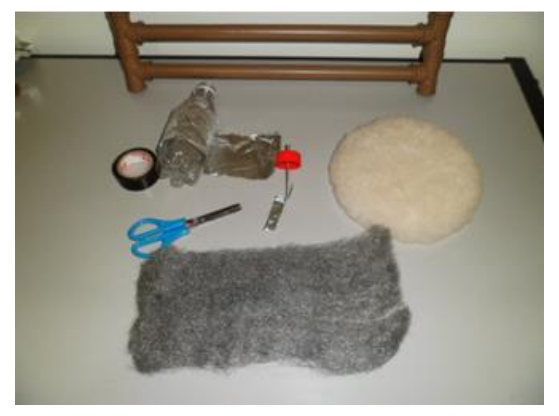

Fonte: Foto elaborada pelo autor. Fonte: Foto elaborada pelo autor.

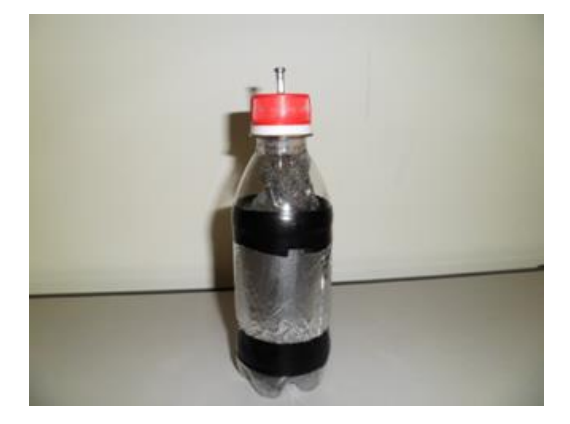

Aproxime a garrafa segurando a externamente como na foto abaixo. Não há necessidade de encostar no gerador, só a deixe bem próximo.

Atrite o gerador eletrostático com lã por alguns segundos (figura 99).

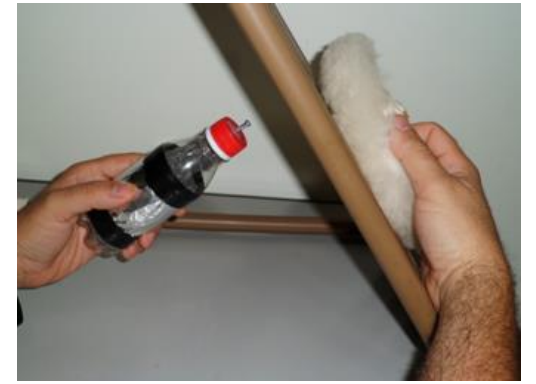

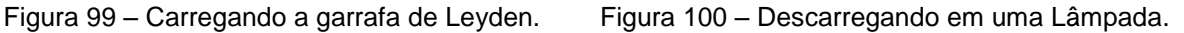

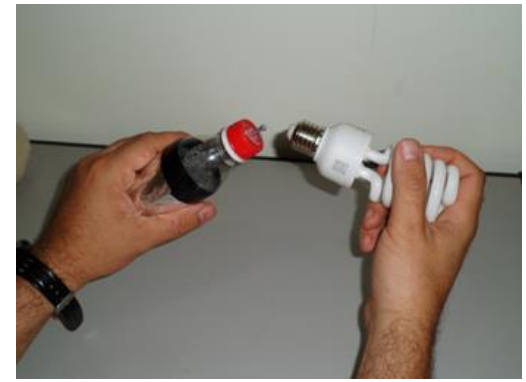

Fonte: Foto elaborada pelo autor. Fonte: Foto elaborada pelo autor.

10) Encoste a lâmpada fluorescente ao terminal da garrafa e descreva o que ocorre (figura 162).

\_\_\_\_\_\_\_\_\_\_\_\_\_\_\_\_\_\_\_\_\_\_\_\_\_\_\_\_\_\_\_\_\_\_\_\_\_\_\_\_\_\_\_\_\_\_\_\_\_\_\_\_\_\_\_\_\_\_\_\_\_\_\_\_\_\_\_

11) Refaça o procedimento anterior para carregar a garrafa de Leyden.

Dessa vez enrole um fio a parte externa como na figura. Carregue a garrafa com a ponta do fio afastada da tampa, só depois aproxime (figura 101).

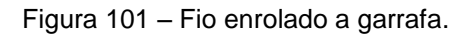

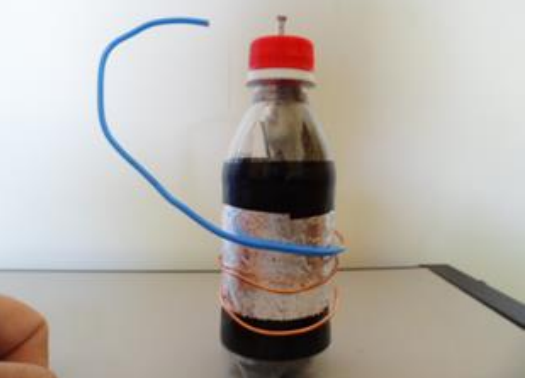

Fonte: Foto elaborada pelo autor. Fonte: Foto elaborada pelo autor.

Figura 101 – Fio enrolado a garrafa. Figura 102 – Descarregando a garrafa.

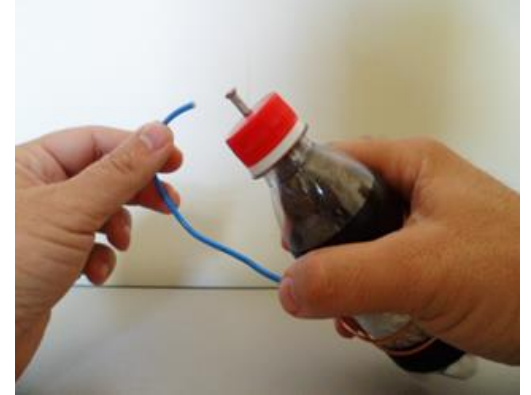

Aproxime o fio da extremidade superior da garrafa, observe e descreva o que ocorre (figura 102) .

\_\_\_\_\_\_\_\_\_\_\_\_\_\_\_\_\_\_\_\_\_\_\_\_\_\_\_\_\_\_\_\_\_\_\_\_\_\_\_\_\_\_\_\_\_\_\_\_\_\_\_\_\_\_\_\_\_\_\_\_\_\_\_\_\_\_\_

\_\_\_\_\_\_\_\_\_\_\_\_\_\_\_\_\_\_\_\_\_\_\_\_\_\_\_\_\_\_\_\_\_\_\_\_\_\_\_\_\_\_\_\_\_\_\_\_\_\_\_\_\_\_\_\_\_\_\_\_\_\_\_\_\_\_\_

# **Experimento 4 – Analisando o eletróforo de Volta.**

Esfregue a lã sobre a plataforma (figura 103).

Coloque o eletróforo sobre a plataforma (figura 104).

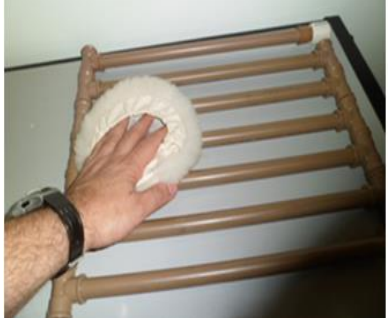

Figura 103 – Eletrizando a base. Figura 104 – Colocando a parte metálica sobre a base.

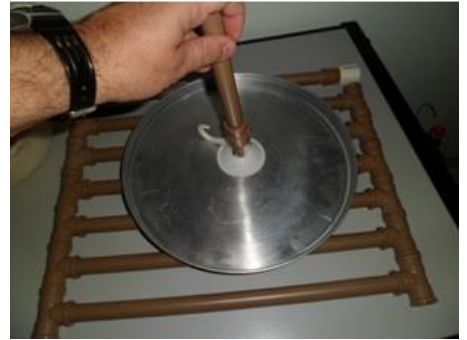

Fonte: Foto elaborada pelo autor. Fonte: Foto elaborada pelo autor.

Toque o prato com o dedo (figura 105).

Evite descarga desagradável pelo poder das pontas, dobre o dedo aumentando a área de contato antes de encostar (figura 106).

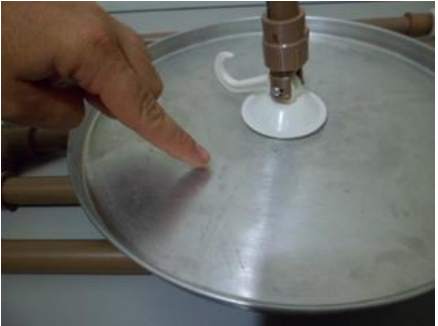

Fonte: Foto elaborada pelo autor. Fonte: Foto elaborada pelo autor.

Figura 105 – Carregando a base. Figura 106 – Evitando o poder das pontas.

Suspenda o prato e aproxime uma lâmpada fluorescente (figura 107).

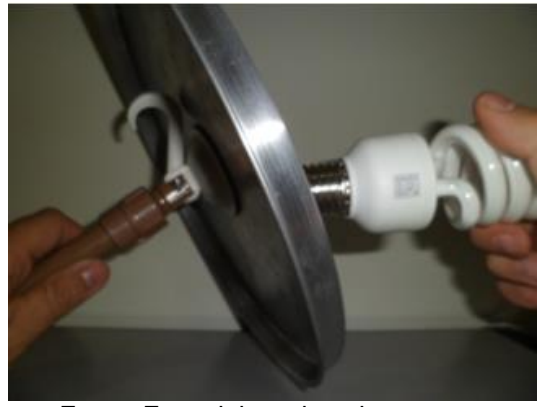

Fonte: Foto elaborada pelo autor. Fonte: Foto elaborada pelo autor.

Figura 107 – Aproximando a Lâmpada. Figura 108 – Descarregando o eletróforo.

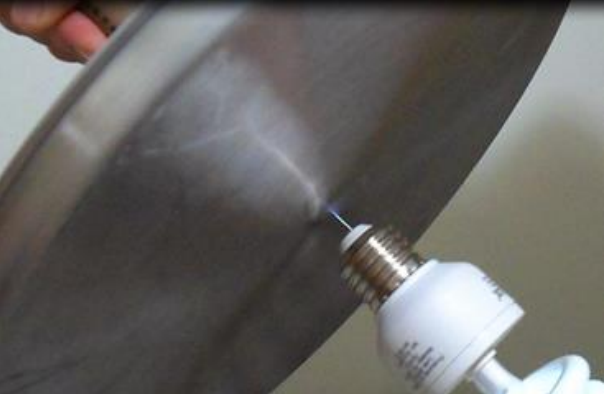

12) Descreva o que você observou após realizar o experimento.

Se o dia estiver com uma umidade baixa, a faísca saltará para lâmpada e ela piscará antes de encostar (figura 108).

\_\_\_\_\_\_\_\_\_\_\_\_\_\_\_\_\_\_\_\_\_\_\_\_\_\_\_\_\_\_\_\_\_\_\_\_\_\_\_\_\_\_\_\_\_\_\_\_\_\_\_\_\_\_\_\_\_\_\_\_\_\_\_\_\_\_\_

\_\_\_\_\_\_\_\_\_\_\_\_\_\_\_\_\_\_\_\_\_\_\_\_\_\_\_\_\_\_\_\_\_\_\_\_\_\_\_\_\_\_\_\_\_\_\_\_\_\_\_\_\_\_\_\_\_\_\_\_\_\_\_\_\_\_\_

Com esse eletróforo, há várias possibilidades de uso. A vantagem dele é que não há necessidade de ficar eletrizando os canos. Cada vez que reposicionar o prato sobre a base de canos e tocá-lo ele se carrega.

Todas as atividades que envolvem experimentos de eletrostática devem ser realizadas em dias preferencialmente com umidade relativa do ar baixa (figura 110). Faça alguns testes antes de apresentar o experimento. Use um higrômetro para verificar a umidade relativa do ar ou eletrize os canos e aproxime de um eletroscópio. Veja a que distância ele sensibiliza o eletroscópio (figura 109). Para conseguir uma faísca que salta como a do exemplo acima, no dia do experimento a umidade relativa estava a 40% e as lâminas do eletroscópio apresentavam pequenos movimentos com os canos do gerador eletrizados a uma distância entre 30 e 40 cm de do eletroscópio.

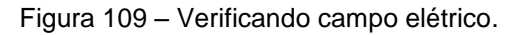

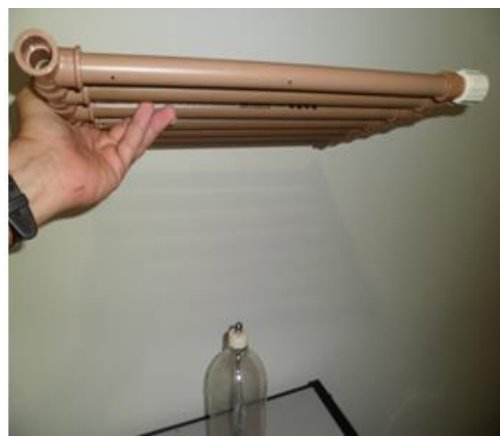

Figura 109 – Verificando campo elétrico. Figura 110 – Verificando umidade relativa do ar.

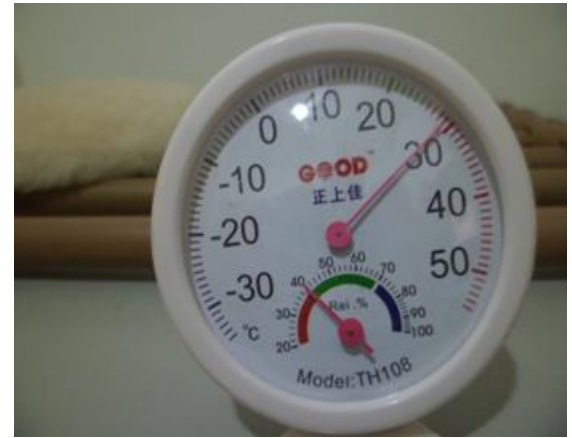

Fonte: Foto elaborada pelo autor. Fonte: Foto elaborada pelo autor.

# **Atividade desafio**

**Programa:** PhET (John Travoltagem).

# **Janelas utilizadas:** A única.

**Obs.:** Clique e arraste para conseguir os movimentos.

13) Pessoas reclamam ao levar choques ao tocar em portões ou mesmo em seu carro. Você seria capaz de explicar por que isso ocorre? No computador, simulador PhET procure por **John Travoltagem,** discuta com os colegas e relate o que você observou e as possíveis causas dessas descargas.

\_\_\_\_\_\_\_\_\_\_\_\_\_\_\_\_\_\_\_\_\_\_\_\_\_\_\_\_\_\_\_\_\_\_\_\_\_\_\_\_\_\_\_\_\_\_\_\_\_\_\_\_\_\_\_\_\_\_\_\_\_\_\_\_\_\_\_

\_\_\_\_\_\_\_\_\_\_\_\_\_\_\_\_\_\_\_\_\_\_\_\_\_\_\_\_\_\_\_\_\_\_\_\_\_\_\_\_\_\_\_\_\_\_\_\_\_\_\_\_\_\_\_\_\_\_\_\_\_\_\_\_\_\_\_

**\_\_\_\_\_\_\_\_\_\_\_\_\_\_\_\_\_\_\_\_\_\_\_\_\_\_\_\_\_\_\_\_\_\_\_\_\_\_\_\_\_\_\_\_\_\_\_\_\_\_\_\_\_\_\_\_\_\_\_\_\_\_\_\_\_\_\_**

# **ATIVIDADE 20 - CIRCUITO ELÉTRICO SIMPLES**

**Conteúdo:** Circuito elétrico.

**Tempo previsto:** 1 hora-aula.

**Objetivo:** Entender as ligações de um circuito elétrico simples.

**Metodologia:** Atividade experimental. Poderá ser realizada na sala de aula ou no laboratório de Ciências em grupos. O suporte para pilhas deverá ser construído antecipadamente. Ele será base para esse alguns experimentos de magnetismo.

**Construindo suporte para pilhas e experimentos.** 

**Materiais** (figura 111)

- 6,5 cm de cano ¾ de polegadas
- 7 cm de cano de ½ polegada
- 2 conectores ¾ de polegadas com rosca em uma das extremidades
- 2 tampas ¾ de polegadas com rosca furadas no centro
- 2 rabichos para soquetes de um polo
- 2 pedaços de fios sólidos de 35 cm de comprimento e 2 mm
- 1 Lâmpada de filamento 3V
- 1 LED 3V

# **Como fazer?**

Corte os canos nas medidas acima.

Fure as tampas.

Passe os terminais com molas pelas tampas.

Faça um sulco nas extremidades dos canos e nas tampas (figura 112).

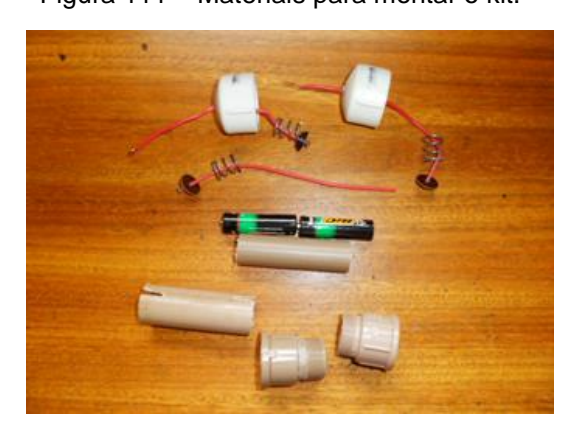

Fonte: Foto elaborada pelo autor. Fonte: Foto elaborada pelo autor.

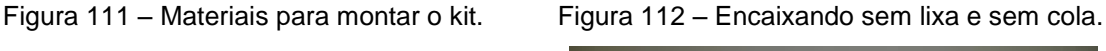

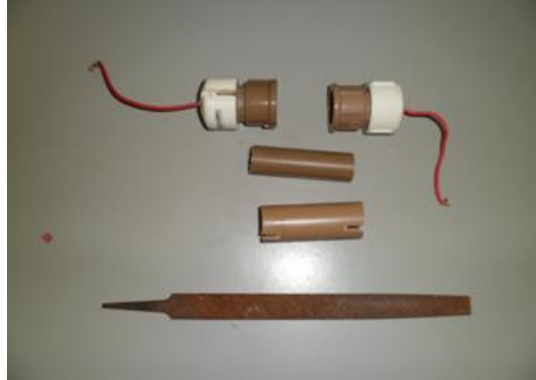

Os rabichos com molas são os mesmos utilizados em soquetes de lâmpadas de automóveis, logo poderão ser adquiridos em autoelétricas.

A importância desse kit se baseia no fato de ser de baixo custo e poder ser levado à sala de aula com várias possibilidades, como mostra as imagens abaixo:

Figura 113 – Experimento de Oersted. Figura 114 – Eletroímã.

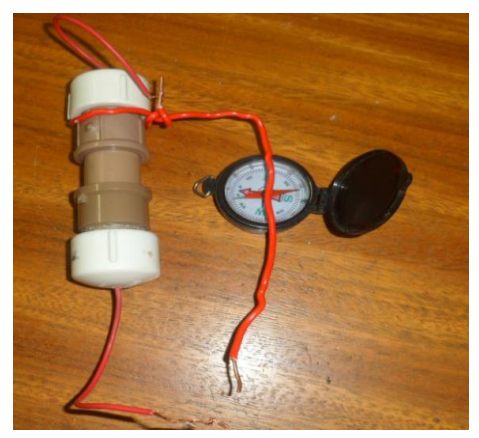

Fonte: Foto elaborada pelo autor. Fonte: Foto elaborada pelo autor.

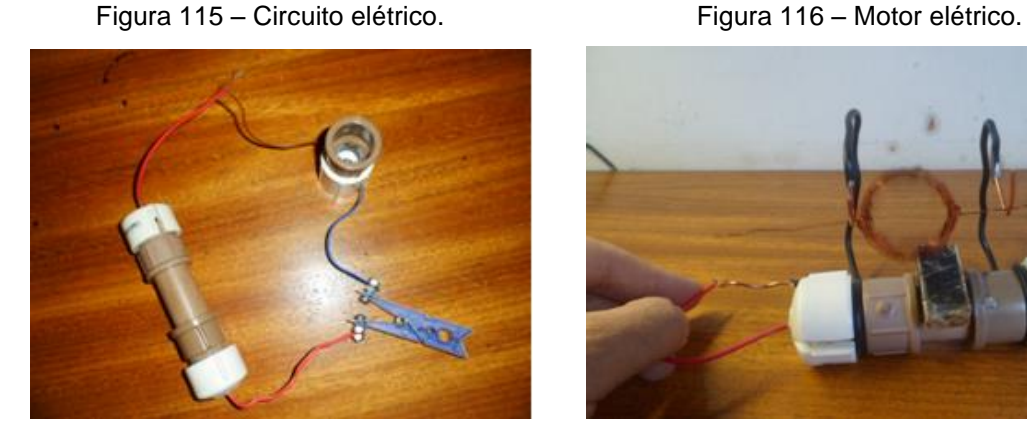

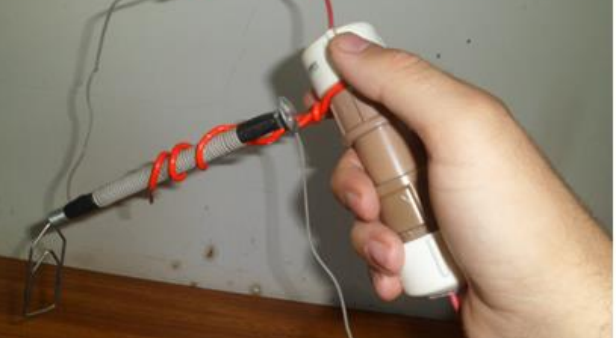

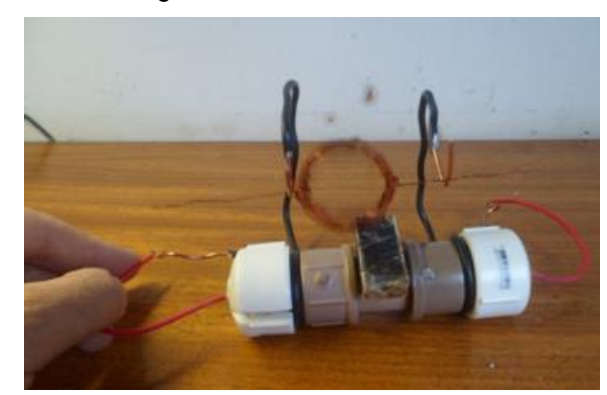

Fonte: Foto elaborada pelo autor. Fonte: Foto elaborada pelo autor.

#### **Atividades**

Grande parte daquilo que nos rodeia hoje é movido à eletricidade. De simples circuitos constituídos por poucos componentes aos mais complexos como os da placa de um computador.

 Nessa atividade, vamos analisar as partes de um circuito simples, identificar conceitos como interruptor, circuitos abertos, fechados e noções de corrente elétrica, isolantes e condutores.

## **Experimento 1 – Montando um circuito elétrico simples**

#### **Materiais**

Suporte para pilhas

LED ou Lâmpada de 3 V com soquete

Um interruptor pode ser feito com prendedor de roupas e parafusos.

Símbolos usados em eletricidade

Duas pilhas de 1,5 V

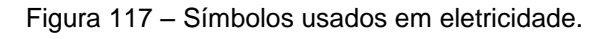

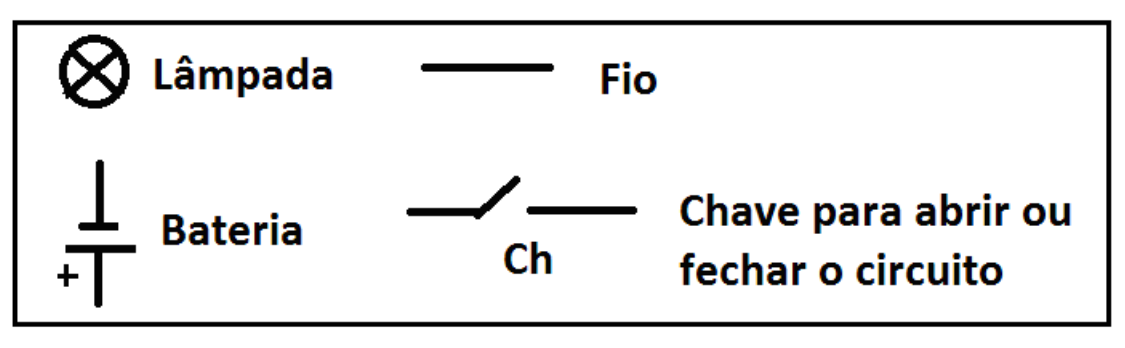

Fonte: Imagem elaborada pelo autor.

Com os materiais que recebeu, monte o circuito elétrico abaixo e faça a lâmpada acender (figura 119). Use os símbolos acima para se orientar (figura 117).

Figura 118 – Esquema de um circuito elétrico. Figura 119 – Circuito elétrico.

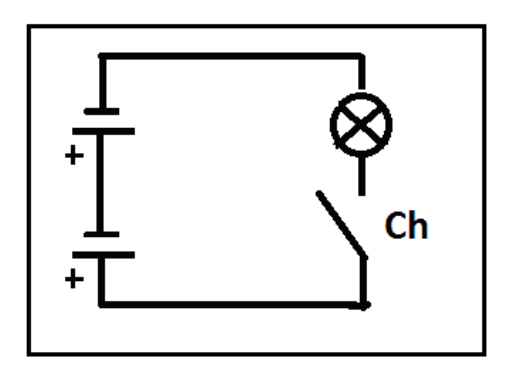

Fonte: Imagem elaborada pelo autor. Fonte: Foto elaborada pelo autor.

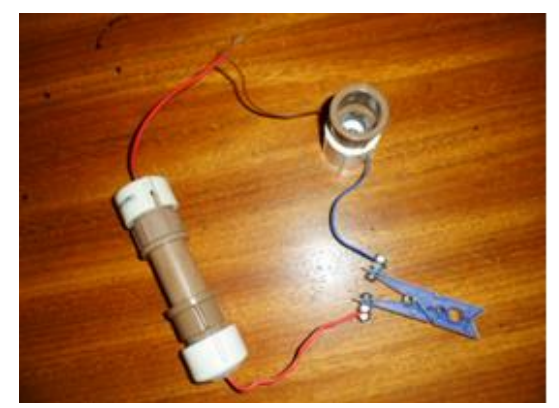

Figura 120 – Circuito elétrico aberto. Figura 121 – Circuito elétrico fechado.

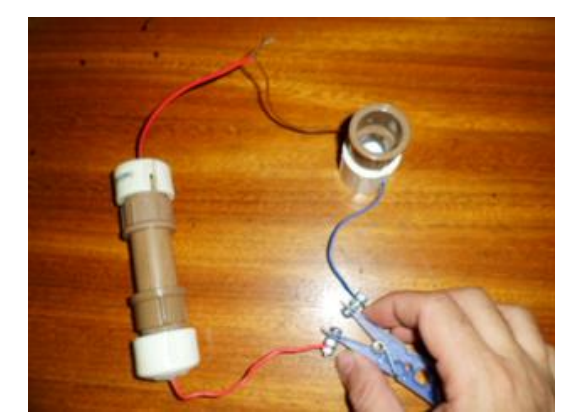

Fonte: Foto elaborada pelo autor. Fonte: Foto elaborada pelo autor. A partir do que você observou responda:

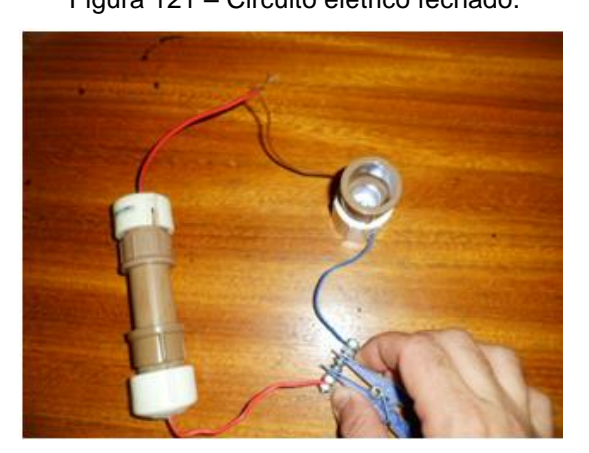

1) Quando o circuito está aberto \_\_\_\_\_\_\_\_\_\_\_\_\_\_\_\_\_(ocorre/ não ocorre) passagem de corrente elétrica , a lâmpada permanece \_\_\_\_\_\_\_\_\_\_\_\_\_\_\_\_(acesa/ apagada) e nesse caso os contatos do interruptor \_\_\_\_\_\_\_\_\_\_\_\_\_\_( se tocam/não se tocam) para ligar uma extremidade do fio à outra (figura 120).

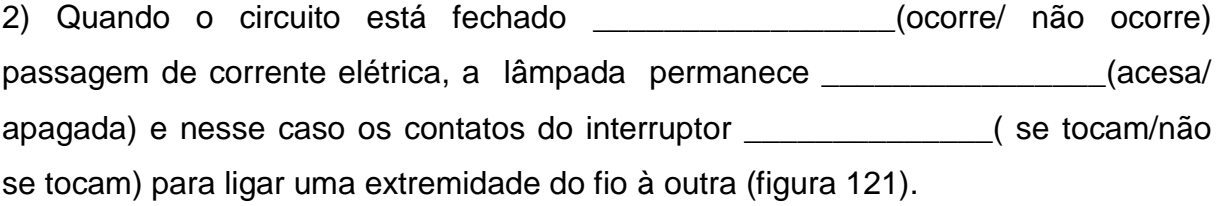

\_\_\_\_\_\_\_\_\_\_\_\_\_\_\_\_\_\_\_\_\_\_\_\_\_\_\_\_\_\_\_\_\_\_\_\_\_\_\_\_\_\_\_\_\_\_\_\_\_\_\_\_\_\_\_\_\_\_\_\_\_\_\_\_\_\_\_

3) No circuito elétrico, quem fornece eletricidade ao sistema?

#### **Experimento 2 – Testando materiais condutores e isolantes**

#### **Materiais**

Suporte para pilhas Fio sólido Materiais a serem testados

#### **Como fazer?**

Monte o suporte conforme a figura abaixo 122:

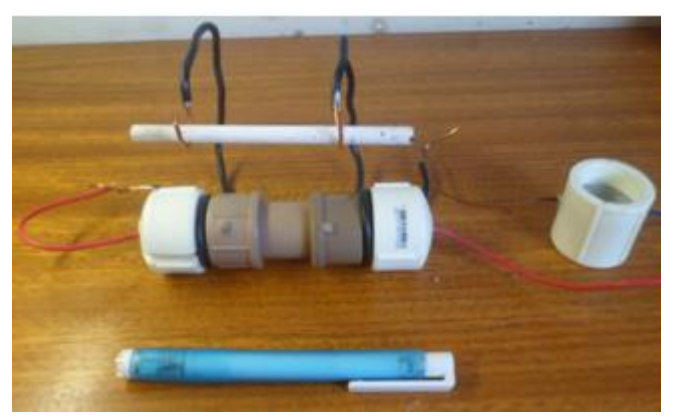

Figura 122 – Circuito teste de condutividade elétrica.

Fonte: Foto elaborada pelo autor.

4) Coloque os materiais a serem testados fechando o circuito e responda o quadro abaixo (quadro 11).

| <b>Materiais</b>  | Lâmpada permanece<br>acesa / apagada | Ocorre / não ocorre a<br>passagem de corrente | Isolante ou condutor |
|-------------------|--------------------------------------|-----------------------------------------------|----------------------|
|                   |                                      | elétrica.                                     |                      |
|                   |                                      |                                               |                      |
| Plástico (caneta) |                                      |                                               |                      |
| Clipe (metal)     |                                      |                                               |                      |
| Grafite           |                                      |                                               |                      |
| Cobre             |                                      |                                               |                      |
| Borracha          |                                      |                                               |                      |

Quadro 11 – Analisando materiais isolantes e condutores.

Fonte: Quadro elaborado pelo autor.

5) Por que cabos de chaves de fenda e fios de eletricidade são revestidos por plástico?

\_\_\_\_\_\_\_\_\_\_\_\_\_\_\_\_\_\_\_\_\_\_\_\_\_\_\_\_\_\_\_\_\_\_\_\_\_\_\_\_\_\_\_\_\_\_\_\_\_\_\_\_\_\_\_\_\_\_\_\_\_\_\_\_\_\_\_

# **Experimento 3 - Testando soluções**

# **Materiais**

Suporte para pilha Fios sólidos Recipiente para colocar as soluções Monte o suporte conforme a figura abaixo:

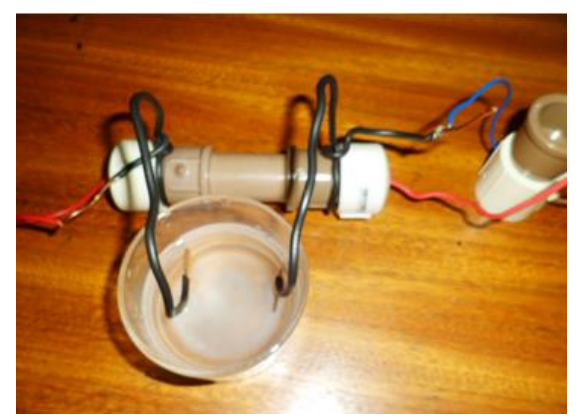

Figura 123 – Circuito teste de condutividade elétrica de substâncias líquidas.

Fonte: Foto elaborada pelo autor.

6) Coloque as substâncias a serem testadas fechando o circuito e responda o quadro abaixo (quadro 12):

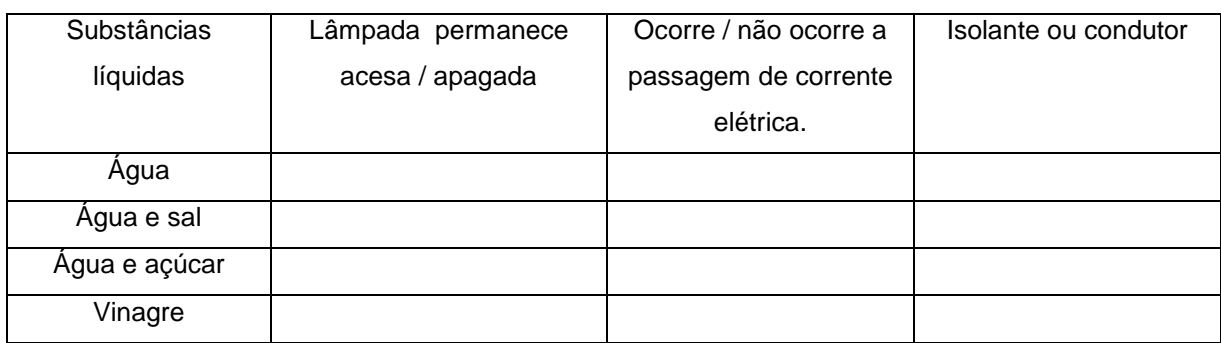

Quadro 12 – Analisando substâncias líquidas condutoras de eletricidade.

Fonte: Quadro elaborado pelo autor.

## **Experimento 4**

#### **Materiais**

Suporte para pilha completo

Resistência de um chuveiro

Lâmpada de filamento de 1,5 V

Monte o circuito conforme a figura abaixo

Figura 124 – Analisando a resistência elétrica.

Fonte: Foto elaborada pelo autor.

7) Percorra com uma das pontas do fio a resistência do chuveiro fazendo com que a corrente elétrica passe ora por toda resistência, ora por apenas uma parte dela (figura 124).

Descreva o comportamento da intensidade luminosa da lâmpada quando aumentamos o comprimento de sua resistência e quando reduzimos o seu comprimento.

\_\_\_\_\_\_\_\_\_\_\_\_\_\_\_\_\_\_\_\_\_\_\_\_\_\_\_\_\_\_\_\_\_\_\_\_\_\_\_\_\_\_\_\_\_\_\_\_\_\_\_\_\_\_\_\_\_\_\_\_\_\_\_\_\_\_\_

8) A intensidade luminosa está ligada ao gasto de energia. Para uma mesma lâmpada grande brilho significa que estão passando \_\_\_\_\_\_\_\_\_\_\_\_\_\_\_(mais/menos) elétrons. E um pequeno brilho indica que estão passando\_\_\_\_\_\_\_\_\_\_\_\_(mais/menos) elétrons.

9) Os chuveiros mais comuns podem apresentar a configuração abaixo (figura 125):

Figura 125 – Analisando funcionamento de um chuveiro.

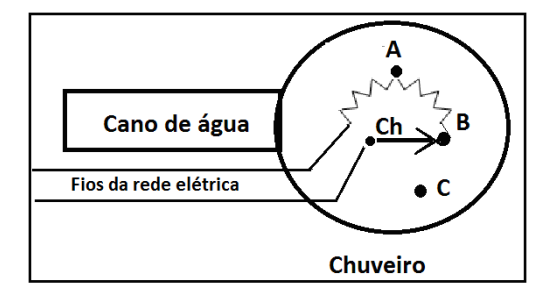

Fonte: Imagem elaborada pelo autor.

Com base no que você estudou, associe corretamente.

- (A) Chave na posição A ( ) água morna
	-
- (B) Chave na posição B ( ) água fria
	-
- (C) Chave na posição C ( ) água quente
- 

# **ATIVIDADE 21 – ASSOCIAÇÃO EM SÉRIE E PARALELO DE RESISTORES**

**Conteúdo:** Circuito, corrente e associação de resistores.

**Tempo previsto:** 1 hora-aula.

**Objetivo:** Estudar circuito elétrico. Visualizar o movimento dos elétrons através de uma lâmpada e do circuito. Saber diferenciar corrente contínua de corrente alternada. Verificar o comportamento de lâmpadas associadas em série e em paralelo.

**Metodologia:** Atividade a ser realizada no laboratório de informática interagindo com o simulador do PhET.

**Materiais:** Lápis, borracha, caneta, o programa **Kit de construção de circuito AC DC** do PhET instalado nos computadores (figura 126).

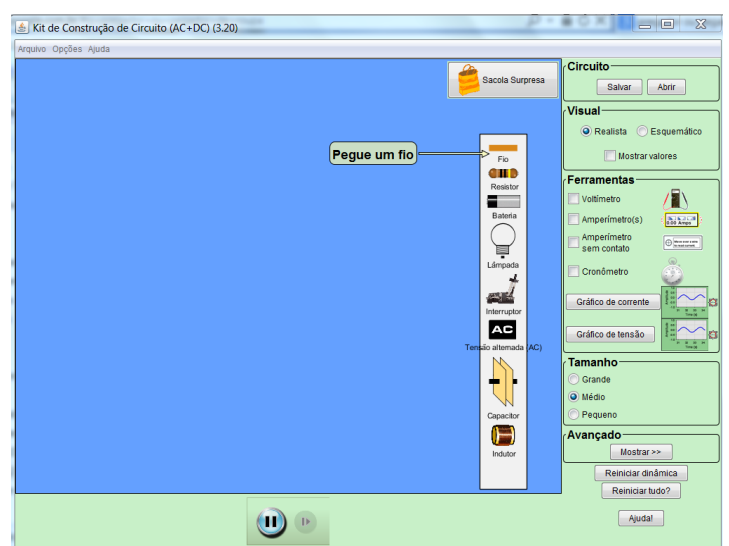

Figura 126 – Simulador (Kit de construção de circuito AC/DC).

Fonte: Imagem elaborada pelo autor da página do PhET na internet.<sup>16</sup>

#### **Atividades**

<u>.</u>

**Programa:** PhET ( Kit de construção de circuito AC/DC). **Janela utilizada:** Única.

<sup>&</sup>lt;sup>16</sup> Cf. [http://phet.colorado.edu/pt\\_BR/simulation/circuit-construction-kit-ac.](http://phet.colorado.edu/pt_BR/simulation/circuit-construction-kit-ac)Acesso em 9 nov. 2013.

**Obs.:** Clique, arraste para mover os componentes. Para remover, clique com botão direito do mouse sobre o objeto que deseja excluir, selecione a opção remover. Para desconectar, clique com o botão direito do mouse sobre a conecção e selecione desconectar.

1) Refaça a atividade feita anteriormente, construindo um circuito elétrico simples computador conforme o esquema abaixo (figura 128):

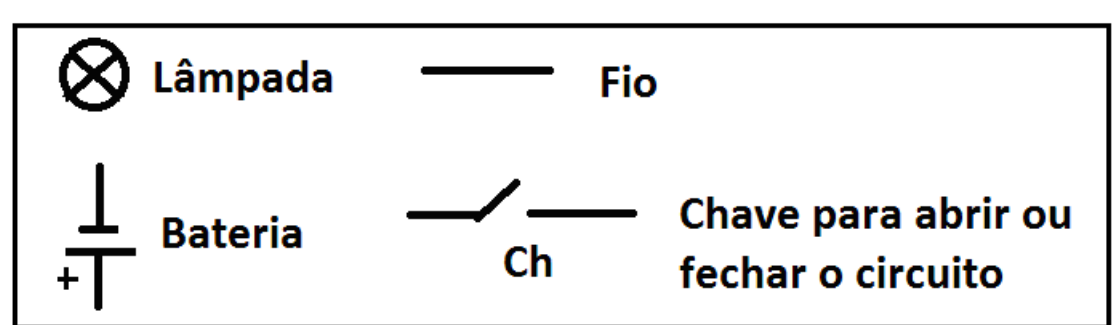

Figura 127 – Símbolos usados em eletricidade.

Fonte: Imagem elaborada pelo autor.

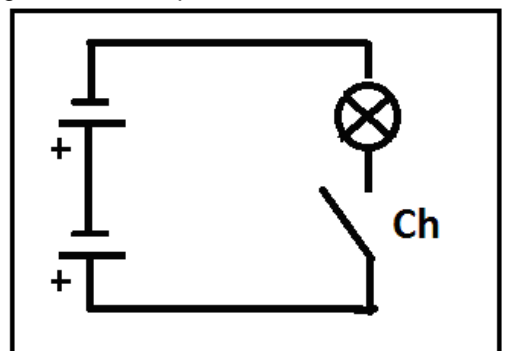

Figura 128 – Esquema de um circuito elétrico.

Fonte: Imagem elaborada pelo autor.

Teste o circuito, abra e feche a chave e observe o que ocorre.

1) Quando a chave está fechada, o que são as bolinhas em movimento no circuito? \_\_\_\_\_\_\_\_\_\_\_\_\_\_\_\_\_\_\_\_\_\_\_\_\_\_\_\_\_\_\_\_\_\_\_\_\_\_\_\_\_\_\_\_\_\_\_\_\_\_\_\_\_\_\_\_\_\_\_\_\_\_\_\_\_\_\_

2) Circule em que situações abaixo a lâmpada acende. Caso não saiba, monte no simulador para responder (figura 129).

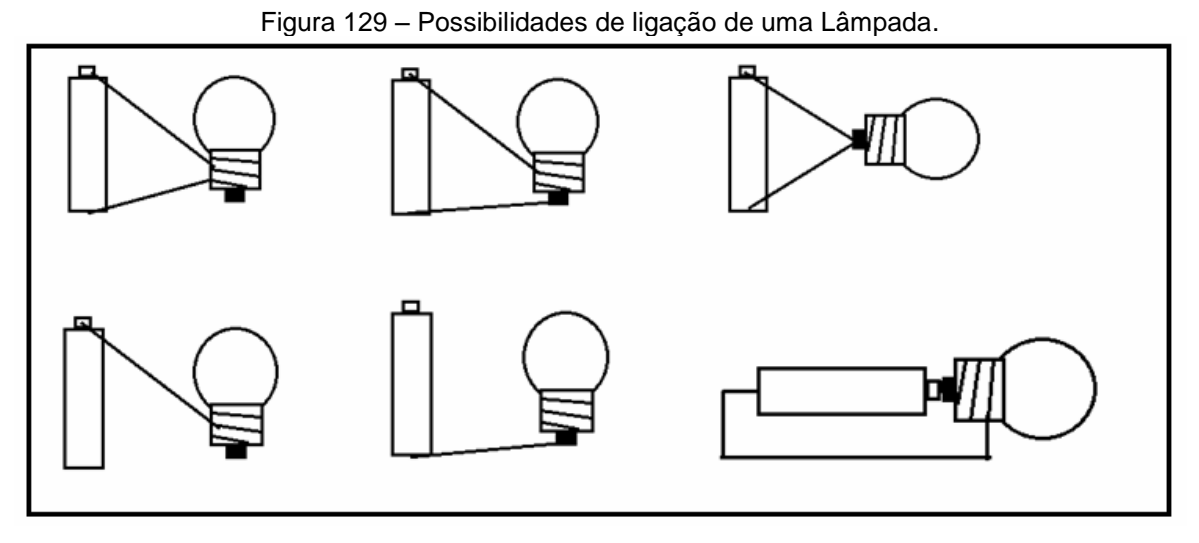

Fonte: Imagem elaborada pelo autor.

3) Monte os dois circuitos abaixo um do lado do outro com os componentes associados conforme a figura 130.

Figura 130 – Circuito AC/DC.

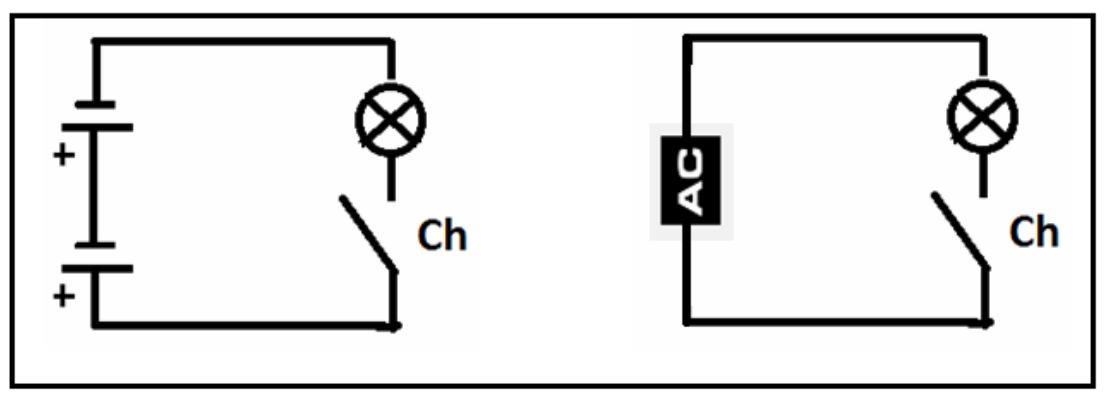

Fonte: Imagem elaborada pelo autor.

4) Observando o comportamento dos elétrons quando o circuito está fechado, como você classificaria os dois circuitos quanto ao comportamento da corrente elétrica (alternada ou contínua) ? Justifique.

\_\_\_\_\_\_\_\_\_\_\_\_\_\_\_\_\_\_\_\_\_\_\_\_\_\_\_\_\_\_\_\_\_\_\_\_\_\_\_\_\_\_\_\_\_\_\_\_\_\_\_\_\_\_\_\_\_\_\_\_\_\_\_\_\_\_\_

\_\_\_\_\_\_\_\_\_\_\_\_\_\_\_\_\_\_\_\_\_\_\_\_\_\_\_\_\_\_\_\_\_\_\_\_\_\_\_\_\_\_\_\_\_\_\_\_\_\_\_\_\_\_\_\_\_\_\_\_\_\_\_\_\_\_\_

\_\_\_\_\_\_\_\_\_\_\_\_\_\_\_\_\_\_\_\_\_\_\_\_\_\_\_\_\_\_\_\_\_\_\_\_\_\_\_\_\_\_\_\_\_\_\_\_\_\_\_\_\_\_\_\_\_\_\_\_\_\_\_\_\_\_\_

5) Com o mesmo circuito montado anteriormente, retire a chave e coloque os materiais da opção sacola surpresa e verifique se são condutores ou isolantes (quadro 13).

| <b>Materiais</b> | Lâmpada permanece | Ocorre / não ocorre a | Isolante ou condutor |
|------------------|-------------------|-----------------------|----------------------|
|                  | acesa / apagada   | passagem de corrente  |                      |
|                  |                   | elétrica.             |                      |
| Moeda            |                   |                       |                      |
| Mão              |                   |                       |                      |
| Clipe            |                   |                       |                      |
| Grafite          |                   |                       |                      |
| Borracha         |                   |                       |                      |

Quadro 13 – Analisando substâncias isolantes e condutoras.

Fonte: Quadro elaborado pelo autor.

6) Monte os dois circuitos abaixo e responda o que se segue:

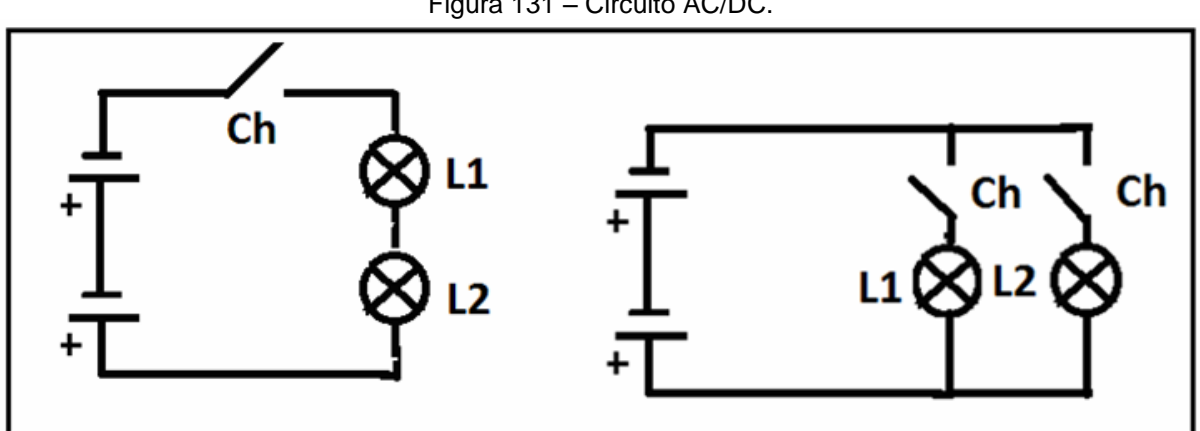

Figura 131 – Circuito AC/DC.

Fonte: Imagem elaborada pelo autor.

a) No primeiro esquema elétrico da figura, temos uma associação chamada em série de resistores (figura 131). Quando abrimos e fechamos a chave, o que ocorre com as lâmpadas? Explique.

b) Nessa associação com o circuito fechado, o que ocorreria com a Lâmpada 2 se a Lâmpada 1 queimasse ou fosse retirada do sistema?Justifique.

\_\_\_\_\_\_\_\_\_\_\_\_\_\_\_\_\_\_\_\_\_\_\_\_\_\_\_\_\_\_\_\_\_\_\_\_\_\_\_\_\_\_\_\_\_\_\_\_\_\_\_\_\_\_\_\_\_\_\_\_\_\_\_\_\_\_\_

c) No segundo esquema elétrico da figura, temos uma associação chamada em paralelo de resistores (figura 131). Quando abrimos e fechamos as chaves uma de cada vez, o que ocorre com as lâmpadas. Explique.

\_\_\_\_\_\_\_\_\_\_\_\_\_\_\_\_\_\_\_\_\_\_\_\_\_\_\_\_\_\_\_\_\_\_\_\_\_\_\_\_\_\_\_\_\_\_\_\_\_\_\_\_\_\_\_\_\_\_\_\_\_\_\_\_\_\_

\_\_\_\_\_\_\_\_\_\_\_\_\_\_\_\_\_\_\_\_\_\_\_\_\_\_\_\_\_\_\_\_\_\_\_\_\_\_\_\_\_\_\_\_\_\_\_\_\_\_\_\_\_\_\_\_\_\_\_\_\_\_\_\_\_\_

d) Nessa associação, o que ocorreria com a Lâmpada 2 se a Lâmpada 1 queimasse ou fosse retirada do sistema?

\_\_\_\_\_\_\_\_\_\_\_\_\_\_\_\_\_\_\_\_\_\_\_\_\_\_\_\_\_\_\_\_\_\_\_\_\_\_\_\_\_\_\_\_\_\_\_\_\_\_\_\_\_\_\_\_\_\_\_\_\_\_\_\_\_\_

\_\_\_\_\_\_\_\_\_\_\_\_\_\_\_\_\_\_\_\_\_\_\_\_\_\_\_\_\_\_\_\_\_\_\_\_\_\_\_\_\_\_\_\_\_\_\_\_\_\_\_\_\_\_\_\_\_\_\_\_\_\_\_\_\_\_

\_\_\_\_\_\_\_\_\_\_\_\_\_\_\_\_\_\_\_\_\_\_\_\_\_\_\_\_\_\_\_\_\_\_\_\_\_\_\_\_\_\_\_\_\_\_\_\_\_\_\_\_\_\_\_\_\_\_\_\_\_\_\_\_\_\_\_

\_\_\_\_\_\_\_\_\_\_\_\_\_\_\_\_\_\_\_\_\_\_\_\_\_\_\_\_\_\_\_\_\_\_\_\_\_\_\_\_\_\_\_\_\_\_\_\_\_\_\_\_\_\_\_\_\_\_\_\_\_\_\_\_\_\_\_

e) Em nossa casa, quando apagamos a luz da cozinha, a do banheiro não sofre influência alguma. Com essa característica e considerando a nossa casa como um circuito elétrico, essas duas lâmpadas estão associadas em série ou paralelo à rede elétrica?

\_\_\_\_\_\_\_\_\_\_\_\_\_\_\_\_\_\_\_\_\_\_\_\_\_\_\_\_\_\_\_\_\_\_\_\_\_\_\_\_\_\_\_\_\_\_\_\_\_\_\_\_\_\_\_\_\_\_\_\_\_\_\_\_\_\_

# **ATIVIDADE 22 – PROPRIEDADES DOS IMÃS**

**Conteúdo:** Ímãs.

**Tempo previsto:** 1 hora-aula.

**Objetivo:** Estudar as propriedades do ímã, identificar materiais ferromagnéticos, identificar os polos de um ímã, entender atração e repulsão entre os polos, visualizar campo magnético.

**Metodologia:** Atividade a ser realizada em grupos na sala de aula ou no laboratório de ciências. Podendo ainda ser apresentada pelo professor.

**Materiais:** Caneta, lápis, borracha**.** 

## **ATIVIDADE**

1) Sobre ímãs, descreva situações em que você já observou a sua utilização ou onde ele é encontrado.

\_\_\_\_\_\_\_\_\_\_\_\_\_\_\_\_\_\_\_\_\_\_\_\_\_\_\_\_\_\_\_\_\_\_\_\_\_\_\_\_\_\_\_\_\_\_\_\_\_\_\_\_\_\_\_\_\_\_\_\_\_\_\_\_\_\_\_

# **Experimento 1 - Identificando materiais ferromagnéticos Materiais** (figura 132) Um imã comum ou 10 neodímio-ferro-boro (NdFeB) de 10 X 4 mm

Materiais a serem testados (plástico, prego, moeda, vidro, etc)

Figura 132 – Materiais para teste.

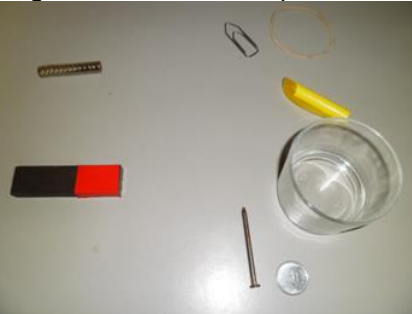

Fonte: Foto elaborada pelo autor.

2) Materiais que são fortemente atraídos por ímãs são chamados ferromagnéticos. Complete o quadro abaixo indicando quais materiais são fortemente atraídos por imãs (quadro 13).

Quadro 13 – Analisando substâncias isolantes e condutoras.

| Material        | Atrai / não atrai / repele. |
|-----------------|-----------------------------|
| Prego           |                             |
| Tampa de caneta |                             |
| Giz             |                             |
| Vidro           |                             |
| Arame de aço    |                             |

Fonte: Quadro elaborado pelo autor.

# **Experimento 2 - Identificando os polos de um imã**

**Materiais** (figura 133)

10 imãs de neodímio-ferro-boro (NdFeB) de 10 X 4 mm formando um único bloco.

Tesoura

Papel adesivo vermelho e adesivo preto

Bússola

Figura 133 – Materiais para o experimento.

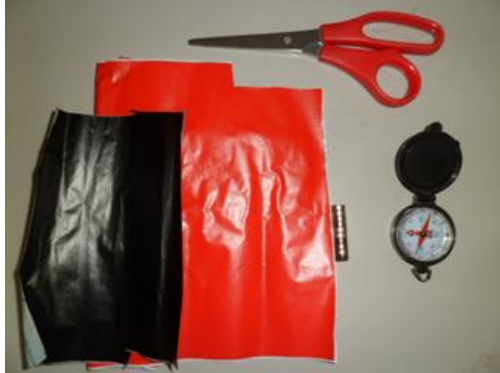

Fonte: Foto elaborada pelo autor.

Cada ímã apresenta dois polos que são chamados polo norte e polo sul. Usando uma bússola, vamos identificar os polos de um ímã, lembrando que polos iguais se repelem e polos diferentes se atraem.

## **Como fazer?**

Aproxime o ímã da bússola (figura 134). Se o lado norte da bússola for atraído, então o lado do imã em teste é o sul. Indique o polo norte revestindo com papel adesivo de uma cor e o sul com outra (figura 135).

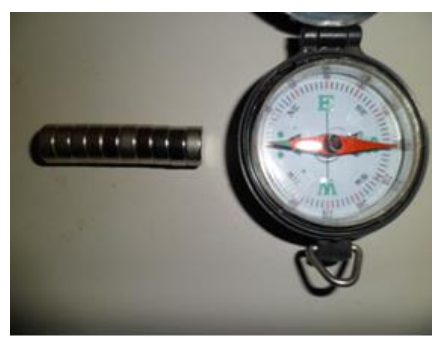

Figura 134 – Identificando a polaridade. Figura 135 – Revestir os pólos com papel adesivo.

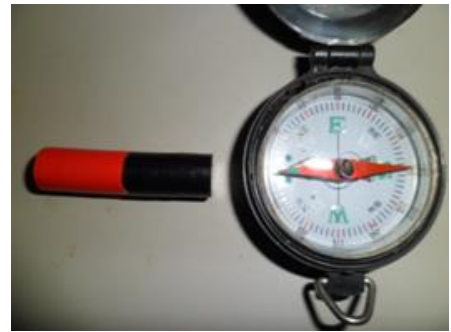

Fonte: Foto elaborada pelo autor. Fonte: Foto elaborada pelo autor.

# **Experimento 3 - Verificando atração e repulsão**

# **Materiais**

#### Prego

2 blocos de 10 imãs do tipo neodímio-ferro-boro (NdFeB) de 10 X 4 mm com polos identificados.

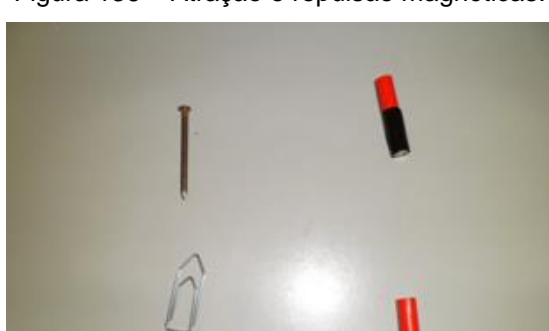

Figura 136 – Atração e repulsão magnéticas.

Fonte: Foto elaborada pelo autor.

3) Descreva o comportamento do ímã com outro ímã e do ímã com um prego e ou clipe (figura 136).

\_\_\_\_\_\_\_\_\_\_\_\_\_\_\_\_\_\_\_\_\_\_\_\_\_\_\_\_\_\_\_\_\_\_\_\_\_\_\_\_\_\_\_\_\_\_\_\_\_\_\_\_\_\_\_\_\_\_\_\_\_\_\_\_\_\_

4) Baseado no que observou nos experimentos anteriores e conhecendo as propriedades de atração e repulsão dos ímãs, indique nas quatros possibilidades abaixo as polaridades dos imãs ( N para norte e S para sul) nas extremidades dos imãs representados abaixo (figura 137):

Figura 137 – Indicando as possibilidades.

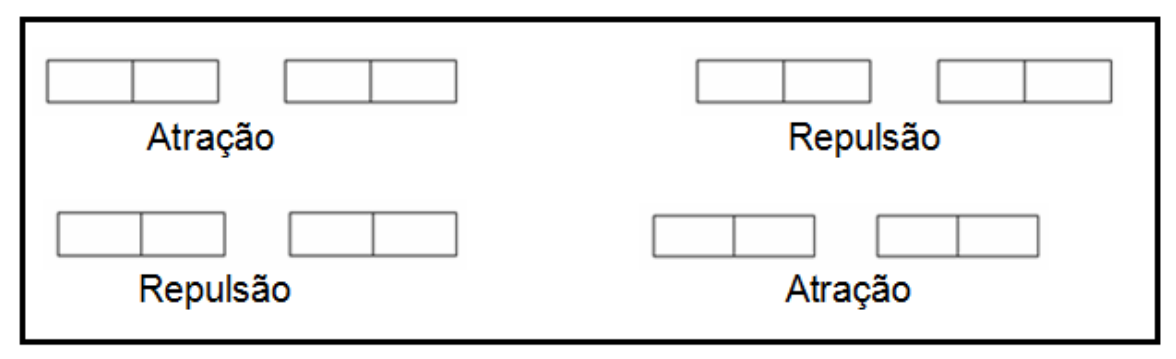

Fonte: Imagem elaborada pelo autor.

#### **Experimento 4 - Campo magnético**

#### **Materiais**

**Clipes** 

20 imãs neodímio-ferro-boro (NdFeB) de 10 X 4 mm formando um único.

Linha de anzol

Fita adesiva

Suporte de canos de PVC

#### **Como fazer?**

Prenda a extremidade inferior da linha de anzol à mesa (figura 138).

Use uma moeda para o ímã não atravessar o suporte (figura 139).

Amarre a outra extremidade da linha de anzol ao clipe e ajuste o afastamento do imã (figura 140). O imã deverá ficar flutuando (figura 141).

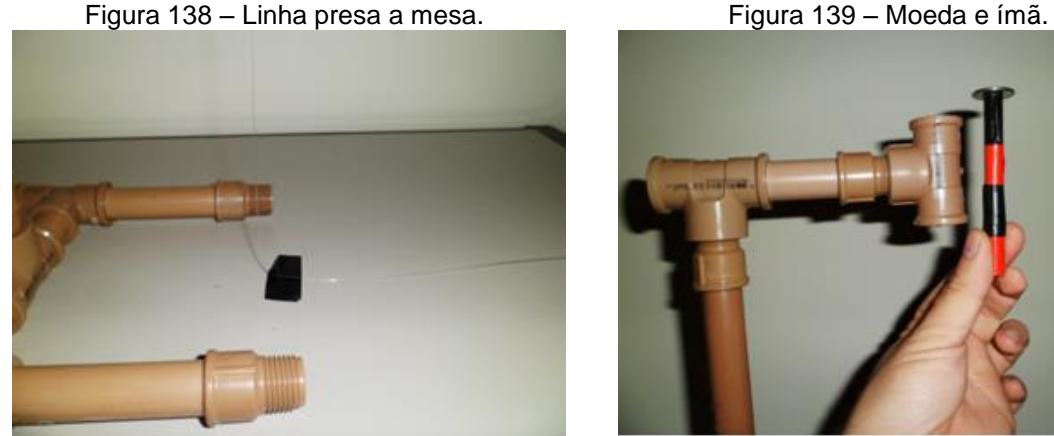

Fonte: Foto elaborada pelo autor. **Fonte: Foto elaborada pelo autor.** 

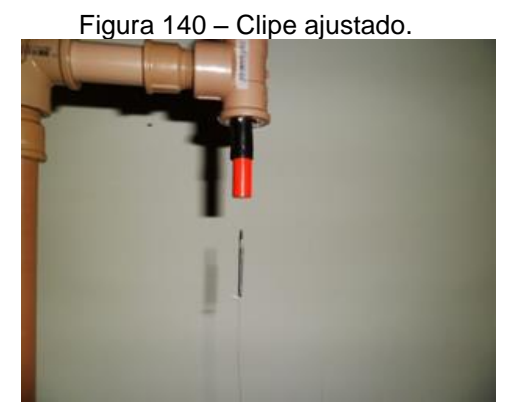

Fonte: Foto elaborada pelo autor. Fonte: Foto elaborada pelo autor.

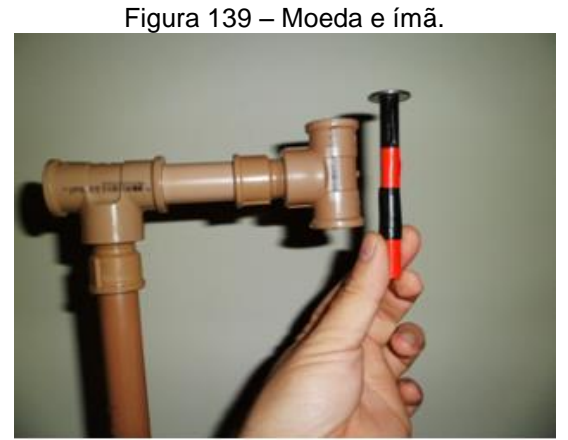

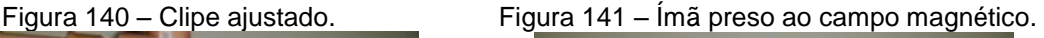

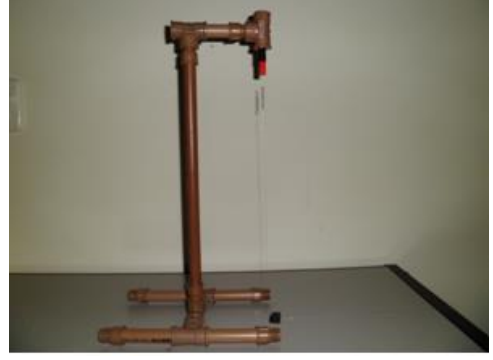

O fato de os ímãs se atraírem ou se repelirem somente até uma certa distância é porque há uma região chamada campo magnético.

**Experimento 5** Visualizando as linhas de campo magnéticas

# **Materiais**

Garrafa plástica Imãs Limalha de ferro

# **Como fazer?**

Coloque a limalha de Ferro em uma garrafa plástica (figura 143). Encoste o ímã à garrafa (figura 142). A idéia é visualizar as linhas de campo magnéticas.

Figura 142 – Visualizando campo magnético. Figura 143 – Visualizando campo magnético.

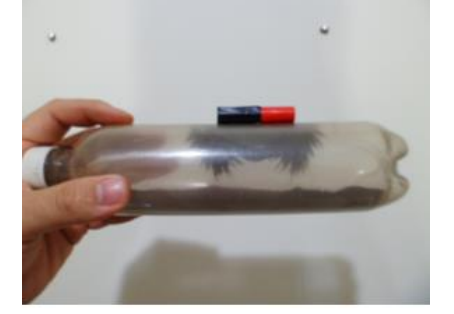

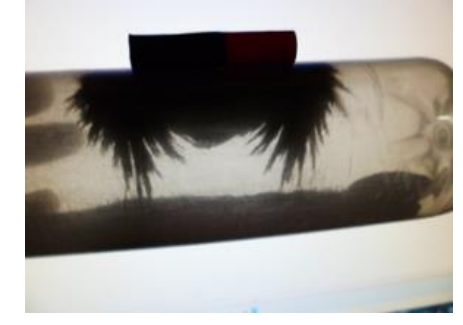

Fonte: Foto elaborada pelo autor. Fonte: Foto elaborada pelo autor.

5) Repita o experimento colocando o ímã sob uma folha de papel e espalhando a limalha sobre o papel. Pesquise no livro didático e desenhe como são as linhas de campo magnéticas em um ímã em forma de barra e como são orientadas externamente as setas linhas de campo.

6) Desafio para casa: Os alunos deverão tentar construir um homem-palito com canudinho de refrigerante para testarmos na próxima aula (figura 144).

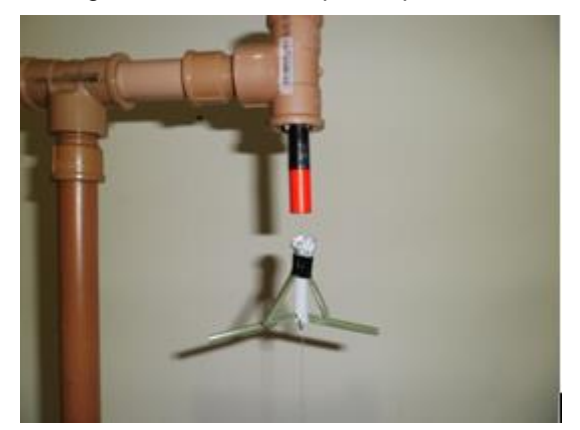

Figura 144 – Homem palito que flutua.

Fonte: Foto elaborada pelo autor.

# **ATIVIDADE 23 – ENTENDENDO A BUSSOLA E O MAGNETISMO TERRESTRE**

**Conteúdo:** Bússola e campo magnético terrestre.

**Tempo previsto:** 1 hora-aula.

**Objetivo:** Estudar o funcionamento de uma bússola. Entender que seu ponteiro é um ímã ou um material ferro magnético que quando deixado livremente indica norte – sul. Entender a causa da indicação norte-sul.

**Metodologia:** Atividade a ser realizada em grupos através da construção de uma bússola, análise do comportamento de um imã suspenso.

**Materiais:** Caneta, lápis, borracha, suporte, fio sólido, ímãs, bússola, computador com o programa **Ímã e Bússola** do programa PhET instalados (figura 145).

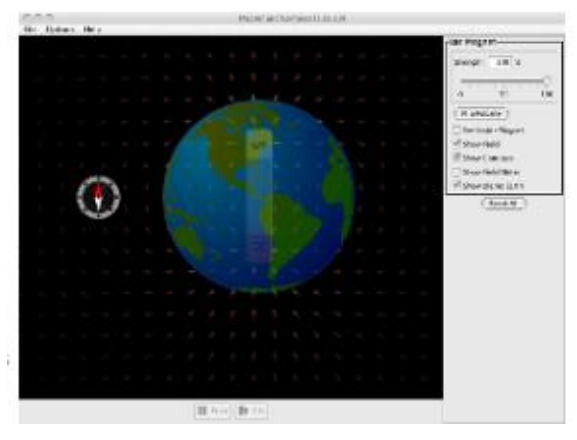

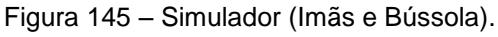

Fonte: Imagem elaborada pelo autor da página do PhET na internet.<sup>17</sup>

# **Atividades**

<u>.</u>

1) O que é uma bússola? Qual a sua utilização? Caso não saiba, você deve aguardar as próximas atividades e retomá-la posteriormente.

\_\_\_\_\_\_\_\_\_\_\_\_\_\_\_\_\_\_\_\_\_\_\_\_\_\_\_\_\_\_\_\_\_\_\_\_\_\_\_\_\_\_\_\_\_\_\_\_\_\_\_\_\_\_\_\_\_\_\_\_\_\_\_\_\_\_\_

# **Experimento 1 - Imantando materiais e montando uma bússola**

**Materiais** (figura 146) Recipiente fino de isopor (qualquer) **Tesoura** Caneta

<sup>&</sup>lt;sup>17</sup> Cf. [http://phet.colorado.edu/pt\\_BR/simulation/magnet-and-compass.](http://phet.colorado.edu/pt_BR/simulation/magnet-and-compass)Acesso em 9 nov. 2013.

Grampo de latão Recipiente com água Ímã

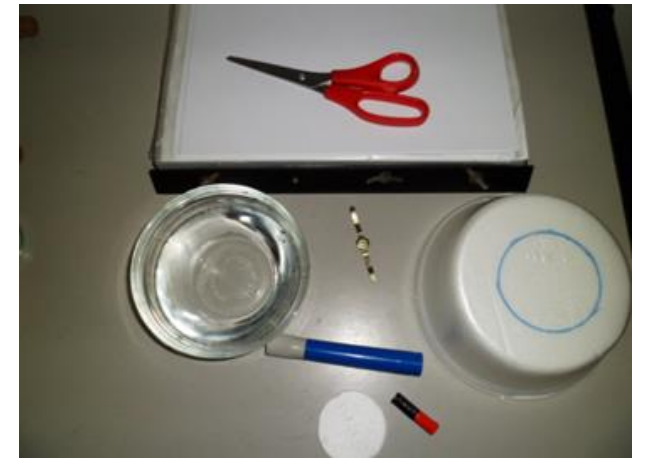

Figura 146 – Materiais para construção de uma bússola.

Fonte: Foto elaborada pelo autor.

# **Como fazer?**

Corte o isopor em círculo.

Dobre o grampo sobre o círculo (figura 147).

Para imantação, esfregue o ímã no mesmo sentido sobre o grampo (figura 148).

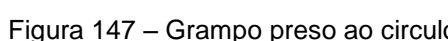

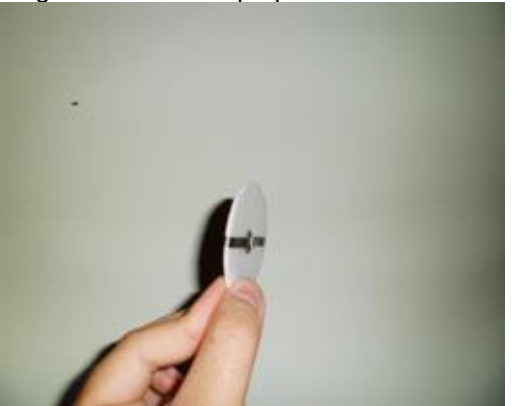

Fonte: Foto elaborada pelo autor. Fonte: Foto elaborada pelo autor.

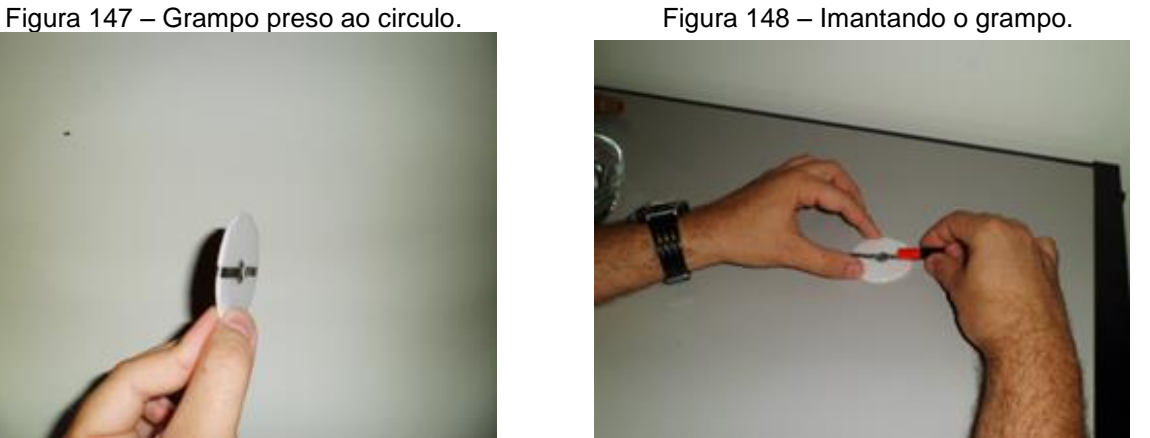

Coloque em um recipiente com água (figura 149).

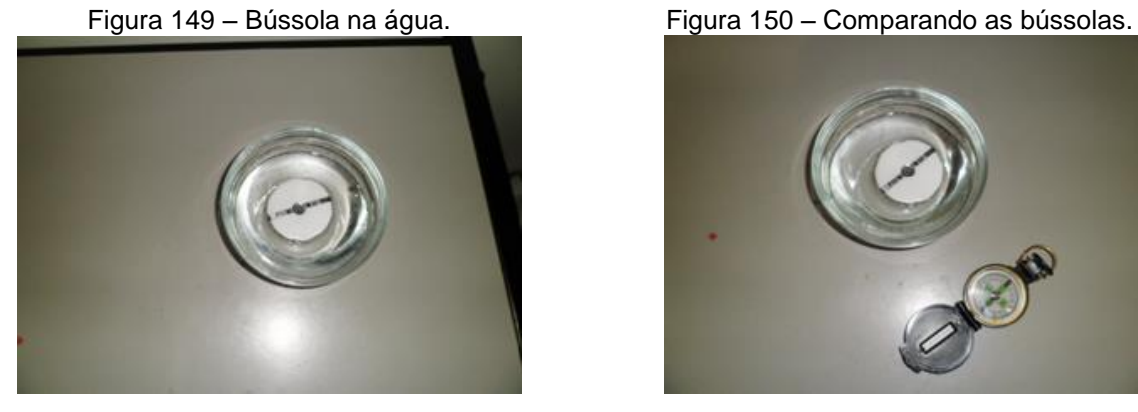

Fonte: Foto elaborada pelo autor. Fonte: Foto elaborada pelo autor.

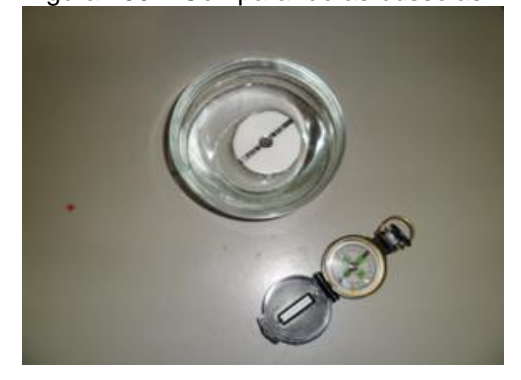

Coloque uma bússola próxima a que você construiu e compare a indicação (figura 150).

# **Experimento 2 - investigando uma bússola**

#### **Materiais**

Bússola

Prego

Ímã

#### **Como fazer?**

Aproxime o ímã e veja o que ocorre com a bússola (figura 151).

Aproxime um prego e veja o que ocorre com a indicação da bússola (figura 152).

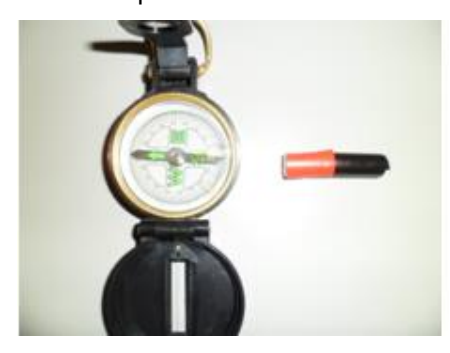

Fonte: Foto elaborada pelo autor. Fonte: Foto elaborada pelo autor.

Figura 151 – Aproximando ímã da bússola. Figura 152 – Aproximando prego da bússola.

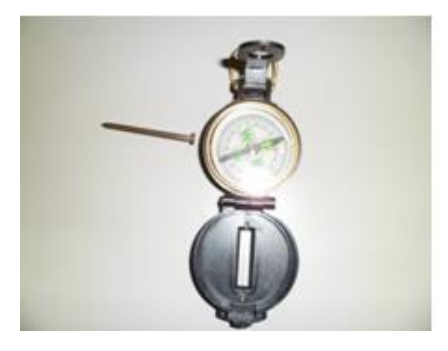

2) A partir das observações, que conclusão você tira a respeito do material que constitui o ponteiro da bússola?

\_\_\_\_\_\_\_\_\_\_\_\_\_\_\_\_\_\_\_\_\_\_\_\_\_\_\_\_\_\_\_\_\_\_\_\_\_\_\_\_\_\_\_\_\_\_\_\_\_\_\_\_\_\_\_\_\_\_\_\_\_\_\_\_\_\_\_

## **Experimento 3 - Imãs que indicam direção**

## **Materiais**

Suporte PVC

Linha nylon

Ímã com os polos identificados

# **Monte o sistema conforme as figuras abaixo (figuras 153 e 154).**

Figura 153 – Colocar o ímã suspenso. Figura 154 – Aguardar o repouso.

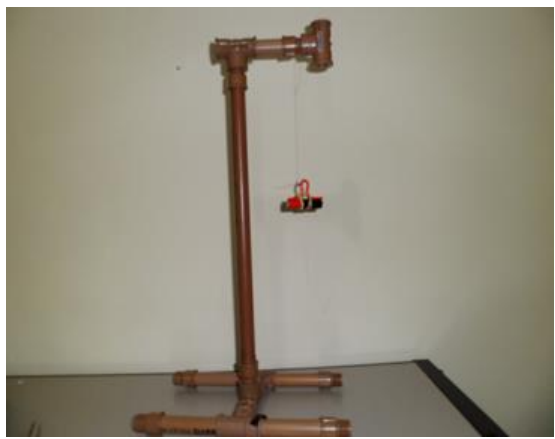

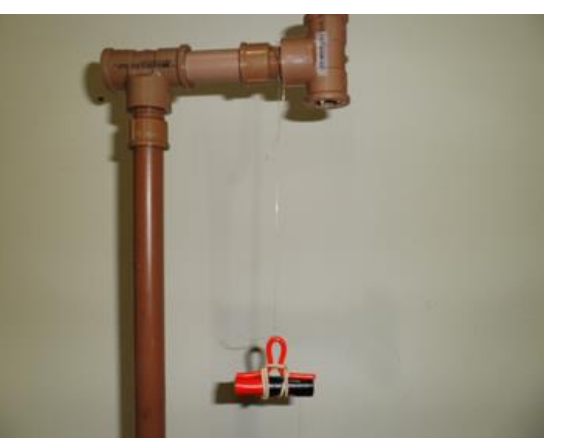

Fonte: Foto elaborada pelo autor. Fonte: Foto elaborada pelo autor.

3) Pendure um ímã em forma de Barra com uma linha de anzol e aguarde, parar o movimento (figura 153). O ideal é que você use o ímã já com os polos identificados (figura 154). Tente mudar a sua posição. Descreva o que você observou.

**Atividade a ser realizada pelo aluno no momento em que interage com o programa e discute com os colegas e professor sobre o conteúdo estudado.**

\_\_\_\_\_\_\_\_\_\_\_\_\_\_\_\_\_\_\_\_\_\_\_\_\_\_\_\_\_\_\_\_\_\_\_\_\_\_\_\_\_\_\_\_\_\_\_\_\_\_\_\_\_\_\_\_\_\_\_\_\_\_\_\_\_\_\_

**Programa:** PhET (Ímãs e Bússola).

**Janela utilizada:** Única.

**Obs.:** Clique e arraste o objeto a ser analisado. Clique na opção mostrar campo.

4) Desenhe o comportamento do ponteiro da bússola em volta de um ímã, use uma seta com a ponta para indicar o norte no interior de cada círculo que representa a

bússola (figura 155). Caso não saiba, refaça o experimento anterior usando o simulador.

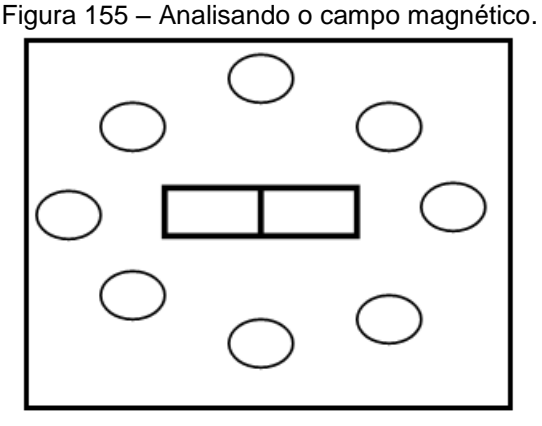

Fonte: Imagem elaborada pelo autor.

5) No programa, o que representa as pequenas bússolas que circulam o ímã quando ativamos a opção mostrar campo?

\_\_\_\_\_\_\_\_\_\_\_\_\_\_\_\_\_\_\_\_\_\_\_\_\_\_\_\_\_\_\_\_\_\_\_\_\_\_\_\_\_\_\_\_\_\_\_\_\_\_\_\_\_\_\_\_\_\_\_\_\_\_\_\_\_\_\_

6) Por que a bússola sempre indica o Norte? Para auxiliá-lo nessa resposta clique na opção mostrar planeta Terra e arraste a bússola em sua volta. Descreva o que você observou.

\_\_\_\_\_\_\_\_\_\_\_\_\_\_\_\_\_\_\_\_\_\_\_\_\_\_\_\_\_\_\_\_\_\_\_\_\_\_\_\_\_\_\_\_\_\_\_\_\_\_\_\_\_\_\_\_\_\_\_\_\_\_\_\_\_\_\_

#### **ATIVIDADE 24 – A CORRENTE QUE GERA MAGNETISMO**

**Conteúdo:** Experimento de Oersted. Correntes que geram campo, eletroímãs.

**Tempo previsto:** 1 hora-aula.

**Objetivo:** Estudar o experimento de Oersted, entender que uma corrente elétrica em um fio gera um campo magnético, verificar o campo magnético no interior de uma bobina.

**Metodologia:** Atividade a ser realizada em grupos através de realização de experimento de Oersted, campo magnético em bobina, construir um eletroímã.

**Materiais:** Caneta, lápis, borracha, suporte para pilhas, fio sólido, ímãs, bússola.

## **Atividades**

1) Há alguma relação entre eletricidade e magnetismo? Caso desconhece essa informação, aguarde as atividades e retome após realizar os experimentos.

\_\_\_\_\_\_\_\_\_\_\_\_\_\_\_\_\_\_\_\_\_\_\_\_\_\_\_\_\_\_\_\_\_\_\_\_\_\_\_\_\_\_\_\_\_\_\_\_\_\_\_\_\_\_\_\_\_\_\_\_\_\_\_\_\_\_\_

\_\_\_\_\_\_\_\_\_\_\_\_\_\_\_\_\_\_\_\_\_\_\_\_\_\_\_\_\_\_\_\_\_\_\_\_\_\_\_\_\_\_\_\_\_\_\_\_\_\_\_\_\_\_\_\_\_\_\_\_\_\_\_\_\_\_\_

**Nesse momento, o professor distribui o material entre os grupos, e faz um desenho esquemático de como deve ser a montagem.** 

## **Experimento 1 - Experimento de Oersted**

**Materiais**  Bússola Suporte com pilha Fios Interruptor

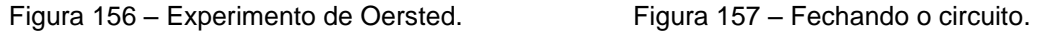

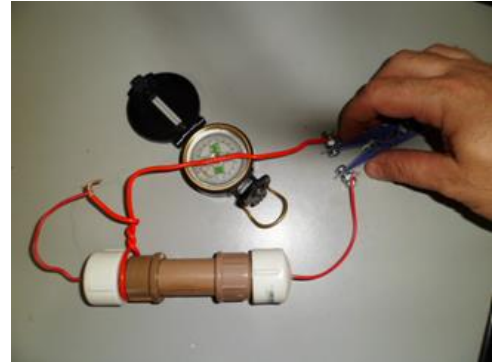

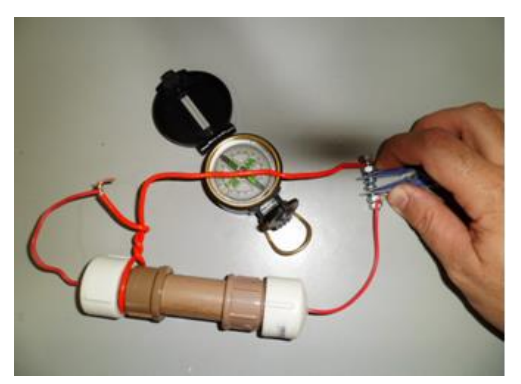

Fonte: Foto elaborada pelo autor. Fonte: Foto elaborada pelo autor.

2) Coloque um fio sobre uma bússola (figura 156). Feche o circuito (figura 157). O que você observou?

3) Que conclusão você tira sobre o comportamento do fio quando ocorre a passagem de uma corrente elétrica?

\_\_\_\_\_\_\_\_\_\_\_\_\_\_\_\_\_\_\_\_\_\_\_\_\_\_\_\_\_\_\_\_\_\_\_\_\_\_\_\_\_\_\_\_\_\_\_\_\_\_\_\_\_\_\_\_\_\_\_\_\_\_\_\_\_\_\_

\_\_\_\_\_\_\_\_\_\_\_\_\_\_\_\_\_\_\_\_\_\_\_\_\_\_\_\_\_\_\_\_\_\_\_\_\_\_\_\_\_\_\_\_\_\_\_\_\_\_\_\_\_\_\_\_\_\_\_\_\_\_\_\_\_\_\_

\_\_\_\_\_\_\_\_\_\_\_\_\_\_\_\_\_\_\_\_\_\_\_\_\_\_\_\_\_\_\_\_\_\_\_\_\_\_\_\_\_\_\_\_\_\_\_\_\_\_\_\_\_\_\_\_\_\_\_\_\_\_\_\_\_\_\_

Figura 158 – Invertendo a polaridade. Figura 159 – Fechando o circuito.

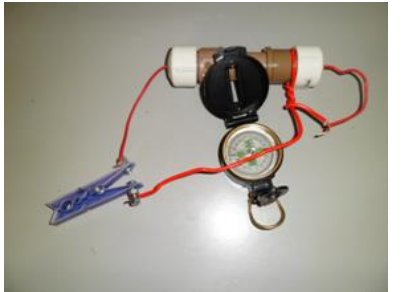

Fonte: Foto elaborada pelo autor. Fonte: Foto elaborada pelo autor.

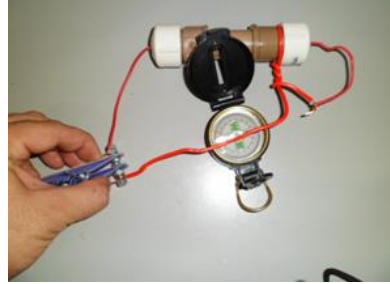

4) Inverta a posição de todo o suporte da pilha sobre a bússola, assim você estará invertendo o sentido da corrente elétrica (figura 158). Feche o circuito (figura 159). Compare o comportamento da bússola com a situação anterior. Descreva o que você observou.

5) Em que situação o ponteiro da bússola é flexionado com mais força? Quando a bússola está paralela ou perpendicular ao fio?

\_\_\_\_\_\_\_\_\_\_\_\_\_\_\_\_\_\_\_\_\_\_\_\_\_\_\_\_\_\_\_\_\_\_\_\_\_\_\_\_\_\_\_\_\_\_\_\_\_\_\_\_\_\_\_\_\_\_\_\_\_\_\_\_\_\_\_

\_\_\_\_\_\_\_\_\_\_\_\_\_\_\_\_\_\_\_\_\_\_\_\_\_\_\_\_\_\_\_\_\_\_\_\_\_\_\_\_\_\_\_\_\_\_\_\_\_\_\_\_\_\_\_\_\_\_\_\_\_\_\_\_\_\_\_

# **Experimento 2 - Campo magnético em bobina**

#### **Materiais**

Bússola Suporte com pilha Fios Interruptor Um fio sólido em formato de espira

Figura 160 – Campo magnético em solenóide. Figura 161 – Fechando o circuito.

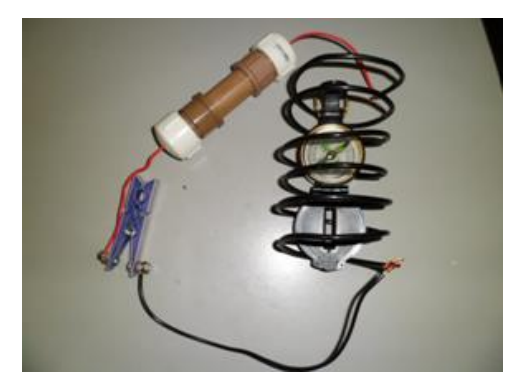

Fonte: Foto elaborada pelo autor. Fonte: Foto elaborada pelo autor.

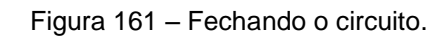

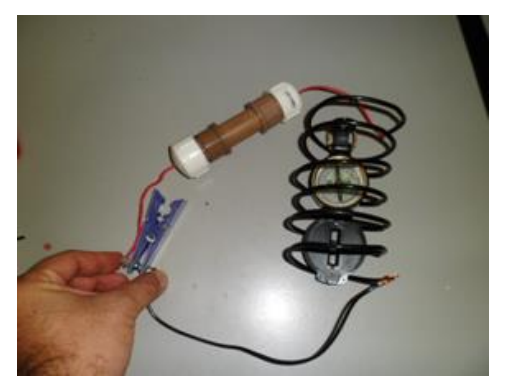

6) Enrole o fio de cobre sólido de forma a dar 6 voltas constituindo uma bobina. Coloque a bússola em seu interior (figura 160). Ligue em série o suporte com as pilhas, a bobina e o interruptor. Feche o circuito e descreva o que ocorre (figura 161).

\_\_\_\_\_\_\_\_\_\_\_\_\_\_\_\_\_\_\_\_\_\_\_\_\_\_\_\_\_\_\_\_\_\_\_\_\_\_\_\_\_\_\_\_\_\_\_\_\_\_\_\_\_\_\_\_\_\_\_\_\_\_\_\_\_\_\_

\_\_\_\_\_\_\_\_\_\_\_\_\_\_\_\_\_\_\_\_\_\_\_\_\_\_\_\_\_\_\_\_\_\_\_\_\_\_\_\_\_\_\_\_\_\_\_\_\_\_\_\_\_\_\_\_\_\_\_\_\_\_\_\_\_\_\_

7) Inverta a corrente elétrica e descreva o que ocorre.

**Experimento 3 - Eletroímã Materiais**  Suporte com pilha 50 cm de fio esmaltado 22 Interruptor Fio sólido Prego ou parafuso comprido

Figura 162 – Montando eletroímã.

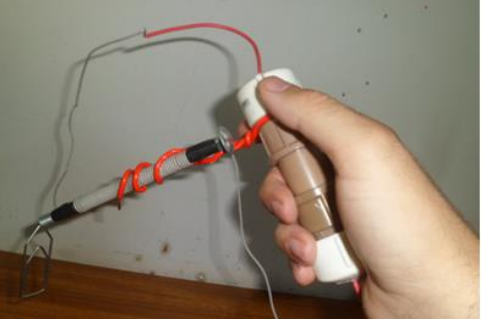

Fonte: Foto elaborada pelo autor.

8) Dê 20 voltas de fio esmaltado ou encapado em um prego ou parafuso. Os fios sólidos servirão apenas para segurar o prego ao lado do suporte. Aproxime o prego de um clipe sem fechar o circuito. Repita o procedimento fechando o circuito (figura 162). Descreva o que você observou.

\_\_\_\_\_\_\_\_\_\_\_\_\_\_\_\_\_\_\_\_\_\_\_\_\_\_\_\_\_\_\_\_\_\_\_\_\_\_\_\_\_\_\_\_\_\_\_\_\_\_\_\_\_\_\_\_\_\_\_\_\_\_\_\_\_\_\_

\_\_\_\_\_\_\_\_\_\_\_\_\_\_\_\_\_\_\_\_\_\_\_\_\_\_\_\_\_\_\_\_\_\_\_\_\_\_\_\_\_\_\_\_\_\_\_\_\_\_\_\_\_\_\_\_\_\_\_\_\_\_\_\_\_\_\_

9) Retome a questão 1 caso não tenha respondido. Caso já tenha respondido, verifique se não há necessidade de acrescentar.

# **ATIVIDADE 25 – MOTORES ELÉTRICOS**

**Conteúdo:** Motores elétricos.

**Tempo previsto:** 1 hora-aula.

**Objetivo:** Estudar e entender o funcionamento de um motor elétrico simples.

**Metodologia:** Atividade a ser realizada em grupos através da construção de um motor elétrico.

**Materiais:** Caneta, lápis, borracha, suporte para pilhas, fio sólido, ímãs.

## **Atividades**

1) Dê exemplos de máquinas que utilizam motores elétricos.

2) O que faz um motor elétrico girar? Caso desconheça essa informação, aguarde as atividades e retome após realizar os experimentos.

\_\_\_\_\_\_\_\_\_\_\_\_\_\_\_\_\_\_\_\_\_\_\_\_\_\_\_\_\_\_\_\_\_\_\_\_\_\_\_\_\_\_\_\_\_\_\_\_\_\_\_\_\_\_\_\_\_\_\_\_\_\_\_\_\_\_\_

\_\_\_\_\_\_\_\_\_\_\_\_\_\_\_\_\_\_\_\_\_\_\_\_\_\_\_\_\_\_\_\_\_\_\_\_\_\_\_\_\_\_\_\_\_\_\_\_\_\_\_\_\_\_\_\_\_\_\_\_\_\_\_\_\_\_\_

\_\_\_\_\_\_\_\_\_\_\_\_\_\_\_\_\_\_\_\_\_\_\_\_\_\_\_\_\_\_\_\_\_\_\_\_\_\_\_\_\_\_\_\_\_\_\_\_\_\_\_\_\_\_\_\_\_\_\_\_\_\_\_\_\_\_\_

\_\_\_\_\_\_\_\_\_\_\_\_\_\_\_\_\_\_\_\_\_\_\_\_\_\_\_\_\_\_\_\_\_\_\_\_\_\_\_\_\_\_\_\_\_\_\_\_\_\_\_\_\_\_\_\_\_\_\_\_\_\_\_\_\_\_\_

**Materiais** (figura 163)

Fio de cobre esmaltado número 22 2 fios de cobre sólido de 32 cm de comprimento e diâmetro 2 mm Suporte para pilhas 2 pilhas Ímã Estilete
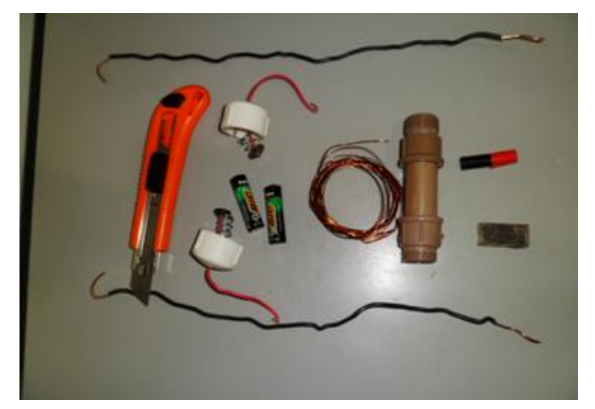

Figura 163 – Material para construção do motor elétrico.

Fonte: Foto elaborada pelo autor.

#### **Como fazer?**

Use o próprio suporte da pilha para enrolar a bobina (figura 164). Dê 20 voltas e deixe 7 cm livre de cada lado (figura 165). Se necessário, enrole um pedaço de fio de mesma espessura para manter a bobina unida (figura 165).

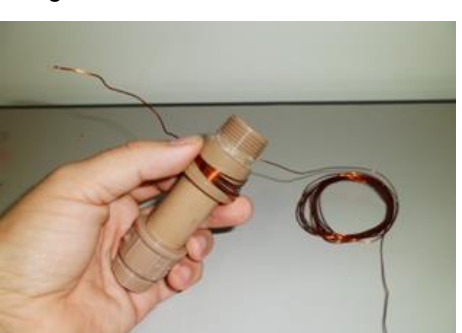

Figura 164 – Enrolar a bobina. Figura 165 – Amarrar a bobina.

Fonte: Foto elaborada pelo autor. Fonte: Foto elaborada pelo autor.

 Retire o verniz com um estilete (figura 166). Somente parte do verniz do fio deve ser removido (figura 167).

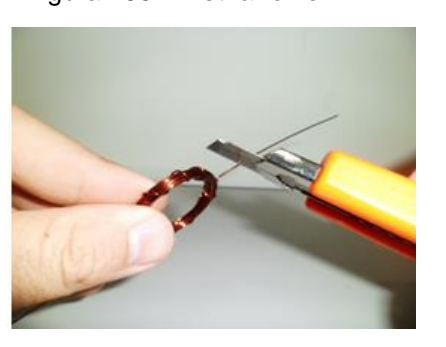

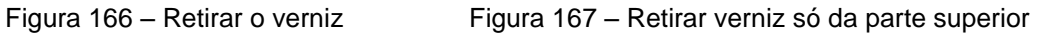

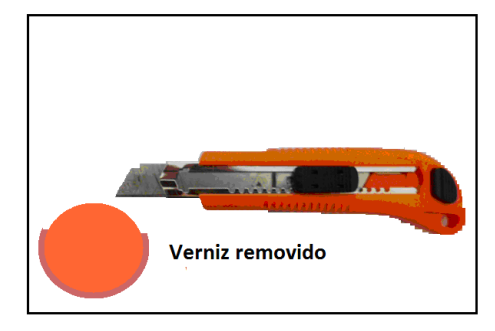

Fonte: Foto elaborada pelo autor Fonte: Imagem elaborada pelo autor

Os dois fios sólidos devem estar presos entre a tampa e os adaptadores (figura 168). A outra extremidade deverá formar ganchos (figura 169).

Figura 168 – Amarrar o fio sólido. Figura 169 – Formar ganchos com o fio sólido.

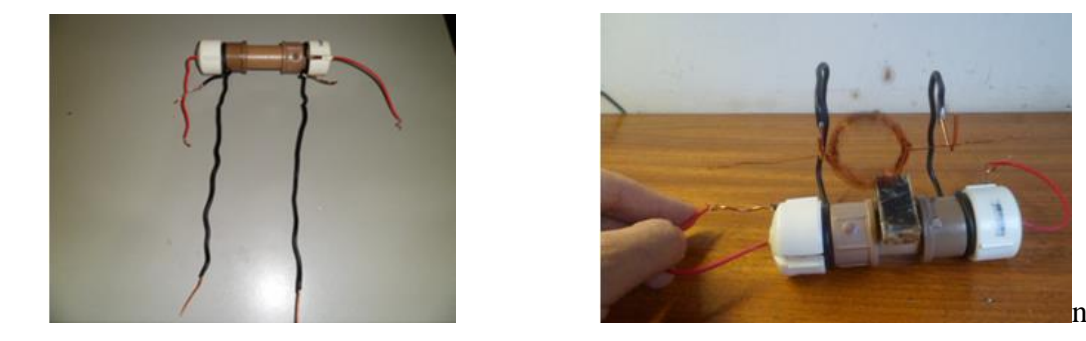

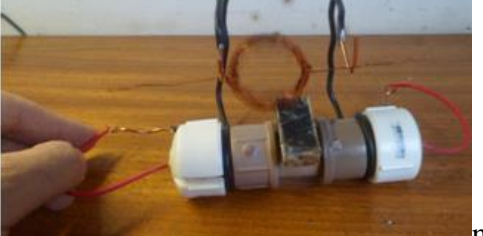

Fonte: Foto elaborada pelo autor. Fonte: Foto elaborada pelo autor.

A parte central da bobina deve estar próxima ao ímã e girar livremente.

Conecte os fios que saem do suporte aos fios sólidos.

Dê um pequeno impulso para iniciar o giro.

Prenda o ímã na parte central do suporte.

Caso não funcione, corrija a posição da bobina próxima ao ímã

Retome a questão 2 caso não tenha respondido, e se já o fez, veja se não há necessidade de acrescentar informações depois do que você aprendeu.

## **ATIVIDADE 26 - EXPERIMENTO DE FARADAY**

**Conteúdo:** Experimento de Faraday.

**Tempo previsto:** 1 hora-aula.

**Objetivo:** Estudar e entender o princípio de geração de energia elétrica através do estudo do experimento de Faraday.

**Metodologia:** Atividade a ser realizada no laboratório de informática onde o aluno interage com um laboratório virtual e responde a questionamentos de eletromagnetismo.

**Materiais:** Caneta, lápis, borracha, o programa **Laboratório de Eletromagnetismo de Faraday** do programa PhET (figura 170).

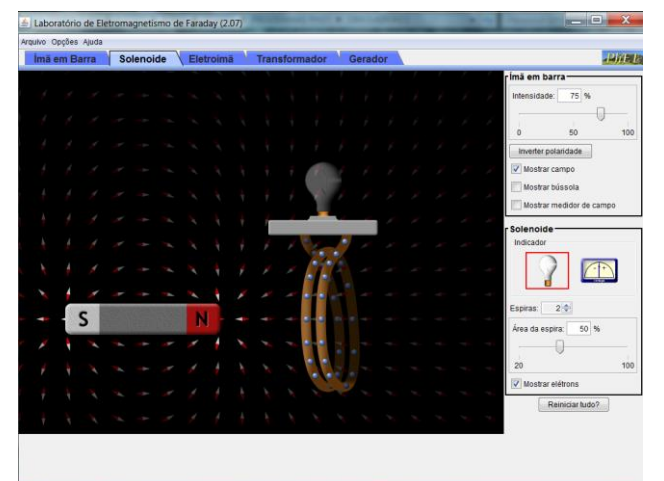

Figura 170 – Simulador (Laboratório de Eletromagnetismo de Faraday).

Fonte: Imagem elaborada pelo autor da página do PhET na internet.<sup>18</sup>

#### **Atividades**

<u>.</u>

**Programa:** PhET (Laboratório de Eletromagnetismo de Faraday).

**Janelas utilizadas:** Solenóide e Gerador.

**Obs.:** Ative a opção mostrar campo quando necessário.

1) Já estudamos transformação de energia e vimos que grande parte da energia elétrica do nosso país se deve a hidrelétricas. Mas, como é que a eletricidade é gerada no interior de uma hidrelétrica?

\_\_\_\_\_\_\_\_\_\_\_\_\_\_\_\_\_\_\_\_\_\_\_\_\_\_\_\_\_\_\_\_\_\_\_\_\_\_\_\_\_\_\_\_\_\_\_\_\_\_\_\_\_\_\_\_\_\_\_\_\_\_\_\_\_\_\_

\_\_\_\_\_\_\_\_\_\_\_\_\_\_\_\_\_\_\_\_\_\_\_\_\_\_\_\_\_\_\_\_\_\_\_\_\_\_\_\_\_\_\_\_\_\_\_\_\_\_\_\_\_\_\_\_\_\_\_\_\_\_\_\_\_\_\_

\_\_\_\_\_\_\_\_\_\_\_\_\_\_\_\_\_\_\_\_\_\_\_\_\_\_\_\_\_\_\_\_\_\_\_\_\_\_\_\_\_\_\_\_\_\_\_\_\_\_\_\_\_\_\_\_\_\_\_\_\_\_\_\_\_\_\_

\_\_\_\_\_\_\_\_\_\_\_\_\_\_\_\_\_\_\_\_\_\_\_\_\_\_\_\_\_\_\_\_\_\_\_\_\_\_\_\_\_\_\_\_\_\_\_\_\_\_\_\_\_\_\_\_\_\_\_\_\_\_\_\_\_\_\_

#### **Para a questão que se segue, utilize a janela solenóide.**

2) Movimente o ímã na direção da bobina e veja o que ocorre com a lâmpada.

Responda com V para verdadeiro e F para falso. Caso seja falso, justifique.

a) ( ) A Lâmpada pisca quando aproximo o ímã da espira.

b) ( ) A Lâmpada pisca quando afasto o ímã da espira.

<sup>&</sup>lt;sup>18</sup> Cf. [http://phet.colorado.edu/pt\\_BR/simulation/faraday.](http://phet.colorado.edu/pt_BR/simulation/faraday) Acesso em 9 nov. 2013.

c) ( ) A lâmpada pisca se simplesmente movimentar o ímã para cima e para baixo desde que esteja próxima às espiras.

d) ( ) A Lâmpada não pisca quando mantenho o ímã parado e aproximo a espira dele.

\_\_\_\_\_\_\_\_\_\_\_\_\_\_\_\_\_\_\_\_\_\_\_\_\_\_\_\_\_\_\_\_\_\_\_\_\_\_\_\_\_\_\_\_\_\_\_\_\_\_\_\_\_\_\_\_\_\_\_\_\_\_\_\_\_\_\_

\_\_\_\_\_\_\_\_\_\_\_\_\_\_\_\_\_\_\_\_\_\_\_\_\_\_\_\_\_\_\_\_\_\_\_\_\_\_\_\_\_\_\_\_\_\_\_\_\_\_\_\_\_\_\_\_\_\_\_\_\_\_\_\_\_\_\_

\_\_\_\_\_\_\_\_\_\_\_\_\_\_\_\_\_\_\_\_\_\_\_\_\_\_\_\_\_\_\_\_\_\_\_\_\_\_\_\_\_\_\_\_\_\_\_\_\_\_\_\_\_\_\_\_\_\_\_\_\_\_\_\_\_\_\_

e) ( ) Quanto mais devagar o ímã se aproxima da espira, mais ela brilha.

f) ( ) O fato de fazer o ímã se movimentar (afastar e aproximar) faz com que os elétrons se movem em uma única direção, o que constitui uma corrente contínua.

g) ( ) A Lâmpada pisca mais intensamente quando o ímã atravessa o interior da espira quando comparado com o movimento do ímã em sua volta.

\_\_\_\_\_\_\_\_\_\_\_\_\_\_\_\_\_\_\_\_\_\_\_\_\_\_\_\_\_\_\_\_\_\_\_\_\_\_\_\_\_\_\_\_\_\_\_\_\_\_\_\_\_\_\_\_\_\_\_\_\_\_\_\_\_\_\_

h) ( ) O ímã deve sempre ser atritado com a espira para que ocorra a geração de eletricidade

\_\_\_\_\_\_\_\_\_\_\_\_\_\_\_\_\_\_\_\_\_\_\_\_\_\_\_\_\_\_\_\_\_\_\_\_\_\_\_\_\_\_\_\_\_\_\_\_\_\_\_\_\_\_\_\_\_\_\_\_\_\_\_\_\_\_\_

3) Baseando no que você observou o que é necessário para que ocorra a geração de uma corrente elétrica?

\_\_\_\_\_\_\_\_\_\_\_\_\_\_\_\_\_\_\_\_\_\_\_\_\_\_\_\_\_\_\_\_\_\_\_\_\_\_\_\_\_\_\_\_\_\_\_\_\_\_\_\_\_\_\_\_\_\_\_\_\_\_\_\_\_\_\_

\_\_\_\_\_\_\_\_\_\_\_\_\_\_\_\_\_\_\_\_\_\_\_\_\_\_\_\_\_\_\_\_\_\_\_\_\_\_\_\_\_\_\_\_\_\_\_\_\_\_\_\_\_\_\_\_\_\_\_\_\_\_\_\_\_\_

\_\_\_\_\_\_\_\_\_\_\_\_\_\_\_\_\_\_\_\_\_\_\_\_\_\_\_\_\_\_\_\_\_\_\_\_\_\_\_\_\_\_\_\_\_\_\_\_\_\_\_\_\_\_\_\_\_\_\_\_\_\_\_\_\_\_\_

\_\_\_\_\_\_\_\_\_\_\_\_\_\_\_\_\_\_\_\_\_\_\_\_\_\_\_\_\_\_\_\_\_\_\_\_\_\_\_\_\_\_\_\_\_\_\_\_\_\_\_\_\_\_\_\_\_\_\_\_\_\_\_\_\_\_\_

4) Desenhe o experimento de Oersted e o de Faraday. Logo abaixo, descreva a principal diferença desses dois experimentos em termos de eletricidade e magnetismo.

\_\_\_\_\_\_\_\_\_\_\_\_\_\_\_\_\_\_\_\_\_\_\_\_\_\_\_\_\_\_\_\_\_\_\_\_\_\_\_\_\_\_\_\_\_\_\_\_\_\_\_\_\_\_\_\_\_\_\_\_\_\_\_\_\_\_\_

\_\_\_\_\_\_\_\_\_\_\_\_\_\_\_\_\_\_\_\_\_\_\_\_\_\_\_\_\_\_\_\_\_\_\_\_\_\_\_\_\_\_\_\_\_\_\_\_\_\_\_\_\_\_\_\_\_\_\_\_\_\_\_\_\_\_\_

\_\_\_\_\_\_\_\_\_\_\_\_\_\_\_\_\_\_\_\_\_\_\_\_\_\_\_\_\_\_\_\_\_\_\_\_\_\_\_\_\_\_\_\_\_\_\_\_\_\_\_\_\_\_\_\_\_\_\_\_\_\_\_\_\_\_\_

**Para a questão que se segue, utilize a janela Gerador.** 

5) Os geradores de hidrelétricas não apresentam o movimento estudado anteriormente para a geração de eletricidade. Acione a torneira, observe o que ocorre. Descreva o que você observou.

\_\_\_\_\_\_\_\_\_\_\_\_\_\_\_\_\_\_\_\_\_\_\_\_\_\_\_\_\_\_\_\_\_\_\_\_\_\_\_\_\_\_\_\_\_\_\_\_\_\_\_\_\_\_\_\_\_\_\_\_\_\_\_\_\_\_\_

a) Por que o tipo de gerador apresentado no simulador recebe o nome de hidrelétrica?

\_\_\_\_\_\_\_\_\_\_\_\_\_\_\_\_\_\_\_\_\_\_\_\_\_\_\_\_\_\_\_\_\_\_\_\_\_\_\_\_\_\_\_\_\_\_\_\_\_\_\_\_\_\_\_\_\_\_\_\_\_\_\_\_\_\_\_

### **ATIVIDADE 27 - GERADOR DE ELETRICIDADE**

**Conteúdo:** Gerador de eletricidade.

**Tempo previsto:** 1 hora-aula.

**Objetivo:** Estudar e entender o princípio do funcionamento de um gerador e as partes que o compõem.

**Metodologia:** Essa atividade poderá ser realizada em sala de aula ou no laboratório de ciências. Em grupo, os alunos montarão um mini gerador. O Professor poderá levar um já pronto como modelo. Também há a opção de levar algumas bobinas já prontas caso algum grupo não consiga montar. Ao final, será sugerida uma pesquisa sobre a utilização desse gerador.

**Materiais:** Caneta, lápis, borracha e os materiais específicos do experimento.

#### **Construindo um gerador de eletricidade**

**Materiais** (figura 171). 100 metros de fio de cobre esmaltado número 30 Válvula para tanque Raio de bicicleta fino Duas porcas de raio grosso de bicicleta Um canudinho de refrigerante

Borracha comum

6 ímãs de neodímio-ferro-boro (NdFeB) de 10 X 4 mm

Fita adesiva transparente

Martelo

Lâmpada *LED*

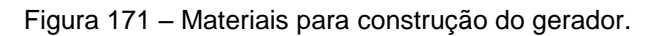

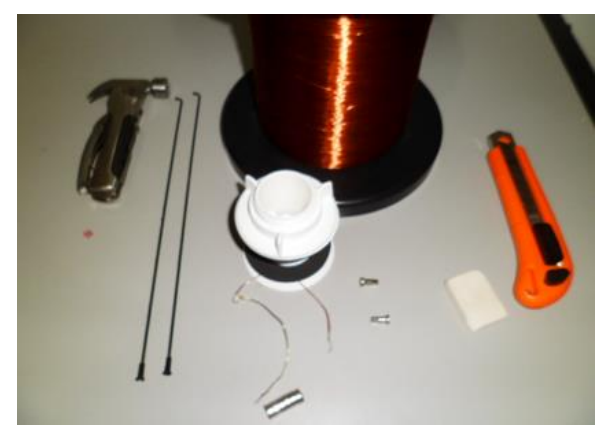

Fonte: Foto elaborada pelo autor.

#### **Como fazer?**

A válvula para tanque será o suporte para nosso gerador (figura 172). Retire as partes escuras, pois não a utilizaremos. Recoloque a parte branca e rosqueie até embaixo (figura 173).

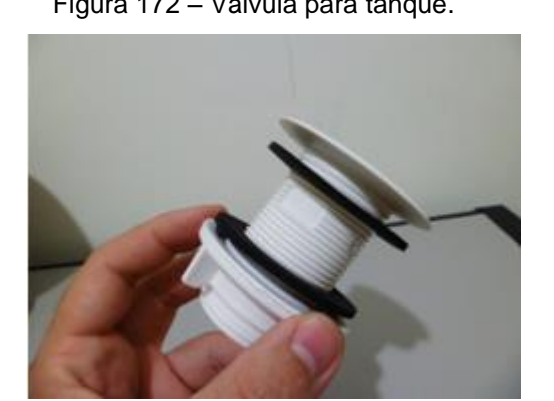

Fonte: Foto elaborada pelo autor. Fonte: Foto elaborada pelo autor.

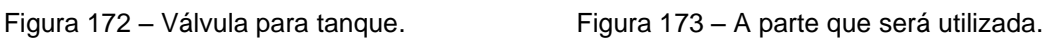

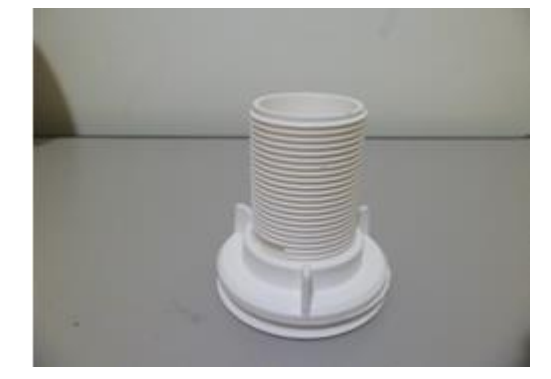

Medir de 1 a 2 cm da parte superior para furar o local em que será colocado o eixo com ímãs. O furo deve ser feito de forma que as porcas maiores se encaixem perfeitamente evitando que fiquem frouxas (figura 174). Essas porcas têm diâmetro maior que o raio que irá atravessar facilitando assim o giro (figura 175).

Figura 174 – Porcas maiores colocadas. Figura 175 – Porca com diâmetro maior.

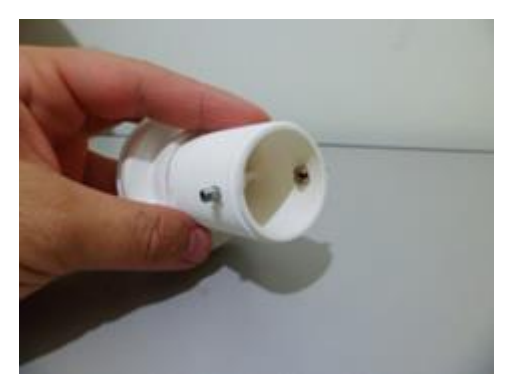

Fonte: Foto elaborada pelo autor. Fonte: Foto elaborada pelo autor.

 Corte o raio eixo com 9 cm de comprimento, amasse um pouco a parte central (figura 176).

Corte um pedaço quadrado de borracha com as dimensões do ímã e meio centímetro de espessura (figura 177).

Figura 176 – Amassando a parte central do raio. Figura 177 – Cortando borracha para o eixo.

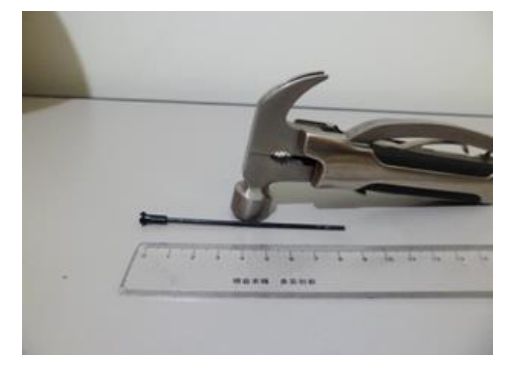

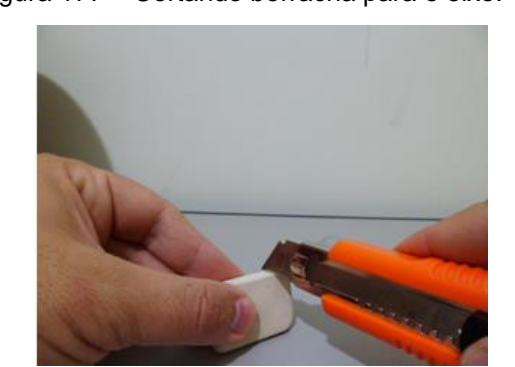

Fonte: Foto elaborada pelo autor. Fonte: Foto elaborada pelo autor.

Espete a borracha com raio e faça um sanduíche com raio ímãs e borracha (figura 178).

Coloque na válvula e veja se gira livremente (figura 179).

Figura 178 – Imãs e borracha colocados no eixo. Figura 179 – Testando o eixo com imãs.

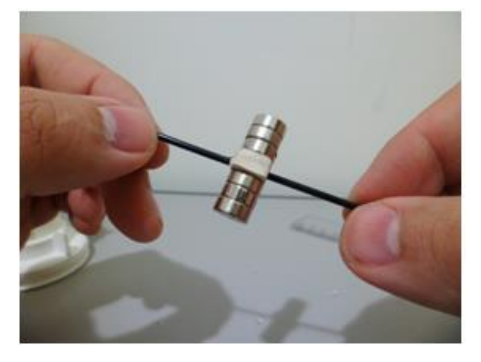

Fonte: Foto elaborada pelo autor. Fonte: Foto elaborada pelo autor.

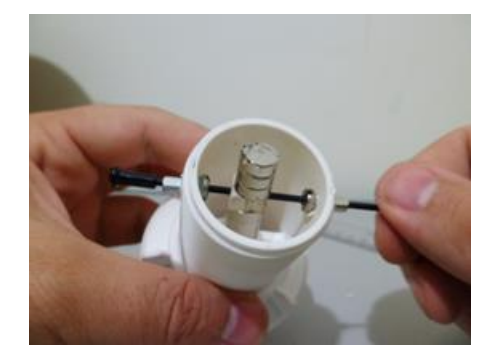

Dê 800 voltas de fio 30 esmaltado logo abaixo das porcas do eixo (figura 180). Deixe as extremidades dos fios livres, pois aí será conectado o *LED* (figura 181).

Figura 180 – Enrolando o fio esmaltado. Figura 181 – Enrolamento de 800 voltas.

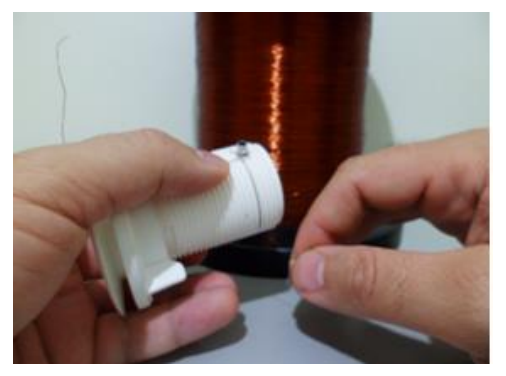

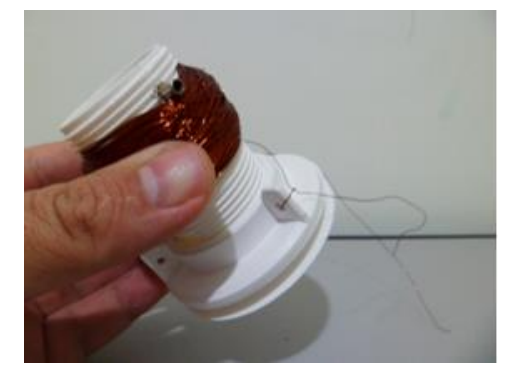

Fonte: Foto elaborada pelo autor. Fonte: Foto elaborada pelo autor.

Coloque o eixo com os ímãs.

Internamente, coloque dois pedaços de canudinhos de refrigerante no eixo para manter os ímãs no centro (figura 182).

Após terminar, ligue o *LED* aos fios e teste (figura 183).

Figura 182 – Eixo do gerador montado. Figura 183 – Testando o gerador.

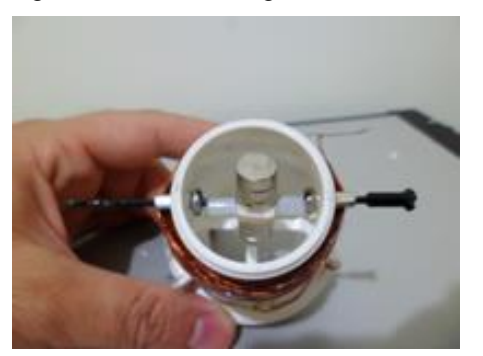

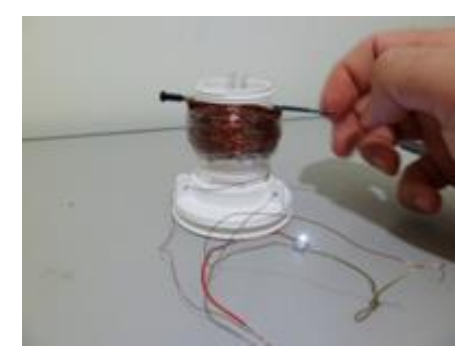

Fonte: Foto elaborada pelo autor. Fonte: Foto elaborada pelo autor.

Para terminar, fixe o *LED* à base do suporte (figura 184).

Figura 184 – Gerador concluído.

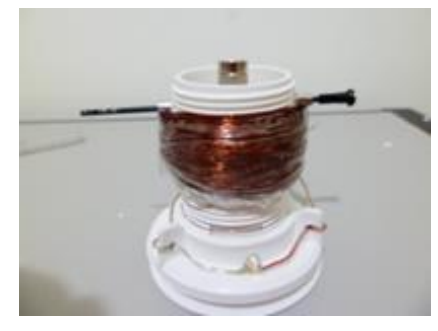

Fonte: Foto elaborada pelo autor.

1) Faça um desenho esquemático com as possibilidades de uso desse gerador em hidrelétrica, termelétrica e eólia. Caso não saiba, pesquise no *Google* imagens e veja onde o nosso gerador se encaixa em cada tipo de usina.

# **REFERÊNCIAS BIBLIOGRÁFICAS**

BRASIL. Secretaria de Educação Fundamental. **Parâmetros curriculares nacionais terceiro e quarto ciclos do ensino fundamental**: Ciências Naturais / Secretaria de Educação Fundamental. – Brasília: MEC/SEF, 1998. Disponível em <http://portal.mec.gov.br/seb/arquivos/pdf/ciencias.pdf> . Acesso em 20 mar. 2013.

PARANÁ. Secretaria de Estado da Educação do Paraná – SEED. **Diretrizes Curriculares de Ciências para o Ensino Fundamental**. Curitiba, 2006.

PARANÁ. Secretaria de Estado da Educação do Paraná – SEED. **Diretrizes Curriculares da Educação Básica Ciências.** Curitiba, 2008.

Physics Education Technology. **PhET Interactive Simulations**. Universidade do Colorado. Disponível em: <http://phet.colorado.edu/index.php> . Acesso em 9 nov. 2013.